# **ANEXO E MANUALES DE INSTALACIÓN Y CONFIGURACIÓN**

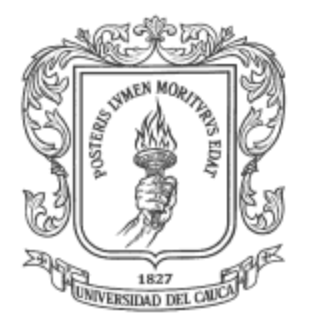

**Jeimmy Viviana Cuellar Rivera José Raul Romero Mera**

**ANEXO E**

**Universidad del Cauca Facultad de Ingeniería Electrónica y Telecomunicaciones Departamento de Telecomunicaciones Popayán, Noviembre de 2012**

## **TABLA DE CONTENIDO**

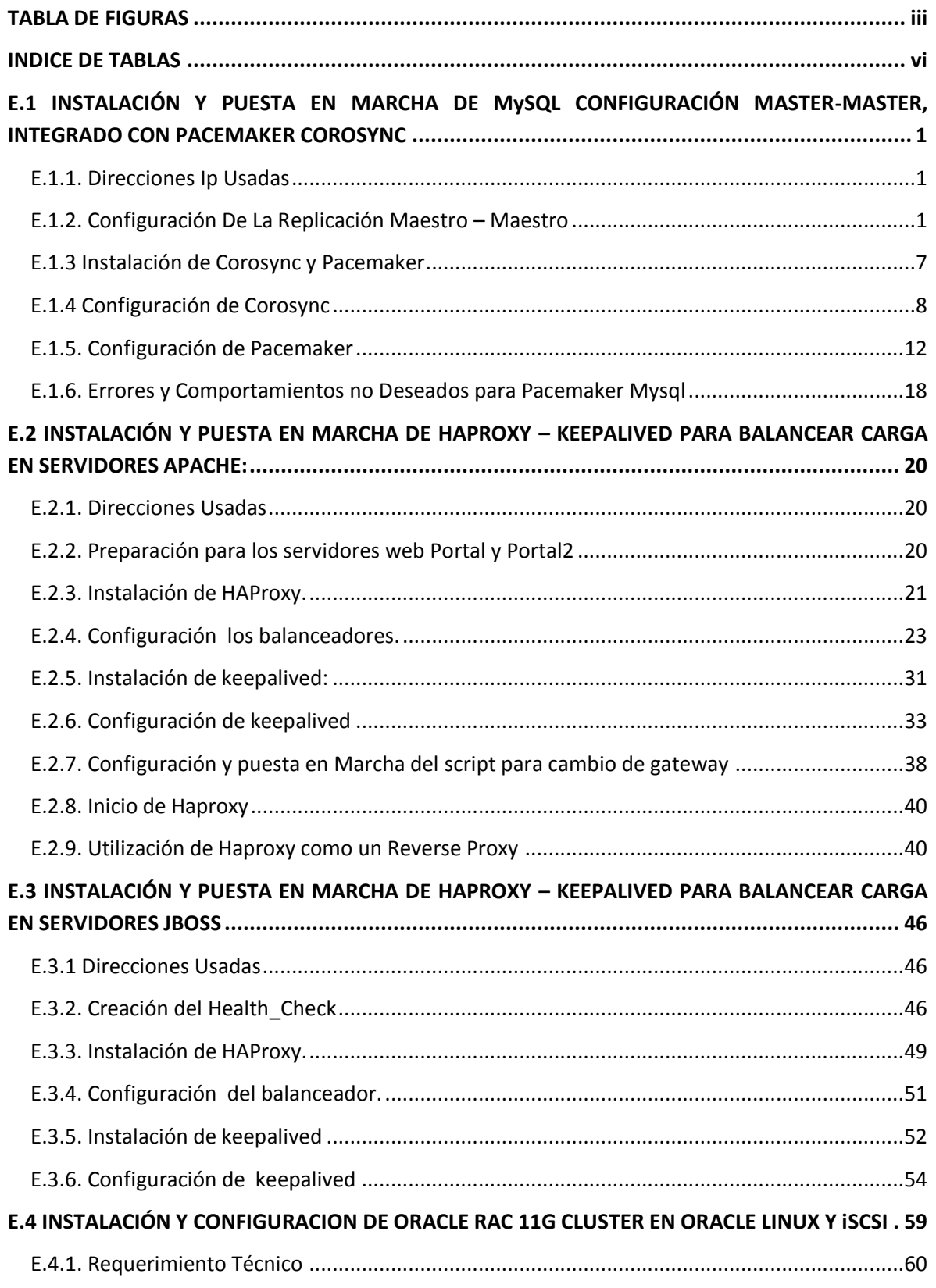

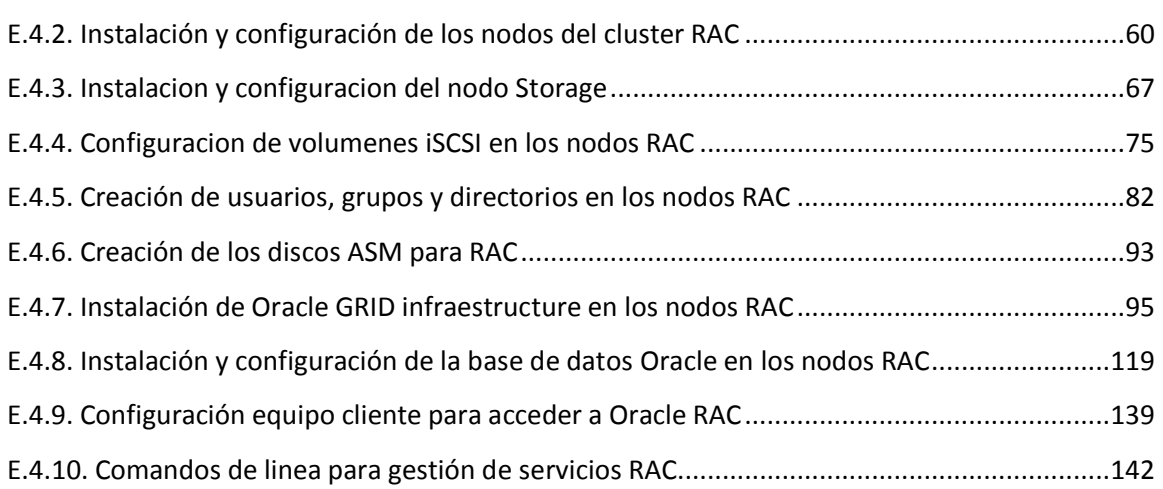

#### **TABLA DE FIGURAS**

<span id="page-3-0"></span>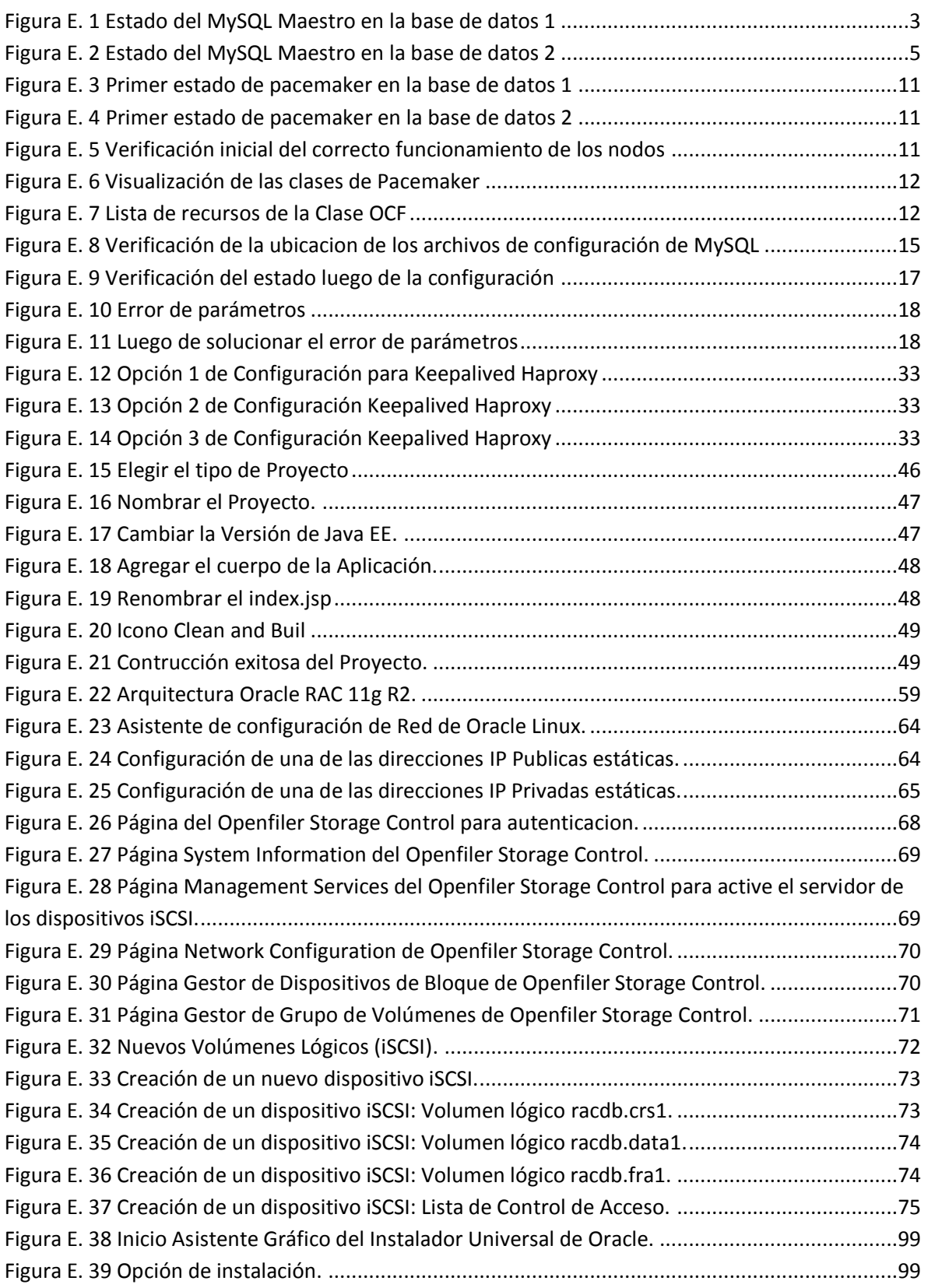

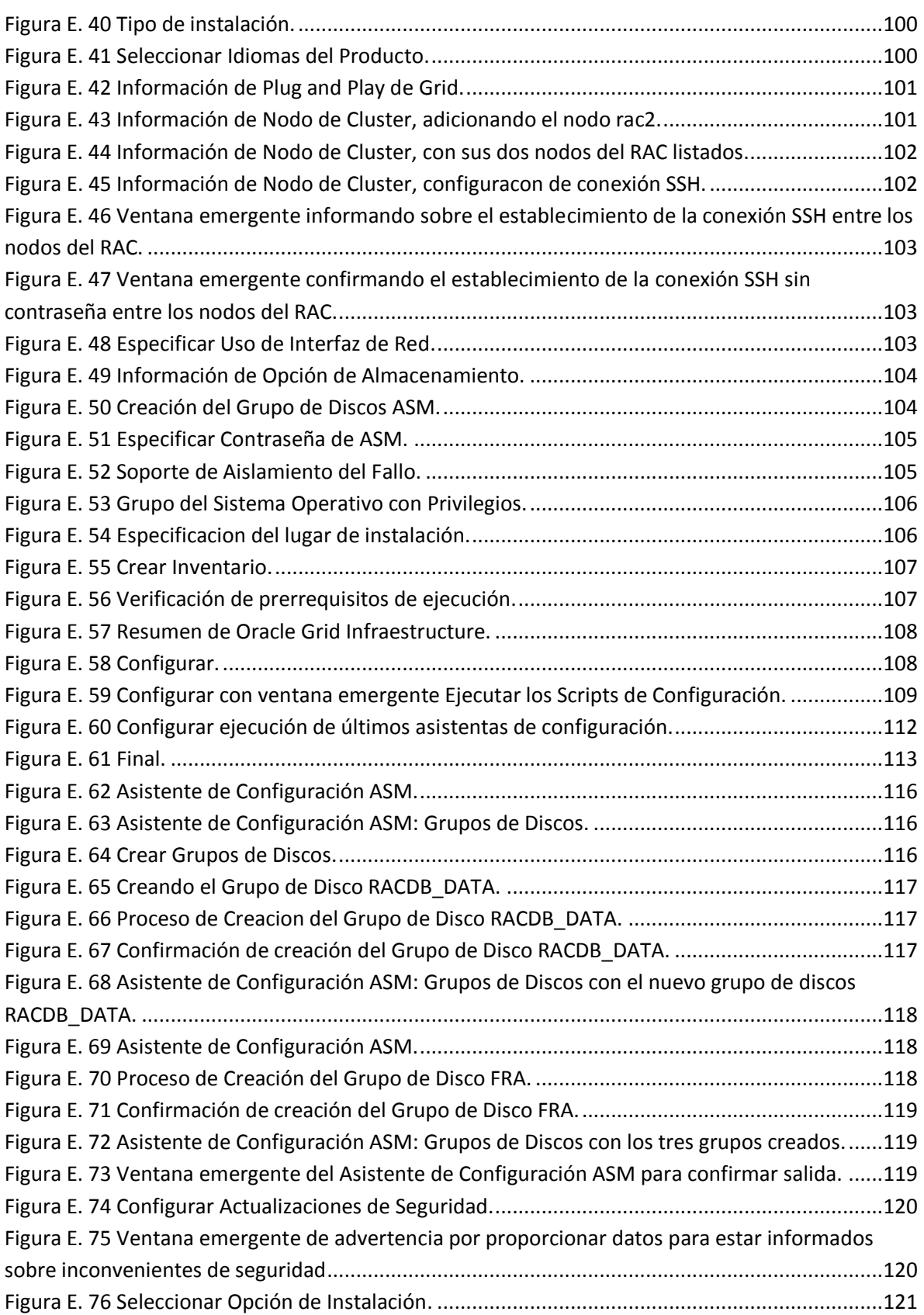

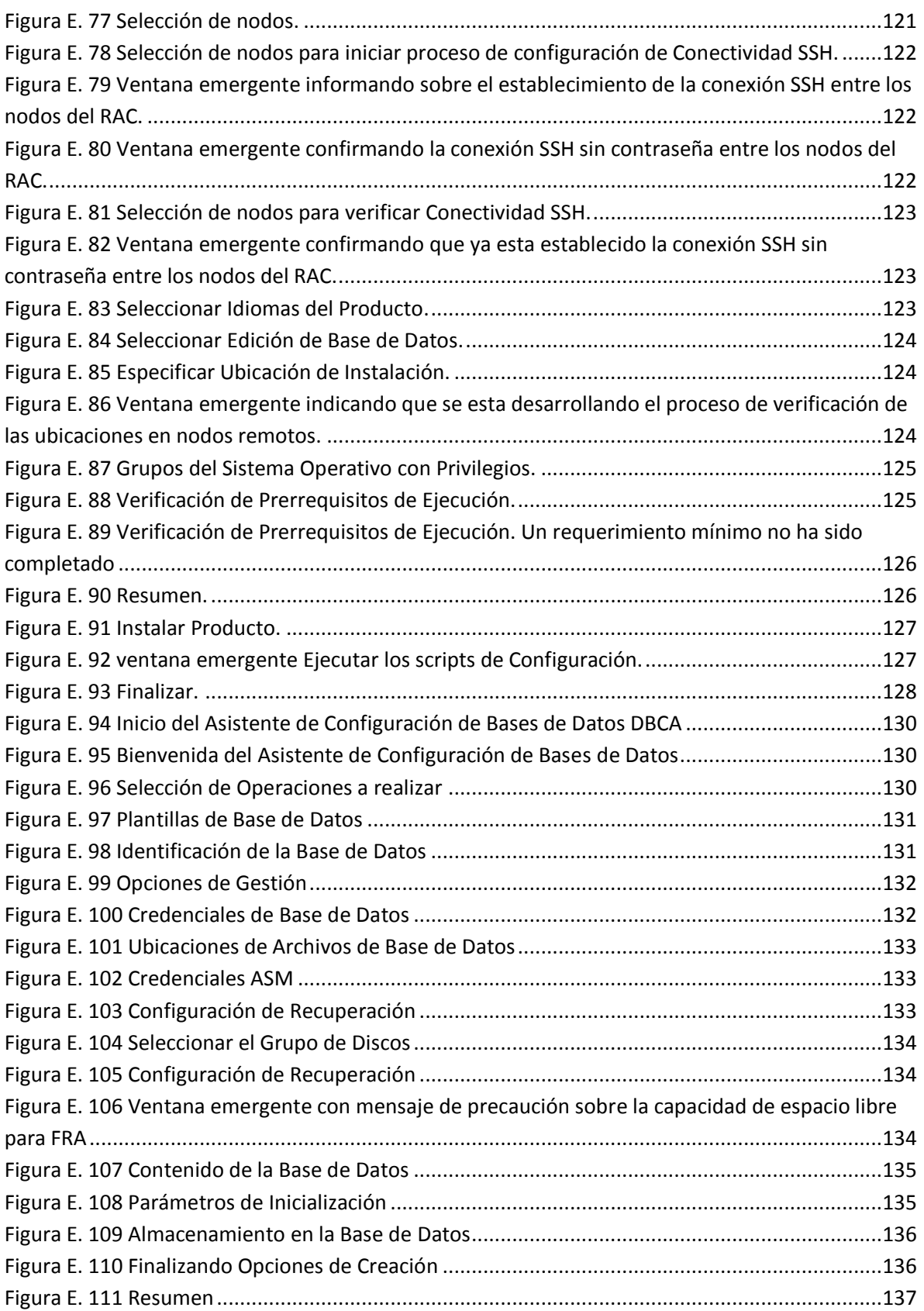

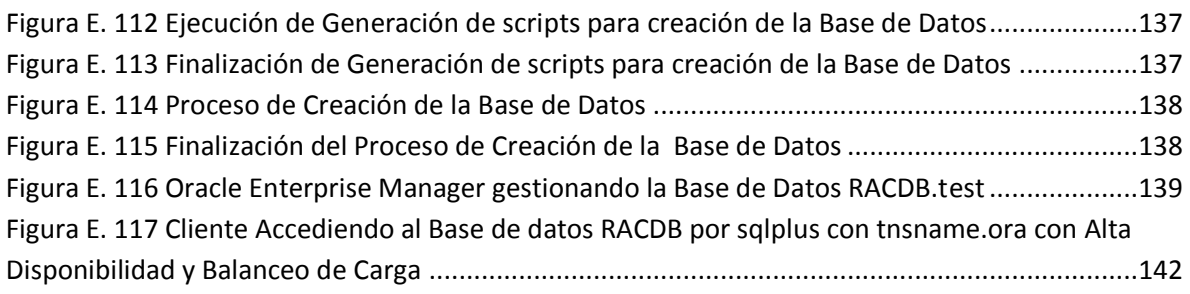

## **INDICE DE TABLAS**

<span id="page-6-0"></span>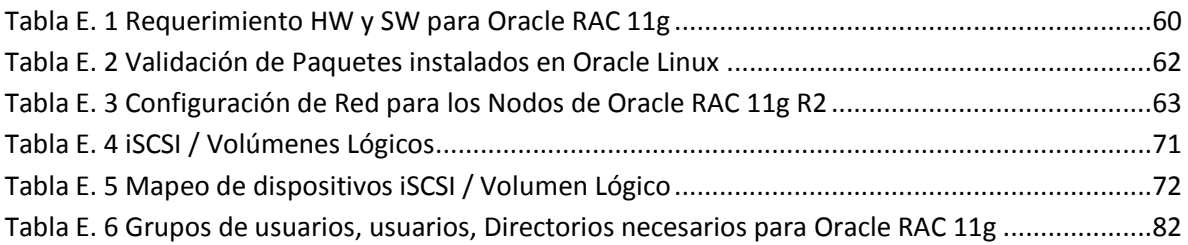

## **ANEXO E MANUALES DE INSTALACIÓN Y CONFIGURACIÓN**

# <span id="page-7-0"></span>**E.1 INSTALACIÓN Y PUESTA EN MARCHA DE MySQL CONFIGURACIÓN MASTER-MASTER, INTEGRADO CON PACEMAKER COROSYNC**

#### <span id="page-7-1"></span>**E.1.1. Direcciones Ip Usadas**

- Ip Virtual: 10.150.2.227
- Servidor MySQL 1: Dirección IP: 10.150.2.225 Nombre del host: db1 Dirección de red:10.150.2.0 Mascara de Red: 255.255.255.0
- Servidor MySQL 2: Dirección IP: 10.150.2.226 Nombre del host: db2 Dirección de red:10.150.2.0 Mascara de Red: 255.255.255.0
- Base de datos: usuario\_drupalP
- Usuario MySQL: usuario drupalP
- Clave de usuario MySQL: hola2009

#### <span id="page-7-2"></span>**E.1.2. Configuración De La Replicación Maestro – Maestro**

**Nota:** El nombre de usuario debe ser el que tiene permisos para interactuar con la base de datos: si se está usando un user y pass mysql que ya existian y poseían permisos para trabajar con la base de datos, entonces se debe usar esa misma información cuando se haga **GRANT REPLICATION SLAVE**. Lo cierto es que muchas veces cuando se intenta poner a funcionar la replicación se le da GRANT a un usuario que no existe, creándolo en el acto y luego se encuentra con que el sitio funciona bien pero no hay replicación (ni la habrá dado que el usuario al que se le asignó el privilegio de replicar no es el que se está utilizando para interactuar con la BD).

**1.** Verificar si hay comunicación entre los servidores**:**

Desde la consola del primer servidor hacer:

```
db1:~#mysql -u usuario_drupalP -h 10.150.2.226 -p
```
Se Ingresa la Clave

Si se obtiene el prompt mysql es porque hay conectividad. Si en cambio se obtiene un mensaje del tipo: **ERROR 1130 (HY000): Host 'server1' is not allowed to connect to this MySQL server**  se tiene que abrir el puerto en el Firewall del siguiente modo:

db1:~# /sbin/iptables -A INPUT -i eth0 -p tcp --destination-port 3306 -j ACCEPT db1:~# iptables-save

Y repetir la operación en el segundo servidor MySQL

#### **Configuración de la Primera Base de Datos (10.150.2.225):**

**2.** Se inicia modificando el archivo de configuración de mysql ubicado en/etc/mysql/my.cnf, lo mejor es empezar por poner a andar un Master-Slave y, una vez que éste funciona, realizar el proceso inverso en la segunda base de datos ya que la replicación Master-Master es en realidad replicación Master-Slave en 2 sentidos, por lo que comenzar logrando Master-Slave es tener la mitad del trabajo resuelto.

En la consola:

db1:~#nano /etc/mysql/my.cnf

En el archivo my.cnf se comienza por quitar la restricción a localhost comentando la línea bind-address = 127.0.0.1 que limita el alcance del servicio a la interface local. Se comenta esta línea con # de modo que quede:

#bind-address = 127.0.0.1

Bajando un poco más en el archivo dentro de la cabecera [mysqld] hasta llegar a la secciónLogging and Replication y se busca la línea comentada #server-id = 1. Allí se modifica como sigue:

```
server-id = 1log_bin = /var/log/mysql/mysql-bin.log
binlog do db = usuario drupalP
```
Se salva los cambios y se reinicia mysql

db1:~#/etc/init.d/mysql restart

Hasta se ha identificado a este servidor con id 1, indicado dónde se encuentra el log del mismo y definido la Base de Datos que interesa Replicar hacia el Servidor Mysql 2.

**3.** A continuación se debe asignar al usuario mysql (usuario drupalP) permisos de Replicación en el Servidor Mysql 2. Volviendo a la consola:

```
db1:~# mysql -u root -p
clave de root mysql
mysql> GRANT REPLICATION SLAVE ON *.* TO 
'usuario_drupalP'@'10.150.2.226' IDENTIFIED BY 'hola2009';
mysql> GRANT ALL PRIVILEGES ON *.* TO 
'usuario_drupalP'@'10.150.2.226';
mysql> FLUSH PRIVILEGES;
mysql> USE usuario_drupalP;
```
mysql> FLUSH TABLES WITH READ LOCK; mysql> SHOW MASTER STATUS;

**Nota:** Es necesario tener particular cuidado con las comillas, ya que en algunos el editor de texto las reemplaza sin previo aviso, su forma correcta es ' y no '.

Se obtiene una tabla como la siguiente. Es recomendable anotar los valores de File y Position dado que los mismos serán utilizados al final para sincronizar los 2 Servidores Mysql a partir de la posición de los Logs.

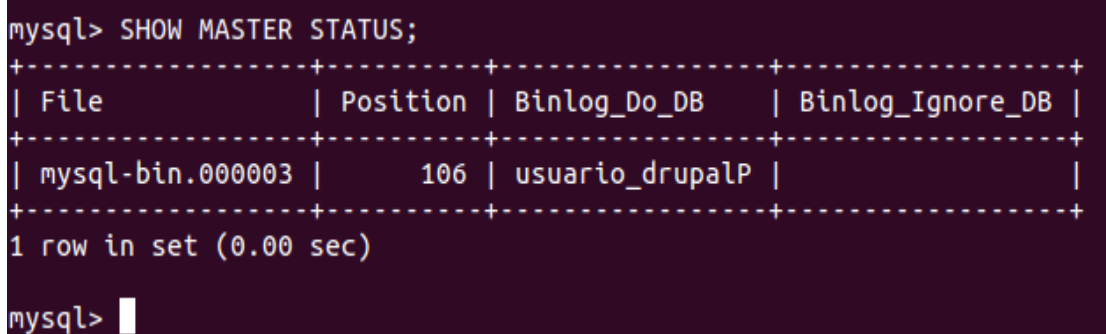

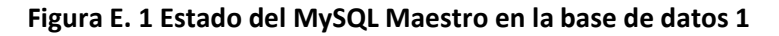

<span id="page-9-0"></span>Se Sale del prompt de mysql quitando el lock a las tablas

```
mysql> UNLOCK TABLES;
mysql> QUIT;
db1:~#
```
#### **Configuración de la Segunda Base de Datos (10.150.2.225):**

**4.** Al igual que para la primera base de datos se debe modificar el archivo de configuración de mysql ubicado en/etc/mysql/my.cnf, se comenta la línea bind-address = 127.0.0.1 que limita el alcance del servicio a la interface local. Se comenta esta línea con # de modo que quede:

#bind-address = 127.0.0.1

Bajando un poco más en el archivo dentro de la cabecera [mysqld] hasta llegar a la secciónLogging and Replication y se busca la línea comentada #server-id = 1. Allí se modifica como sigue:

```
server-id = 2master-host = 10.150.2.225
master-user= usuario_drupalP
master-password= hola2009
master-connect-retry= 60
auto_increment_increment = 2
auto increment offset = 2binlog do db = usuario drupalP
binlog_ignore_db = base_que_no_quiero_afectar
```
Se guardan los cambios y se reinicia Mysql:

db2:~# /etc/init.d/mysql restart

Aquí esta la primera novedad respecto a la Replicación Master-Slave. Esta consiste en la necesidad de resolver el escenario para campos autoincrement. Por ejemplo suponiendo que se tiene 2 Servidores Mysql que pueden escribir vía INSERT y manejan un alto tráfico al punto en que se solicitan 2 INSERTS al mismo tiempo en una tabla con autoincrement. El Servidor Mysql que primero reciba el INSERT ocupará el próximo índice disponible y deberá comunicarle al otro/s que la posición está tomada y el incremento debe continuar a partir del valor asignado. Esta "comunicación" no será inmediata dado que siempre existe Lag entre los Servidores Mysql. Con esto es posible hacerse una idea del problema al que se enfrenta:

- el Servidor Mysql 1 recibe la orden de insert al mismo tiempo que el Servidor Mysql 2
- el próximo índice es -por ejemplo- 1000
- el Servidor Mysql 1 escribe la Base de datos usando el índice y comunica al Servidor Mysql 2 que continue a partir del 1001
- pero cuando la sincronización llega al Servidor Mysql 2, éste ya ha escrito su base de datos utilizando el índice 1000
- al llegar la sincronización se encontraría un DUPLICATE KEY ERROR

Los parámetros auto\_increment\_increment y auto\_increment\_offset configurados debidamente en cada Servidor Mysql salvarán este problema mediante un mecanismo extremadamente intuitivo: el primero seteado en 2 con offset de 2 tramitará los INSERTS en tablas con AI tomando el próximo índice disponible (ejemplo 14) y escribiendo 16 mientras que se asigna al otro Servidor Mysql un offset de 1 de modo que autoincremente naturalmente. En sintesis, el Lag entre los Servidores Mysql deja de importar debido a que cada Base de Datos posee un criterio para tomar índices que evitará la colisión.

Comenzando a trabajar con la Replicación Bidireccional:

Hasta aquí se ha configurado my.cnf en el Servidor Mysql 1, creado una cuenta de usuario mysql (usuario\_drupalP) con privilegio de Replicar Slave desde el Servidor Mysql 1 en el Servidor Mysql 2 y, por último, se configuró my.cnf del Servidor Mysql 2 para indicar quien era su Master y proporcionar la información necesaria.

**5.** Lo que se hará ahora es darle a la cuenta mysql usuario drupalP privilegio para hacer Replication Slave pero desde el Servidor Mysql 2 hacia el Servidor Mysql 1 y, finalmente, se editará my.cnf del Servidor Mysql 1 para decirle que es Slave del Servidor Mysql 2. En pocas palabras: se repetirá lo hecho hasta aquí pero en sentido inverso.

En la consola del Servidor Mysql 2 (10.150.2.226).

```
db2:~# mysql -u root -p
clave de root mysql
mysql> GRANT REPLICATION SLAVE ON *.* TO
```

```
'usuario_drupalP'@'10.150.2.225' IDENTIFIED BY 'hola2009';
mysql> GRANT ALL PRIVILEGES ON *.* TO 
'usuario_drupalP'@'10.150.2.225';
mysql> FLUSH PRIVILEGES;
mysql> USE usuario_drupalP;
mysql> FLUSH TABLES WITH READ LOCK;
mysql> SHOW MASTER STATUS;
```
Se obtiene un cuadro similar al anterior. Se debe anotar los valores de **File** y **Position** para el Servidor Mysql 2 (los que fueron anteriormente anotados pertenecían al Servidor Mysql 1). Se tiene 2 cuentas mysql con el user usuario drupalP cruzadas que le permiten Replicar a los slave definidos. Ha llegado el momento de convertir a nuestro Master (10.150.2.225) en un Slave de 10.150.2.226.

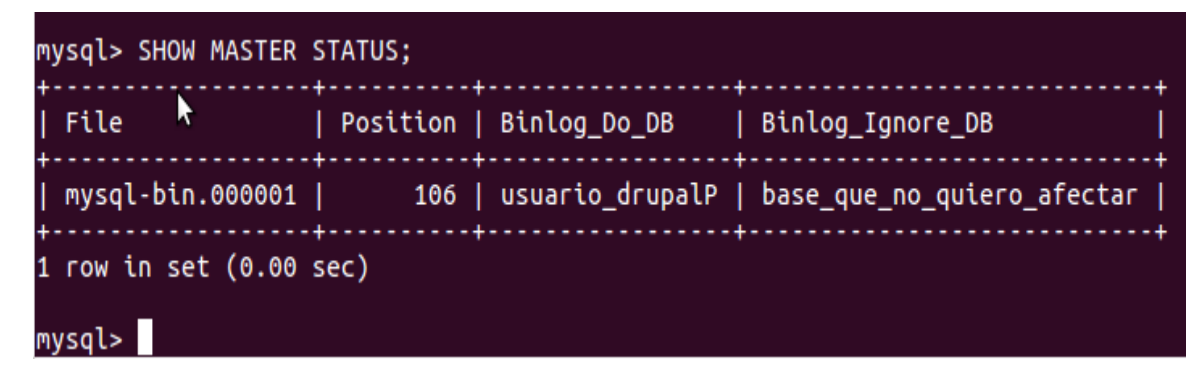

**Figura E. 2 Estado del MySQL Maestro en la base de datos 2**

<span id="page-11-0"></span>Se Sale del prompt de mysql quitando el lock a las tablas

```
mysql> UNLOCK TABLES;
mysql> QUIT;
db12:~#
```
#### **Transformar el Master 1 en Slave**

**6.** Se vuelve a editar my.cnf de Server 1 para darle las mismas instrucciones que se han dado en el Servidor MySQL 2:

db1:~# nano /etc/mysql/my.cnf

Y debe quedar de la siguiente forma:

```
#bind-address = 127.0.0.1
server-id = 1master-host = 10.150.2.226
master-user= usuario_drupalP
master-password= hola2009
master-connect-retry= 60
auto increment increment = 1auto_increment_offset = 2
```
binlog do db = usuario drupalP binlog\_ignore\_db = base\_que\_no\_quiero\_afectar

**7.** Guardar los cambios y reiniciar el mysql:

db1:~# /etc/init.d/mysql restart

Con esto, básicamente se ha creado una arquitectura circular (la topología de la replicación Master-Master es, de hecho, circular). Ya que se le dice al Servidor MySQL 1 que tiene server id 1 y debe trabajar con determinada base de datos. Se crea una cuenta mysql desde el Servidor MySQL 1 en que se le da a un usuario permisos para Replicar en un Slave del Servidor MySQL 2. Se le dice al Servidor MySQL 2 (editando my.cnf) donde está su Master (10.150.2.225). Luego se repite toda la operación en sentido inverso cuidando que los valores de auto increment increment y offset estén debidamente seteados. El resultado: los Servidores MySQL interactúan como Master y Slave entre sí.

#### **Sincronizar los servidores:**

**8.** Se debe sincronizar los Servidores MySQL de modo que cada Servidor sepa a partir de qué log mysql trabajar y desde qué posición comenzar (esta es la información que se obtuvo en las tablas al arrojar la sentencia SQL **SHOW MASTER STATUS**).

#### **En el Servidor MySQL 1 (10.150.2.225) se ingresa a mysql como root:**

```
db1:~# mysql -u root –p
Se Ingresa la clave de root mysql
mysql> SLAVE STOP;
mysql> CHANGE MASTER TO MASTER HOST='10.150.2.226',
MASTER USER='usuario drupalP', MASTER PASSWORD='hola2009',
MASTER_LOG_FILE='mysql-bin.000001', MASTER_LOG_POS=106;
mysql> SLAVE START;
mysql> QUIT;
```
#### **En el Servidor MySQL 2 (10.150.2.226):**

```
db2:~# mysql -u root –p
Ingresa la clave de root mysql
mysql> SLAVE STOP;
mysql> CHANGE MASTER TO MASTER HOST='10.150.2.225',
MASTER_USER='usuario_drupalP', MASTER_PASSWORD='hola2009', 
MASTER_LOG_FILE='mysql-bin.000003', MASTER_LOG_POS=106;
mysql> SLAVE START;
mysql> QUIT;
```
**9.** Se reinicia mysql en ambos Servidores MySQL vía **/etc/init.d/mysql restart** y se puede probar en cada Servidor MySQL si la replicación está funcionando ingresando como root mysql con:

```
db1:~# mysql -u root –p
Ingresa la clave de root mysql
```
mysql> SLAVE START; mysql> SHOW SLAVE STATUS\G;

De la información del SLAVE se debe verificar que los valores **Slave\_IO\_Running** y **Slave\_SQL\_Running** estén en **YES** en ambos casos.

**10.** Por último para el Correcto Funcionamiento de Drupal en la replicación es necesario agregar algunas líneas más en los archivos de configuración de mysql, esto se hace de la siguiente forma, en las dos bases de datos se edita el archivo my.cnf:

```
# nano /etc/mysql/my.cnf
```
Dentro de la cabecera [mysqld] hasta llegar a la secciónLogging and Replication y se busca la se agrega como sigue:

```
sync_binlog=1
replicate-wild-ignore-table= usuario_drupalP%.cache%
replicate-wild-ignore-table= usuario_drupalP%.watchdog%
replicate-ignore-table= usuario_drupalP.temp_search_sids
replicate-ignore-table= usuario_drupalP_search_results
slave-skip-errors=all
```
La finalidad de estas líneas es la siguiente:

- sync\_binlog=1, Minimiza el número de cambios que perder si se produce un problema hasta 1.
- replicate-wild-ignore-table= usuario\_drupalP%.cache%, replicate-wild-ignore-table= usuario\_drupalP%.watchdog%, esto evita errores que de otra forma se presentarán casi de inmediato.
- replicate-ignore-table= usuario drupalP.temp search sids, replicate-ignore-table= usuario drupalP search results lo que hace estos dos comandos es no replicar los datos temporales de las búsquedas.
- slave-skip-errors=all, es possible elegir una cierta cantidad de errors a saltar pero se recomienda saltarlos todos.
- **11.** Por último se debe reiniciar mysql en ambas bases de datos y repetir el paso 9 a fin de verificar que la replicación este funcionando correctamente.

## <span id="page-13-0"></span>**E.1.3 Instalación de Corosync y Pacemaker**

Para instalar Pacemaker y Corosync en los dos nodos es necesario hacer:

#>aptitude install pacemaker #>aptitude install corosync

#### <span id="page-14-0"></span>**E.1.4 Configuración de Corosync**

**1.** Crear authkey de corosync para ello en el Servidor MySQL 1 se debe hacer:

db1:~# corosync-keygen

Corosync Cluster Engine Authentication key generator. Gathering 1024 bits for key from /dev/random. Press keys on your keyboard to generate entropy. Press keys on your keyboard to generate entropy (bits = 128).

En este punto se debe empezar a escribir en la consola esto a fin de crear entropía, según las recomendaciones encontradas esta escritura debe hacerse en la consola propia del servidor y no mediante conexiones ssh<sup>1</sup>.

Para solucionar este problema desde otra terminal mediante ssh es posible hacer:

db1:~#while /bin/true; do dd if=/dev/urandom of=/tmp/100 bs=1024 count=100000; for i in {1..10}; do cp /tmp/100 /tmp/tmp\_\$i\_\$RANDOM; done; rm -f /tmp/tmp\_\* /tmp/100; done

Y con esto generar la entropía necesaria

Para verificar si funciono se debe dar:

db1:~#ls /etc/corosync/

Si dentro aparece un archivo con el nombre authkey, entonces funciono, de lo contrario se debe repetir este paso.

**2.** Copiar la llave a los otros nodos, esto se hace desde el nodo donde se genero el archivo authkey:

```
db1:~#scp /etc/corosync/authkey root@10.150.2.226:/etc/corosync/
```
Y dar los permisos correspondientes, desde la consola del Servidor MySQL2 (10.150.2.226)

db2:~#> chmod 400 /etc/corosync/authkey

**3.** En los dos nodos se modifica el archivo de configuración de corosync.

```
#>nano /etc/corosync/corosync.conf
```
Y dejarlo así:

 $\overline{a}$ 

# Please read the openais.conf.5 manual page

```
totem {
```
version: 2

```
# How long before declaring a token lost (ms)
token: 3000
```
*Jeimmy Viviana Cuellar Rivera- José Raul Romero Mera* Página 8

<sup>1</sup> Otra solución puede ser iniciar la descarga de un archive grande por ejemplo del kernel.

# How many token retransmits before forming a new configuration token retransmits before loss const: 10 # How long to wait for join messages in the membership protocol (ms) join: 60 # How long to wait for consensus to be achieved before starting a new round of membership configuration (ms) consensus: 3600 # Turn off the virtual synchrony filter vsftype: none # Number of messages that may be sent by one processor on receipt of the token max\_messages: 20 # Limit generated nodeids to 31-bits (positive signed integers) clear\_node\_high\_bit: yes # Disable encryption secauth: off # How many threads to use for encryption/decryption threads: 0 # Optionally assign a fixed node id (integer) # nodeid: 1234 # This specifies the mode of redundant ring, which may be none, active, or passive. rrp\_mode: none interface { # The following values need to be set based on your environment ringnumber: 0 bindnetaddr: 10.150.2.0 mcastaddr: 226.255.255.0 mcastport: 5405 }

```
}amf {
      mode: disabled
}
service {
name: pacemaker
        ver: 0
}
aisexec {
        user: root
        group: root
}
logging {
        fileline: off
        to_stderr: yes
        to logfile: yes
         logfile: /var/log/corosync/corosync.log
        to_syslog: yes
    syslog_facility: daemon
        debug: off
        timestamp: on
        logger_subsys {
                subsys: AMF
                debug: off
                tags: 
enter|leave|trace1|trace2|trace3|trace4|trace6
        }
}
```
Lo importante de estos cambios ocurrió en la configuración del bindnetaddr que es donde se específica la interfaz por la que se van a comunicar los nodos, y el logfile en donde al darle yes, se le específica que cree un archivo de log y en la línea siguiente se le especifíca la ubicación donde debe crear dicho archivo.

**Nota:** La configuración de service está ligada a la versión de pacemaker que se tenga instalado, donde el parámetro "ver" determina si es Corosync el que debe arrancar a Pacemaker o no. Según qué versión del software que se esté usando, debe estar en 1 o en 0 (en 1, existe un script LSB en /etc/init.d/ para Pacemaker, y es el sistema operativo el que lo arranca, con 0 es Corosync el que lo arranca y no existe script LSB).

**4.** En los dos nodos es necesario cambiar otro parámetro sin el cual corosync no iniciara y este es:

#> nano /etc/default/corosync START=yes

Se reinicia Corosync en los dos nodos

#> /etc/init.d/corosync restart

**5.** Se espera unos minutos y se verifica si la configuración ha sido adecuada y los nodos pueden verse entre sí, en la consola de los dos nodos se hace:

#>crm status

Y debe Salir algo como lo siguiente:

```
dbl:~# crm status
Last updated: Thu Aug 30 13:33:11 2012
Stack: openais
Current DC: db2 - partition with quorum
Version: 1.0.9-74392a28b7f31d7ddc86689598bd23114f58978b
2 Nodes configured, 2 expected votes
0 Resources configured.
Online: [ dbl db2 ]
dbl:\sim#
```
<span id="page-17-0"></span>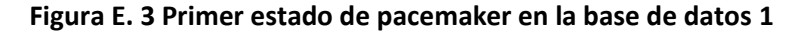

```
db2:~# crm status
Last updated: Thu Aug 30 13:33:19 2012
Stack: openais
Current DC: db2 - partition with quorum
Version: 1.0.9-74392a28b7f31d7ddc86689598bd23114f58978b
2 Nodes configured, 2 expected votes
0 Resources configured.
Online: [ dbl db2 ]
db2:~+
```
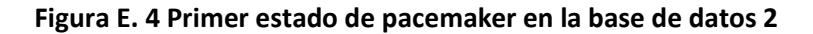

<span id="page-17-1"></span>Y luego se hace:

#>crm node show

Y debe salir algo como:

| dbl:~# crm node show |
|----------------------|
| dbl: normal          |
| db2:normal           |
| db1:~                |
|                      |
| db2:~# crm node show |
| dbl: normal          |
| db2: normal          |
| $db2:~^{\#}$         |
|                      |

<span id="page-17-2"></span>**Figura E. 5 Verificación inicial del correcto funcionamiento de los nodos**

#### <span id="page-18-0"></span>**E.1.5. Configuración de Pacemaker**

Para configurar el Pacemaker, se hará uso de la herramienta crm, esta sólo se realizara en uno de los dos nodos ya que se replica automáticamente a los otros nodos existentes en el cluster.

- **6.** Primero se hará la verificación de la lista de proveedores y de recursos que **pacemaker** puede administrar.
	- En cualquiera de los dos nodos se procede a verificar la lista de clases y proveedores:

```
db1:~#crm ra classes
```
Y debe salir algo como:

| db2:~# crm ra classes     |
|---------------------------|
| heartbeat                 |
| lsb                       |
| ocf / heartbeat pacemaker |
| stonith                   |
| db2:~                     |

**Figura E. 6 Visualización de las clases de Pacemaker**

<span id="page-18-1"></span>Donde el valor de interés es:

**ocf / heartbeat pacemaker** <- Clase ocf y proveedor heartbeat stonith.

 Para conocer el listado de recursos que **pacemaker** puede administrar se ejecuta, en cualquiera de los dos nodos el siguiente comando:

db1:~#crm ra list ocf

Y se obtiene algo como esto:

| db2:~# crm ra list ocf |              |                  |             |
|------------------------|--------------|------------------|-------------|
| AoEtarget              | AudibleAlarm | <b>CTDB</b>      | ClusterMon  |
| Delav                  | Dummy        | <b>EvmsSCC</b>   | Evmsd       |
| Filesystem             | HealthCPU    | HealthSMART      | ICP         |
| IPaddr                 | IPaddr2      | IPsrcaddr        | IPv6addr    |
| <b>LVM</b>             | LinuxSCSI    | MailTo           | ManageRAID  |
| ManageVE               | Pure-FTPd    | Raid1            | Route       |
| SAPDatabase            | SAPInstance  | SendArp          | ServeRAID   |
| SphinxSearchDaemon     | Squid        | Stateful         | SysInfo     |
| SystemHealth           | VIPArip      | VirtualDomain    | WAS         |
| WAS6                   | WinPopup     | Xen              | Xinetd      |
| anything               | apache       | controld         | db2         |
| drbd                   | eDir88       | iSCSILogicalUnit | iSCSITarget |
| ids                    | iscsi        | ldirectord       | mysql       |
| mysql-proxy            | nfsserver    | o2cb             | oracle      |
| oralsnr                | pgsql        | ping             | pingd       |
| portblock              | postfix      | proftpd          | rsyncd      |
| scsi2reservation       | sfex         | syslog-ng        | tomcat      |
| vmware<br>db2:~#       |              |                  |             |

**Figura E. 7 Lista de recursos de la Clase OCF**

<span id="page-18-2"></span>Donde los valores que para este son de interés son:

Filesystem: Recurso que permite montar y desmontar automáticamente unidades de disco.

IPaddr: Recurso que permite mover una misma IP virtual entre varios nodos. mysql: Recurso encargado de iniciar / detener el servicio mysqld.

 Para conocer el listado de parámetros que recibe cada uno de los recursos, es necesario ejecutar lo siguiente:

db1:~#crm ra info <nombre\_del\_recurso>

Por ejemplo para mysql es:

db1:~#crm ra info ocf:heartbeat:mysql

Y debe salir algo como:

db1:~# crm ra info ocf:heartbeat:mysql Manages a MySQL database instance (ocf:heartbeat:mysql) Resource script for MySQL. It manages a MySQL Database instance as an HA resource. Parameters (\* denotes required, [] the default): binary (string, [/usr/bin/safe\_mysqld]): MySQL binary Location of the MySQL binary config (string, [/etc/my.cnf]): MySQL config Configuration file datadir (string, [/var/lib/mysql]): MySQL datadir Directory containing databases user (string, [mysql]): MySQL user User running MySQL daemon group (string, [mysql]): MySQL group Group running MySQL daemon (for logfile and directory permissions) log (string, [/var/log/mysqld.log]): MySQL log file The logfile to be used for mysqld. pid (string, [/var/run/mysql/mysqld.pid]): MySQL pid file

The pidfile to be used for mysqld.

socket (string, [/var/lib/mysql/mysql.sock]): MySQL socket The socket to be used for mysqld. test\_table (string, [mysql.user]): MySQL test table Table to be tested in monitor statement (in database.table notation) test\_user (string, [root]): MySQL test user test passwd (string): MySQL test user password enable\_creation (integer, [0]): Create the database if it does not exist If the MySQL database does not exist, it will be created additional\_parameters (string): Additional parameters to pass to mysqld Additional parameters which are passed to the mysqld on startup. (e.g. --skip-external-locking or --skip-grant-tables) Operations' defaults (advisory minimum): start timeout=120 stop timeout=120 status timeout=60 monitor\_0 interval=10 timeout=30 db1:~#

**7.** Primero se retira el stonith ya que no es necesario y puede crear problemas:

db1:~#crm configure property stonith-enabled=**false**

**8.** Dado que sólo se tienen dos nodos, es mejor quitar la política de quórum para ello se hace:

db1:~#crm configure property no-quorum-policy="ignore"

**9.** Configuración de los recursos de pegajosidad:

Configuración de peso apunta a cambiar el recurso a otro nodo.

Si lo que se desea es que una vez se recupere el nodo que estaba caido el recurso vuelva a él se debe dar:

db1:~#crm configure rsc\_defaults resource-stickiness=0

Si por el contrario lo que se desea es que cuando un nodo se cae y luego sube, el recurso no retorne al nodo inicial, por ejemplo si se tiene dos nodos y se desea que cuando cae el nodo 1 el recurso pase al nodo 2, pero que aun cuando se recupere el nodo 1 el recurso no retorne a él, sino que siga siendo prestado por el nodo 2 hasta que se presente algún evento que haga que el nodo 2 caiga y por tanto fuerce el regreso del recurso al nodo 1. Esto es muy bueno para prevenir un problema de sincronización en el nodo que estaba abajo, o impedir que el nodo que está agitando, agite los servicios de clúster, si se desea este comportamiento se debe dar el siguiente comando:

```
db1:~#crm configure rsc_defaults resource-stickiness=100
```
**Nota:** Para el caso actual se opto por una pegajosidad 0 por ser parte de los requerimientos del sistema.

**10.** Antes de configurar mysql es necesario verificar la ruta de los siguientes archivos o directorios:

- mysqld\_safe
- my.cnf
- mysqld.pid
- mysql.log

Esto se puede hacer mediante el comando locate como se muestra en la siguiente figura:

```
dbl:~# locate mysqld safe
etc/mysql/conf.d/mysqld safe syslog.cnf
 usr/bin/mysqld safe
 usr/share/man/man1/mysqld safe.1.gz
dbl:~# locate my.cnf
etc/mysql/my.cnf
dbl:~# locate mysql.log
var/log/mysql.log
 var/log/mysql.log.1.gz
 var/log/mysql.log.2.gz
 var/log/mysql.log.3.gz
 var/log/mysql.log.4.gz
var/log/mysql.log.5.gz/
 var/log/mysql.log.6.gz
 var/log/mysql.log.7.gz
 var/log/mysql/mysql.log
 var/log/mysql/mysql.log.1.gz
db1:~
```
**Figura E. 8 Verificación de la ubicacion de los archivos de configuración de MySQL**

<span id="page-21-0"></span>La razón de ello es que si estas rutas no se encuentran bien en el siguiente paso se van a presentar errores porque el cmr tomará las rutas que vienen configuradas por defecto lo que generará errores.

**11.** Lo mejor es agregar la configuración directamente en el crm, esto se hace mediante el comando crm configure edit de la siguiente forma:

db1:~#crm configure edit

Y se agrega las siguientes líneas dedajo de donde aparece las lista de nodos:

```
primitive ip mysql ocf:heartbeat:IPaddr2 \setminusparams ip="10.150.2.227" nic="eth1" cidr_netmask="24" \
        op monitor interval="5s"
primitive mysqld ocf:heartbeat:mysql \
        params binary="/usr/bin/mysqld_safe" 
config="/etc/mysql/my.cnf" pid="/var/run/mysqld/mysqld.pid" 
user="mysql" group="mysql" test user="usuario drupalP"
test_passwd="hola2009" log="/var/log/mysql/mysql.log" 
socket="/var/run/mysqld/mysqld.sock" \
        op monitor interval="10" timeout="30" depth="0" \
        op stop interval="0" timeout="120" \
        op start interval="0" timeout="120" \
        meta target-role="Started"
group mysql ip_mysql
ms ms_mysql mysqld \
        meta master-max="1" master-node-max="1" clone-max="2" clone-
node-max="1" notify="true"
De tal manera que complete luzca de la siguiente forma:
node db1
node db2
primitive ip_mysql ocf:heartbeat:IPaddr2 \
        params ip="10.150.2.227" nic="eth1" cidr_netmask="24" \
        op monitor interval="5s"
primitive mysqld ocf:heartbeat:mysql \
        params binary="/usr/bin/mysqld_safe" 
config="/etc/mysql/my.cnf" pid="/var/run/mysqld/mysqld.pid" 
user="mysql" group="mysql" test user="usuario drupalP"
test_passwd="hola2009" log="/var/log/mysql/mysql.log" 
socket="/var/run/mysqld/mysqld.sock" \
        op monitor interval="10" timeout="30" depth="0" \
        op stop interval="0" timeout="120" \
        op start interval="0" timeout="120" \
        meta target-role="Started"
group mysql ip_mysql
ms ms_mysql mysqld \
        meta master-max="1" master-node-max="1" clone-max="2" clone-
node-max="1" notify="true"
location ip pref 1 ip mysql 100: db1
property $id="cib-bootstrap-options" \
```

```
dc-version="1.0.9-74392a28b7f31d7ddc86689598bd23114f58978b" \
        cluster-infrastructure="openais" \
        expected-quorum-votes="2" \
        stonith-enabled="false" \
        no-quorum-policy="ignore" \
        start-failure-is-fatal="false"
rsc defaults $id="rsc-options" \
        resource-stickiness="0"
```
**Nota:** Si se desea que el recurso en caso de un evento sea migrado como se explico en el paso 10 "Configuración de los recursos de pegajosidad", se debe poner resource-stickiness="100" y se debe quitar la línea location ip\_pref\_1 ip\_mysql 100: db1, ya que esta última esta definiendo a db1 como base de datos principal.

**12.** Se debe dar a pacemaker el control del mysql para ello en la consola de los dos nodos se hace pone el siguiente comando:

#> update-rc.d -f mysql remove

Al hacer un crm status en la consola se debe ver algo como sigue:

```
dbl:~# crm status
Last updated: Sat Sep 1 12:44:35 2012
Stack: openais
Current DC: dbl - partition with quorum
Version: 1.0.9-74392a28b7f31d7ddc86689598bd23114f58978b
3 Nodes configured, 2 expected votes
Resources configured.
Online: [ dbl db2 ]
OFFLINE: [ db1 ]
               (ocf::heartbeat:IPaddr2):
                                                Started dbl
ip mysql
mysqld (ocf::heartbeat:mysql): Started dbl
1b1:-#
```
**Figura E. 9 Verificación del estado luego de la configuración**

<span id="page-23-0"></span>Si aparece un error como este:

**Solución de alta disponibilidad (HA) y balanceo de carga para el Servicio Web de la Red de Datos de la Universidad del Cauca.**

| dbl:~# crm status                                                                           |
|---------------------------------------------------------------------------------------------|
| .                                                                                           |
| Last updated: Sat Sep 1 12:47:52 2012                                                       |
| Stack: openais                                                                              |
| Current DC: dbl - partition with quorum                                                     |
| Version: 1.0.9-74392a28b7f31d7ddc86689598bd23114f58978b                                     |
| 3 Nodes configured, 2 expected votes                                                        |
| 2 Resources configured.                                                                     |
| --------------                                                                              |
| Online: [ dbl db2 ]                                                                         |
| OFFLINE: [ db1 ]                                                                            |
| ip mysql (ocf::heartbeat:IPaddr2): Started dbl                                              |
| Failed actions:                                                                             |
| mysqld start 0 (node=dbl, call=4, rc=4, status=complete): insufficient privileges           |
| mysqld start 0 (node=db2, call=4, rc=4, status=complete): insufficient privileges<br>dbl:~# |
|                                                                                             |

**Figura E. 10 Error de parámetros**

<span id="page-24-1"></span>Lo más probable es que una de las rutas en el paso 13 este incorrecta para ello debe modificarse la configuración del cmr esto se hace desde la consola usando el comando:

crm configure edit

Nota: se abrirá una pantalla y el editor de texto por defecto allí es vi, también es importante aclarar que esto sirve para modificar cualquier parámetro erróneamente configurado.

Una vez allí se verifica los archivos y sus rutas, para este ejemplo específico el error se produjo al faltar el archivo mysqld.pid, se agrega el mismo y simplemente se reinicia el corosync en los dos nodos para que asuman la nueva configuración, se verifica escribiendo de nuevo en la consola crm status y se encuentra:

| dbl:~# crm status                                       |  |
|---------------------------------------------------------|--|
|                                                         |  |
| Last updated: Sat Sep 1 12:44:35 2012                   |  |
| Stack: openais                                          |  |
| Current DC: dbl - partition with quorum                 |  |
| Version: 1.0.9-74392a28b7f31d7ddc86689598bd23114f58978b |  |
| 3 Nodes configured, 2 expected votes                    |  |
| 2 Resources configured.                                 |  |
| -----------                                             |  |
| Online: [ dbl db2 ]                                     |  |
| OFFLINE: [ db1 ]                                        |  |
| ip mysql (ocf::heartbeat:IPaddr2): Started dbl          |  |
| mysqld (ocf::heartbeat:mysql): Started dbl              |  |
| db1:~                                                   |  |

**Figura E. 11 Luego de solucionar el error de parámetros**

#### <span id="page-24-2"></span><span id="page-24-0"></span>**E.1.6. Errores y Comportamientos no Deseados para Pacemaker Mysql**

**1.** Como comportamiento no deseado se hallo el hecho de que la base de datos luego de un evento no retornaba a la inicial (base de datos 1), esto se debe a la configuración de la pegajosidad y la falta de colocar la línea que específica la base de datos 1 como la base principal, esto fue corregido mediante cambios en el paso 10 de la sección 2.3, configuración de pacemaker , así como cambios en el paso 12, de la misma sección, donde se agrego la línea que permite tal fin.

**2.** Se presentó un error en la replicación esto se debió a errores durante la realización de la replicación ya que la misma debe ser orientada al funcionamiento con Drupal, esto se soluciono mediante la adición del paso 10 en la sección 2.1, que corresponde a la replicación.

# <span id="page-26-0"></span>**E.2 INSTALACIÓN Y PUESTA EN MARCHA DE HAPROXY – KEEPALIVED PARA BALANCEAR CARGA EN SERVIDORES APACHE:**

#### <span id="page-26-1"></span>**E.2.1. Direcciones Usadas**

LVS1: 10.120.2.222 y 10.200.1.67 LVS2: 10.120.2.223 y 10.200.1.62 LVS2: 10.120.2.225 y 10.200.1.61

Portal: 10.120.2.240 Portal2: 10.120.2.241 Poratal3: 10.120.2.229 Portal2: 10.120.2.232

Direcciónes IP Virtuales: 10.200.1.67 y 10.200.1.68

#### <span id="page-26-2"></span>**E.2.2. Preparación para los servidores web Portal y Portal2**

En el archivo /etc/apache2/apache2.conf, se comenta la siguiente línea: #LogFormat "%h %l %u %t \"%r\" %>s %b \"%{Referer}i\" \"%{User-Agent}i\"" combined y se adiciona: LogFormat "%{X-Forwarded-For}i %l %u %t \"%r\" %>s %b \"%{Referer}i\" \"%{User-Agent}i\"" combined portal/portal2:~# nano /etc/apache2/apache2.conf

```
[\ldots]#LogFormat "%h %l %u %t \"%r\" %>s %b \"%{Referer}i\" \"%{User-Agent}i\"" 
combined
LogFormat "%{X-Forwarded-For}i %l %u %t \"%r\" %>s %b \"%{Referer}i\" 
\"%{User-Agent}i\"" combined
[...]
```
Para que HAProxy compruebe el estado de los servidores web Portal y portal2 en forma continua se configura para este solicitando en forma continua el archivo check.txt que puede estar ubicado en /var/www/check.txt si se tiene configurado document root como /var/www en los servidores web. Estas solicitudes pueden ser contadas en el log de acceso del servidor de apache por lo que causaría que los archivos de registros crezcan en su tamaño y contaminen la estadísticas cantidad de página vista que generan las herramientas como Webalizer o AWStats Para evitar que la solicitudes al archivo check.txt queden registradas en el log de acceso a Apache se procede a abrir la configuración de vhost que puede estar ubicado en /etc/apache2/sites-available/default:

portal/portal2:~# nano /etc/apache2/sites-available/default

Se colocan las siguientes dos líneas:

[...]

*Jeimmy Viviana Cuellar Rivera- José Raul Romero Mera* Página 20 *Universidad del Cauca-Facultad de Ingeniería Electrónica y Telecomunicaciones.*

```
SetEnvIf Request_URI "^/check\.txt$" dontlog
CustomLog /var/log/apache2/access.log combined env=!dontlog
[\ldots]
```
Adicionalmente se comentan, colocar #, a las demas directivas CustomLog de la configuración del vhost.

#### <span id="page-27-0"></span>**E.2.3. Instalación de HAProxy.**

En lvs1:

lvs1/lv2/lvs3:~# apt-get -t squeeze-backports install haproxy

```
root@lvs1:~# apt-get -t squeeze-backports install haproxy 
Reading package lists... Done 
Building dependency tree 
Reading state information... Done 
The following NEW packages will be installed: 
haproxy 
0 upgraded, 1 newly installed, 0 to remove and 83 not upgraded. 
Need to get 507 kB of archives. 
After this operation, 1102 kB of additional disk space will be used. 
Get:1 http://ftp.us.debian.org/debian/ squeeze/main haproxy i386 1.4.8-1 
[507 kB] 
Fetched 507 kB in 4s (114 kB/s) 
Traceback (most recent call last): 
File "/usr/bin/apt-listchanges", line 33, in <module> 
   from ALChacks import * 
File "/usr/share/apt-listchanges/ALChacks.py", line 32, in <module> 
   sys.stderr.write(_("Can't set locale; make sure $LC_* and $LANG are 
correct!\n")) 
NameError: name '_' is not defined 
perl: warning: Setting locale failed. 
perl: warning: Please check that your locale settings: 
    LANGUAGE = "es CO:es",LC ALL = (unset),
    LC_CTYPE = "es_ES.UTF-8", 
    LC COLLATE = "es ES.UTF-8",
    LC_MESSAGES = "es_ES.UTF-8", 
    LANG = "es_CO.UTF-8" 
   are supported and installed on your system. 
perl: warning: Falling back to the standard locale ("C"). 
locale: Cannot set LC_CTYPE to default locale: No such file or directory 
locale: Cannot set LC_MESSAGES to default locale: No such file or
```
directory locale: Cannot set LC\_ALL to default locale: No such file or directory Selecting previously deselected package haproxy. (Reading database ... 29116 files and directories currently installed.) Unpacking haproxy (from .../haproxy\_1.4.8-1\_i386.deb) ... Processing triggers for man-db ... locale: Cannot set LC\_CTYPE to default locale: No such file or directory locale: Cannot set LC\_MESSAGES to default locale: No such file or directory locale: Cannot set LC\_ALL to default locale: No such file or directory Setting up haproxy  $(1.4.8-1)$  ... Adding group `haproxy' (GID 109) ... Done. Adding system user `haproxy' (UID 106) ... Adding new user `haproxy' (UID 106) with group `haproxy' ... Not creating home directory `/home/haproxy'. root@lvs1:~#

```
root@lvs2:~# apt-get -t squeeze-backports install haproxy 
Reading package lists... Done 
Building dependency tree 
Reading state information... Done 
The following NEW packages will be installed: 
haproxy 
0 upgraded, 1 newly installed, 0 to remove and 83 not upgraded. 
Need to get 507 kB of archives. 
After this operation, 1102 kB of additional disk space will be used. 
Get:1 http://ftp.us.debian.org/debian/ squeeze/main haproxy i386 1.4.8-1 
[507 kB] 
Fetched 507 kB in 5s (99.6 kB/s) 
Traceback (most recent call last): 
File "/usr/bin/apt-listchanges", line 33, in <module>
   from ALChacks import * 
 File "/usr/share/apt-listchanges/ALChacks.py", line 32, in <module> 
   sys.stderr.write(("Can't set locale; make sure $LC * and $LANG are
correct!\n")) 
NameError: name '_' is not defined 
perl: warning: Setting locale failed. 
perl: warning: Please check that your locale settings: 
    LANGUAGE = "es_C0:es",LC ALL = (unset),
    LC CTYPE = "es ES.UTF-8",
```

```
LC_COLLATE = "es_ES.UTF-8", 
    LC_MESSAGES = "es_ES.UTF-8", 
   LANG = "es CO.UTF-S"are supported and installed on your system. 
perl: warning: Falling back to the standard locale ("C"). 
locale: Cannot set LC_CTYPE to default locale: No such file or directory 
locale: Cannot set LC_MESSAGES to default locale: No such file or 
directory 
locale: Cannot set LC_ALL to default locale: No such file or directory 
Selecting previously deselected package haproxy. 
(Reading database ... 29118 files and directories currently installed.) 
Unpacking haproxy (from .../haproxy_1.4.8-1_i386.deb) ... 
Processing triggers for man-db ...
locale: Cannot set LC_CTYPE to default locale: No such file or directory 
locale: Cannot set LC_MESSAGES to default locale: No such file or 
directory 
locale: Cannot set LC_ALL to default locale: No such file or directory 
Setting up haproxy (1.4.8-1) ...
Adding group `haproxy' (GID 109) ...
Done. 
Adding system user `haproxy' (UID 106) ...
Adding new user `haproxy' (UID 106) with group `haproxy' ... 
Not creating home directory `/home/haproxy'. 
root@lvs2:~#
```
#### <span id="page-29-0"></span>**E.2.4. Configuración los balanceadores.**

En esta parte dado que se tienen dos direcciones VIP distintas, se debe configurar el HAPROXY para que las escuche a las dos y se le debe poner a determinar que servidores deben ir direccionados a la misma.

Los archivos de configuración de HAProxy estan guardados en /etc/haproxy/haproxy.cfg, se genera una copia de respaldo y luego se procede a crear un nuevo archivo de configuración:

```
lvs1/lv2:~# cp /etc/haproxy/haproxy.cfg /etc/haproxy/haproxy.cfg_orig
lvs1/lv2:~# cat /dev/null > /etc/haproxy/haproxy.cfg
lvs1/lv2:~# nano /etc/haproxy/haproxy.cfg
```
global log 127.0.0.1 lvs1 chroot /var/lib/haproxy pidfile /var/run/haproxy.pid maxconn 4096 user haproxy group haproxy

*Jeimmy Viviana Cuellar Rivera- José Raul Romero Mera* Página 23 *Universidad del Cauca-Facultad de Ingeniería Electrónica y Telecomunicaciones.*

daemon

defaults mode http log global option dontlognull option httpclose option httplog option forwardfor option redispatch timeout connect 10000 # por defecto 10 segundos de time out si un webserv no es encontrado timeout client 300000 timeout server 300000 maxconn 60000 retries 3 listen webfarm 10.200.1.67:80 mode http stats enable stats auth test:123 # puede colocarse: someuser:somepassword #balance roundrobin balance source cookie JSESSIONID prefix #balance source #cookie SERVERID insert indirect option httpclose option forwardfor option httpchk HEAD /check.txt HTTP/1.0 server portal 10.120.2.240:80 cookie A check server portal2 10.120.2.241:80 cookie B check listen webfarm2 10.200.1.68:80 mode http stats enable stats auth test:123 # puede colocarse: someuser:somepassword #balance roundrobin balance source cookie JSESSIONID prefix #balance source #cookie SERVERID insert indirect option httpclose

**Solución de alta disponibilidad (HA) y balanceo de carga para el Servicio Web de la Red de Datos de la Universidad del Cauca.**

```
option forwardfor
option httpchk HEAD /check.txt HTTP/1.0
server portal3 10.120.2.229:80 cookie C check 
server portal4 10.120.2.232:80 cookie D check
```
En esta configuración lo que se definió fue:

El proceso de configuración de HAProxy consiste en 3 fuentes principales de parámetros:

- o Los argumentos de la línea de comandos, que siempre tienen prioridad
- o El "global", la cual establece amplios parámetros de proceso
- o Las secciones proxies que pueden tomar forma de "defaults", "escuchar", "frontend" y "backend".
- $\checkmark$  Inicialemnte se configura la sección global:
	- **Log; log <dirección> <facility>,** Activar por ejemplo el registro de eventos y de tráfico, **<dirección>** indica dónde enviar los registros, **<facility>** debe ser uno de los 24 centros de registro del sistema estándar:

```
kern user mail daemon auth syslog lpr news
uucp cron auth2 ftp ntp audit alert cron2
local0 local1 local2 local3 local4 local5 local6 local7
```
- **chroot /var/lib/haproxy**; Cambia del directorio actual al <jail dir> y realiza un chroot (). Esto aumenta el nivel de seguridad en caso de una vulnerabilidad desconocida fuera explotada, ya que hacen que sea muy difícil para el atacante para explotar el sistema. Esto sólo funciona cuando se inicia el proceso con privilegios de superusuario. Es importante asegurarse de que es a la vez <jail\_dir> vacío y sin permisos de escritura a cualquiera.
- **pidfile /var/run/haproxy.pid;** Escribe los PIDs de todos los demonios en el archivo <pidfile>. Esta opción es equivalente al argumento de la línea "-p" de comandos. El archivo debe ser accesible para el usuario que inicia el proceso.
- **maxconn 4096** Establece el máximo por proceso el número de conexiones simultáneas a <número>. Es equivalente al argumento "-n" de línea de comandos. Esto hace que deje de aceptar conexiones cuando se alcanza este límite. El parámetro "ulimit-n" se ajusta automáticamente de acuerdo con este valor.
- **group haproxy;** Similar a "gid" pero utiliza el GID de grupo <nombre grupo> nombre de / etc / group.
- **daemon** Hace que el tenedor de proceso corra en segundo plano. Este es el modo recomendado de operación. Es equivalente al argumento "-D" en línea de comandos. Se puede desactivar la línea de comandos "-db" argumento.
- $\checkmark$  Las secciones proxies pueden tomar forma de "defaults", "listen", "frontend" y "backend".
	- **Defaults;** La sección "default" establece los parámetros por defecto para todas las demás secciones siguientes a su declaración. Es posible configurar los siguientes parámetros en esta sección, cabe aclarar que el nombre dado es opcional, pero se recomienda su uso para una mejor legibilidad.
		- o En "frontend" se presentan un conjunto de sockets de escucha y acepta conexiones de clientes.

*Jeimmy Viviana Cuellar Rivera- José Raul Romero Mera* Página 25

- o En "backend" se presentan un conjunto de servidores a los que se conectará el proxy para reenviar conexiones entrantes.
- o En "listen" define un proxy completo con sus partes frontend y backend combinadas en una sola sección. En general, es útil sólo para tráfico TCP.
- **mode http:** Cuando haproxy se ejecuta en modo HTTP, tanto en la solicitud y la respuesta están completamente analizados y catalogados, con lo que se hace posible la construcción de criterios de coincidencia en casi cualquier cosa encontrada en los contenidos.
- **log global:** Debe utilizarse cuando los parámetros de registro de la instancia son las mismas que las globales. Sólo una declaración de "registro global" puede ser utilizada por ejemplo, y de esta forma no tiene otro parámetro.
- **option dontlognull:** Habilitar o deshabilitar el registro de conexiones nulas. En ciertos entornos, hay componentes que regularmente se conectan a los diferentes sistemas para asegurarse que siguen vivos. Puede ser el caso de otro equilibrador de carga, así como de sistemas de vigilancia. De forma predeterminada, incluso una sonda de puerto sencillo o una tomografía producirá un registro. Si esas conexiones contaminar los registros demasiado, es posible activar la opción de "dontlognull" para indicar que una conexión en la que no se ha transferido los datos no se registrarán, esto normalmente corresponde a las sondas.

En general se recomienda no utilizar esta opción en entornos no controlados (por ejemplo, Internet), de lo contrario las exploraciones y otras actividades maliciosas no se registrarán. Si esta opción se ha habilitado en la sección "default", se puede desactivar en una instancia específica anteponiendo el "no" antes de la palabra clave.

 **option httpclose:** Por defecto, cuando un cliente se comunica con un servidor, HAProxy sólo analiza, registra y procesa la primera solicitud de cada conexión. Si la opción "httpclose opción" está ajustado, se comprobará si el "Connection: close" ya está establecido en la cabecera de cada dirección, y se agrega uno si falta. Cada extremo debe reaccionar a esta opción activamente por el cierre de la conexión TCP después de cada transferencia, con lo que resulta en un cambio en el modo de cierre HTTP. Cualquier "Conexión" de cabecera diferente de "cerrar" también serán eliminados.

Rara vez ocurre que algunos servidores incorrectamente ignoran esta cabecera y no cierran la conexión, por esta razón, no son compatibles con HTTP; Si esto ocurre, es posible usar el "forceclose option" activamente que cierra la conexión de solicitud una vez que el servidor responde. Opción "forceclose" también libera la conexión con el servidor antes porque no tiene que esperar a que el cliente lo reconozca.

Esta opción se puede configurar tanto en un frontend y backend. Se activa si al menos uno de los frontend o backend lo ha habilitado.

Si "forceclose option" se especifica también, este tiene prioridad sobre "httpclose".

Si la "opción http-server-close" está activada en el momento mismo que "httpclose", básicamente se obtiene el mismo resultado que con "forceclose option".

Si esta opción se ha habilitado en la sección "default", se puede desactivar en una instancia específica anteponiendo el "no" antes de la palabra clave.

- **option httplog:** De forma predeterminada, el formato de salida de registro es muy pobre, ya que sólo contiene las direcciones origen y destino, y el nombre de instancia. Al especificar "httplog opción", cada línea de registro se convierte en un formato mucho más rico, incluyendo, pero no limitado a, la solicitud HTTP, los temporizadores de conexión, el estado de la sesión, los números de conexiones, las cabeceras capturados y galletas, el frontend, backend y nombre del servidor, y por supuesto la fuente de dirección y puertos.
- Desde HAProxy funciona en modo de proxy inverso, los servidores pueden ver su dirección IP, y la dirección del cliente. Esto a veces es molesto cuando la dirección IP del cliente se espera en los registros del servidor. Para resolver este problema, el encabezado conocid como HTTP "X-Forwarded-For" puede ser añadido por HAProxy a todas las solicitudes enviadas al servidor.
- **option forwardfor:** Este encabezado contiene un valor que representa la dirección IP del cliente. Desde esta cabecera se añade siempre al final de la lista de encabezados existentes, el servidor debe estar configurado para utilizar siempre la última aparición de esta cabecera solamente. Se debe tener en cuenta que sólo la última aparición de la cabecera debe ser utilizada, ya que es muy posible que el cliente ya traiga una.

La palabra clave "de cabecera" puede ser utilizada para suministrar un nombre de encabezado diferente para reemplazar el valor predeterminado "X-Forwarded-For". Esto puede ser útil cuando se tenga una "X-Forwarded-For" de cabecera desde otra aplicación (por ejemplo: stunnel), y es necesario conservarla. Además, si el servidor back-end no utiliza el "X-Forwarded-For" de cabecera y requiere una diferente (por ejemplo: Zeus Servidores Web requieren "X-Cluster-Client-IP").

A veces, un ejemplo HAProxy mismo puede ser compartida entre un cliente de acceso directo y acceso reverse-proxy (por ejemplo, cuando un SSL proxy inverso se utiliza para descifrar el tráfico HTTPS). Es posible inhabilitar la adición de la cabecera para una dirección de origen conocido o red mediante la adición de la "excepto" palabra clave seguida de la dirección de red. En este caso, cualquier IP de origen coincida con la red no causará una adición de este encabezado. Los usos más comunes son las redes privadas o 127.0.0.1.

Alternativamente, la palabra clave "Si-No", indica que el encabezado solo se agregó si no está presente. Esto sólo se debe utilizar en entorno perfectamente de confianza, ya que esto podría causar un problema de seguridad si cabeceras que llegan haproxy están bajo el control del usuario final.

Esta opción se puede especificar en el frontend o en el backend. Si al menos uno de ellos lo utiliza, la cabecera se añadirá. Se debe tener en cuenta que el ajuste del backend de la subargumento cabecera tiene prioridad sobre la del frontend si ambos están definidos. En el caso del argumento "si-no", si por lo menos uno de los frontend o backend no lo especifica, quiere que la adición sea obligatoria, por lo que gana.

Es importante tener en cuenta que, por defecto, HAProxy funciona en modo túnel y sólo inspecciona la primera solicitud de una conexión, lo que significa que sólo la primera solicitud tendrá la cabecera adjunta, que ciertamente no es lo que se desea.

Con el fin de solucionar este problema, asegúrese de que ninguna de las opciones de servidor "httpclose", "forceclose" o "http-close" se establece cuando se utiliza esta opción.

 **option redispatch:** En el modo de HTTP, si un servidor designado por una cookie está hacia abajo, los clientes pueden definitivamente adherirse a ella, ya que no se puede desechar la cookie, por lo que no serán capaces de acceder al servicio más.

Si especifica "option redispatch" permitirá el proxy romper su persistencia y redistribuirlos a otros servidores de trabajo cuando hay un fallo.

También permite volver a intentar la última conexión a otro servidor en caso de fallos de conexión múltiples. Por supuesto, se requiere tener "reintentos" ajustado a un valor distinto de cero.

 **timeout connect;** Ajuste el tiempo máximo de espera para un intento de conexión a un servidor para tener éxito.

Si el servidor se encuentra en la misma LAN que haproxy, la conexión debe ser inmediata (menos de unos pocos milisegundos). De todos modos, es una buena práctica para cubrir una o varias pérdidas de paquetes TCP por tiempos de espera que se especifica que son múltiplos ligeramente por encima de 3 segundos (por ejemplo: 4 o 5 segundos). De forma predeterminada, el tiempo de espera de conexión también preseta tanto colas y tiempos de espera TARPIT con el mismo valor si éstos no han sido especificados.

Este parámetro es específico de backends, pero se puede especificar una vez para siempre en la sección de "default". Esto es de hecho una de las soluciones más fáciles para no olvidarse de él. Esto es de hecho una de las soluciones más fáciles para no olvidarse de él. Si no se configura se produce un tiempo de espera infinito, lo cual no es recomendable.Tal uso se acepta y funciona, pero reporta una advertencia durante el inicio, ya que puede resultar en la acumulación de sesiones fallidas en el sistema si los tiempos de espera del sistema no están configurados tampoco.

## **timeout client;** Establezca el tiempo máximo de inactividad en el lado del cliente.

El tiempo de espera de inactividad se aplica cuando el cliente se espera que reconozcan o enviar datos. En el modo HTTP, este tiempo de espera es especialmente importante a tener en cuenta durante la primera fase, cuando el cliente envía la solicitud y durante la respuesta mientras está leyendo los datos enviados por el servidor. El valor se especifica en milisegundos por defecto, pero puede estar en cualquier otra unidad si se porporciona el sufijo de la unidad. En el modo TCP (y, en menor medida, en el modo de HTTP), se recomienda que el tiempo de espera de cliente permanece igual al tiempo de espera del servidor con el fin de evitar situaciones complejas de depurar. Es una buena práctica para cubrir una o varias pérdidas de paquetes TCP por tiempos de espera que se especifica que son múltiplos ligeramente por encima de 3 segundos (por ejemplo: 4 o 5 segundos).

Este parámetro es específico de interfaces, pero se puede especificar una vez para siempre en la sección "default". Esto es de hecho una de las soluciones más fáciles para no olvidarse de él. Si no se configura se produce un tiempo de espera infinito, lo cual no es recomendable. Tal uso se acepta y funciona, pero reporta una advertencia durante el inicio, ya que puede resultar en la acumulación de sesiones expiradas en el sistema si los tiempos de espera del sistema no están configurados tampoco.

Si esta opción se ha habilitado en la sección "default", se puede desactivar en una instancia específica anteponiendo el "no" antes de la palabra clave.

**timeout server;** Ajuste el tiempo máximo de inactividad en el lado servidor.

El tiempo de espera de inactividad se aplica cuando el servidor se espera que reconozcan o enviar datos. En el modo de HTTP, este tiempo de espera es especialmente importante a considerar durante la primera fase de la respuesta del servidor, cuando se tiene que enviar las cabeceras, como se representa directamente la hora del servidor de procesamiento de la solicitud. Para saber cuál es el valor de poner allí, a menudo es bueno comenzar con lo que se consideraría como tiempos de respuesta inaceptables, a continuación, comprobar los registros para observar la distribución del tiempo de respuesta y ajuste el valor en consecuencia.

El valor se especifica en milisegundos por defecto, pero puede estar en cualquier otra unidad si el número es el sufijo de la unidad. En el modo TCP (y, en menor medida, en el modo de HTTP), se recomienda que el tiempo de espera de cliente permanece igual al tiempo de espera del servidor con el fin de evitar situaciones complejas de depurar. Cualesquiera que sean las veces de servidor de respuesta previstos, es una buena práctica para cubrir al menos una o varias pérdidas de paquetes TCP por tiempos de espera que se especifica que son múltiplos ligeramente por encima de 3 segundos (por ejemplo: 4 o 5 segundos como mínimo).

Este parámetro es específico de backends, pero se puede especificar una vez para siempre en la sección de "default". Esto es de hecho una de las soluciones más fáciles para no olvidarse de él. Esto es de hecho una de las soluciones más fáciles para no olvidarse de él. Si no se configura se produce un tiempo de espera infinito, lo cual no es recomendable.Tal uso se acepta y funciona, pero reporta una advertencia durante el inicio, ya que puede resultar en la acumulación de sesiones fallidas en el sistema si los tiempos de espera del sistema no están configurados tampoco.

 **retries 3;** Establece el número de reintentos que realizar en el servidor después de una falla en la conexión

Es importante entender que este valor se aplica al número de intentos de conexión no, a peticiones completas. Cuando una conexión ha sido establecida eficazmente a un servidor, no habrá más reintentos.

Con el fin de evitar reconexiones inmediatas a un servidor que se está reiniciando, un temporizador de giro de alrededor de 1 segundo se aplica antes de un reintento.

Cuando "reexpedición opción" está ajustada, el último reintentos se puede realizar en otro servidor incluso si la cookie hace referencia a un servidor diferente.

 **stats enable;** Habilitar las estadísticas de notificación con la configuración predeterminada.
Esta declaración permite a las estadísticas de información con la configuración predeterminada define en tiempo de compilación. A menos que se indique lo contrario, estos valores se utilizan:

- o Estadísticas de uri: / haproxy? estadistics
- o Estadísticas reino: "Las estadísticas HAProxy"
- o Stats auth: sin autenticación
- o Estadísticas de alcance: sin restricción

A pesar de esta declaración es suficiente para habilitar los informes de estadísticas, se recomienda ajustar todos los valores con el fin de evitar depender de los parámetros por defecto.

 **stats auth test:123;** Habilitar las estadísticas de autenticación y permitir el acceso a una cuenta.

Esta declaración permite a las estadísticas con la configuración predeterminada, y restringe el acceso a los usuarios declaran solamente. Se puede repetir tantas veces como sea necesario para permitir tantos usuarios como se desee. Cuando un usuario intenta acceder a las estadísticas sin una cuenta válida, un "Forbidden 401" respuesta será devuelto para que el navegador solicita al usuario que proporcione un usuario y contraseña válidos. Lo real que será devuelto al navegador es configurable mediante "reino stats".

Dado que el método de autenticación es la autenticación básica HTTP, las contraseñas circulan sin cifrar por la red. Por lo tanto, se decidió que el archivo de configuración también se utilice contraseñas en texto plano para recordar a los usuarios que aquellos no deberían ser sensibles y no serán compartidas con ninguna otra cuenta.

También es posible reducir el alcance de los poderes que ppear en el informe con "alcance stats".

A pesar de esta declaración es suficiente para habilitar los informes de estadísticas, se recomienda ajustar todos los valores con el fin de evitar depender de los parámetros por defecto no evidente.

A continuación, ponemos ENABLED a 1 en /etc/default/haproxy:

lvs1/lvs2/lvs3:~# nano /etc/default/haproxy

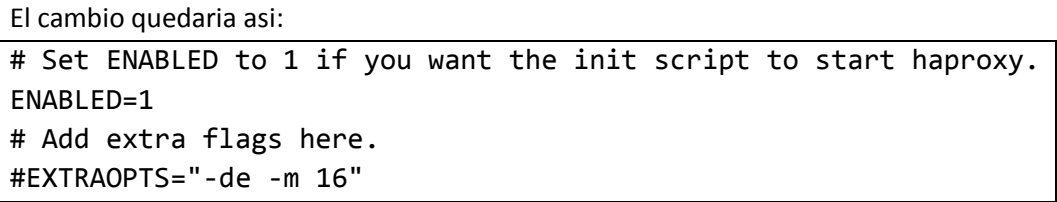

Al tener configurado HAProxy para escuchar en la dirección virtual IP 10.200.1.67 y la 10.200.1.68, es importante aclarar que se pueden poner diferentes servidores a escuchar cada IP. Ahora se procede a instalar y configurar Keepalived que tendrá la función de indicarles a LVS1 y a LVS2 que deben escuchar en esa dirección IP.

#### **E.2.5. Instalación de keepalived:**

lvs1/lv2/lvs3:~# apt-get -t squeeze-backports install keepalived

```
root@lvs1:~# apt-get -t squeeze-backports install keepalived 
Reading package lists... Done 
Building dependency tree 
Reading state information... Done 
The following extra packages will be installed: 
ipvsadm libnl1 
Suggested packages: 
heartbeat ldirectord 
The following NEW packages will be installed: 
ipvsadm keepalived libnl1 
0 upgraded, 3 newly installed, 0 to remove and 83 not upgraded. 
Need to get 314 kB of archives. 
After this operation, 1012 kB of additional disk space will be used. 
Do you want to continue [Y/n]? Y 
Get:1 http://ftp.us.debian.org/debian/ squeeze/main libnl1 i386 1.1-6 
[128 kB]
Get:2 http://backports.debian.org/debian-backports/ squeeze-
backports/main keepalived i386 1:1.2.2-3~bpo60+1 [139 kB] 
Get:3 http://ftp.us.debian.org/debian/ squeeze/main ipvsadm i386 
1:1.25.clean-1 [46.3 kB] 
Fetched 314 kB in 1s (218 kB/s) 
Traceback (most recent call last): 
File "/usr/bin/apt-listchanges", line 33, in <module> 
   from ALChacks import * 
File "/usr/share/apt-listchanges/ALChacks.py", line 32, in <module> 
   sys.stderr.write(_("Can't set locale; make sure $LC_* and $LANG are 
correct!\n")) 
NameError: name ' ' is not defined
perl: warning: Setting locale failed. 
perl: warning: Please check that your locale settings: 
    LANGUAGE = "es CO:es",LC ALL = (unset),
    LC_CTYPE = "es_ES.UTF-8", 
    LC_COLLATE = "es_ES.UTF-8", 
    LC MESSAGES = "es ES.UTF-8",
    LANG = "es_CO.UTF-8" 
   are supported and installed on your system. 
perl: warning: Falling back to the standard locale ("C"). 
locale: Cannot set LC_CTYPE to default locale: No such file or directory
```
locale: Cannot set LC\_MESSAGES to default locale: No such file or directory locale: Cannot set LC\_ALL to default locale: No such file or directory Preconfiguring packages ... Selecting previously deselected package libnl1. (Reading database ... 29223 files and directories currently installed.) Unpacking libnl1 (from .../archives/libnl1 1.1-6 i386.deb) ... Selecting previously deselected package ipvsadm. Unpacking ipvsadm (from .../ipvsadm\_1%3a1.25.clean-1\_i386.deb) ... Selecting previously deselected package keepalived. Unpacking keepalived (from .../keepalived 1%3a1.2.2-3~bpo60+1 i386.deb) ... Processing triggers for man-db ... locale: Cannot set LC\_CTYPE to default locale: No such file or directory locale: Cannot set LC\_MESSAGES to default locale: No such file or directory locale: Cannot set LC\_ALL to default locale: No such file or directory Setting up libnl1  $(1.1-6)$  ... Setting up ipvsadm (1:1.25.clean-1) ... locale: Cannot set LC\_CTYPE to default locale: No such file or directory locale: Cannot set LC\_MESSAGES to default locale: No such file or directory locale: Cannot set LC\_ALL to default locale: No such file or directory update-rc.d: warning: ipvsadm start runlevel arguments (2 3 4 5) do not match LSB Default-Start values (2 3 5) ipvsadm is not configured to run. Please run dpkg-reconfigure ipvsadm. Setting up keepalived  $(1:1.2.2-3~b)$ po60+1) ... root@lvs1:~#

Para permitir que HAProxy alcance o enlace "to bind" a la dirección IP compartida, se localiza y abre el archivo /etc/sysctl.conf

lvs1/lvs2/lvs3:~# nano /etc/sysctl.conf

Y se añade las siguientes líneas:

```
[...]
# Allow HAProxy shared IP
net.ipv4.ip_nonlocal_bind = 1
```
Luego se ejecuta con el siguiente comando:

lvs1/lvs2/lvs3:~# sysctl -p

### **E.2.6. Configuración de keepalived**

Existen diferentes formas de realizar la configuración de esta parte y depende de lo que se pretenda lograr, por ejemplo se puede tener:

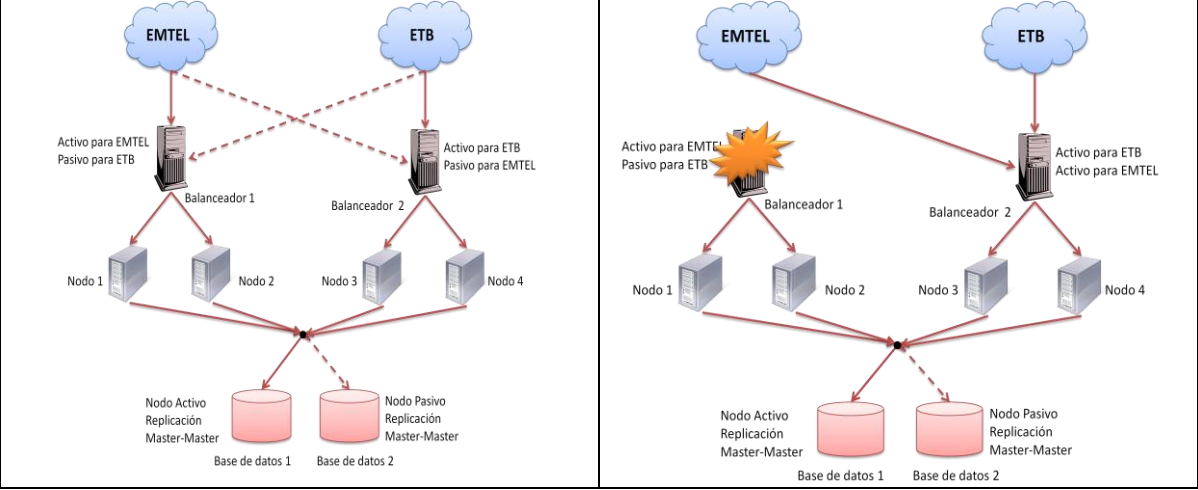

**Figura E. 12 Opción 1 de Configuración para Keepalived Haproxy**

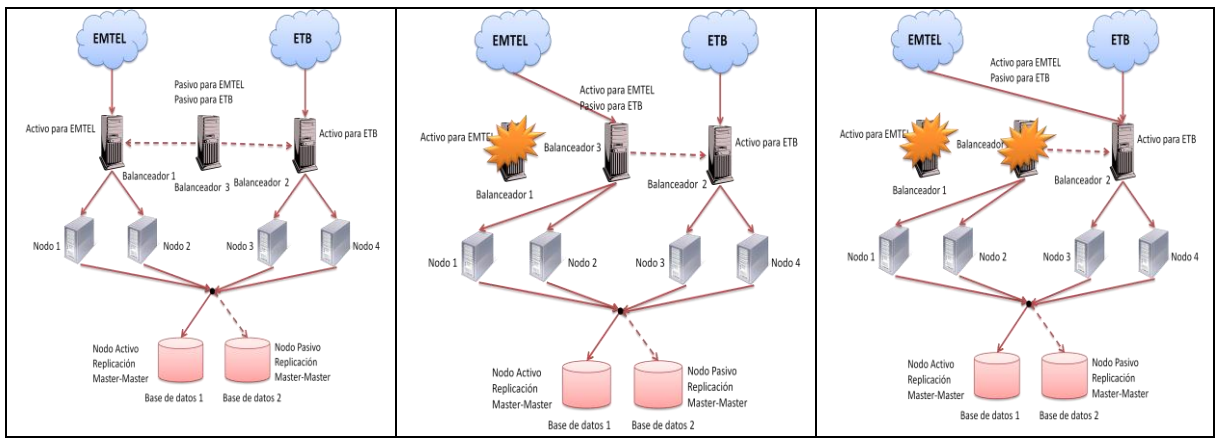

**Figura E. 13 Opción 2 de Configuración Keepalived Haproxy**

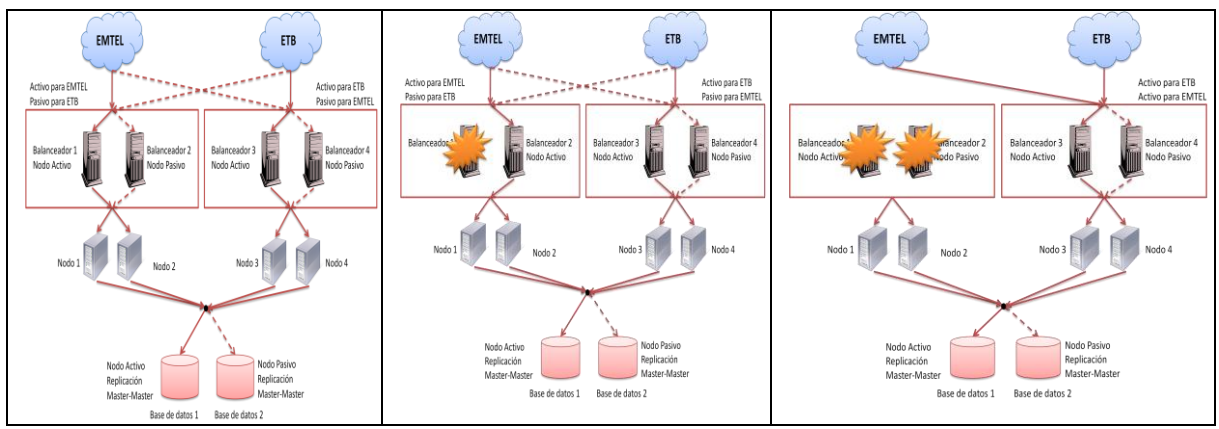

**Figura E. 14 Opción 3 de Configuración Keepalived Haproxy**

Aunque es importante entender que todas estas opciones no son más que una variación de la primera y que es posible tener muchas más dependiendo de las necesidades de la red, se va a mostrar la configuración de la opción 2, para esto se procede a abrir el archivo: /etc/keepalived/keepalived.conf, se asigna a lvs1 como el balanceador de carga activo (o maestro) para la interfaz 1, el lvs2 como el balanceador de carga activo (o maestro) para la interfaz 2, y a su vez el lvs3 el balanceador de carga pasivo (o esclavo) para las dos interfaces, adicional a ello cabe aclarar que:

- vrrp\_instance, hace referencia a la interfaz virtual que se está configurandopor ejemplo se puede poner VI\_1, para hacer referencia a la interfaz 1.
- Interface, hace referencia a la interfaz real por la que se va a recibir la información, si por ejemplo esta debiera recibirse por dos interfaces diferentes es posible determinar aquí la eth0 para la VI\_1 y la eth1 para la VI\_2.
- State, por ejemplo puede ser MASTER o BACKUP, esto hace referencia a al estado que va a tomar el balanceador en los mensajes del /var/log/messages.
- virtual router id es un valor que hace referencia al id que va a tener cada interfaz virtual por ejemplo 51, el mismo debe ser diferente para cada una que se esté configurando.
- priority, la prioridad es lo que realmente definirá quien es el maestro y quien el esclavo, es un valor superior a 100 e inferior a 150, esto se define ya que al iniciar, el balanceador hace un comparativo entre los diferentes valores y quien tenga la prioridad más alta se definirá como Master, asi mismo de presentarse una caída, se verificará entre los posibles candidatos para backup quien posee una prioridad más alta y este será el que se nombrará como nuevo maestro.
- virtual\_ipaddress es la direccion virtual o flotante desde la que se va a acceder al servicio, para este caso se definion en la VI\_1 la 10.200.1.67 y para la VI\_2 la 10.200.1.68.

La configuración de cada uno de los balanceadores se muestra a continuación:

## lvs1:~# nano /etc/keepalived/keepalived.conf

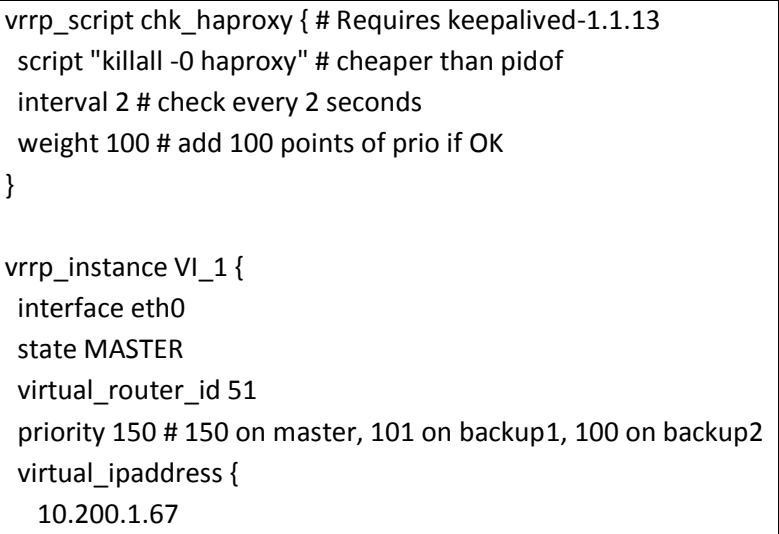

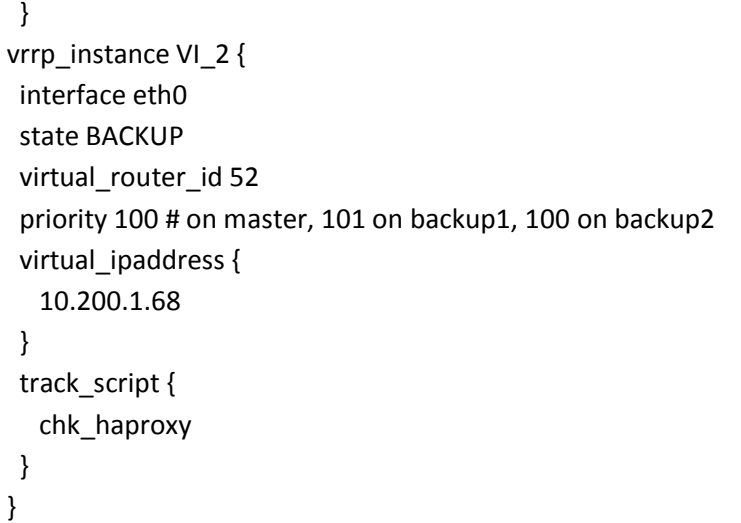

**Nota:** La interfaz corresponde a la que va a realizar la comunicación entre los nodos, es necesario poner la misma interfaz para los dos nodos ya que de lo contrario se van a recibir errores, aun así se verifico que a pesar de determinarse la eth0 (perteneciente a la red 10.200.1.0) como la interfaz de comunicación es posible tener una dirección virtual 10.120.2.67 que necesariamente es emitida por la interfaz eth1 y la misma ser totalmente funcional y accesible.

Se inicia keepalived en lvs1:

lvs1:~# /etc/init.d/keepalived start

```
root@lvs1:~# /etc/init.d/keepalived start 
Starting keepalived: keepalived. 
root@lvs1:~#
```
Para verificar el funcionamiento se ejecuta:

lvs1:~# ip addr sh eth0

Se observa que lvs1 está escuchando en la dirección Ip compartida o virtual

```
root@lvs1:~# ip addr sh eth0 
2: eth0: <BROADCAST,MULTICAST,UP,LOWER_UP> mtu 1500 qdisc pfifo_fast 
state UNKNOWN qlen 1000 
   link/ether 00:0c:29:b1:70:2d brd ff:ff:ff:ff:ff:ff 
   inet 10.200.1.60/24 brd 10.200.1.255 scope global eth0 
   inet 10.200.1.67/32 scope global eth0 
    inet 10.200.1.22/32 scope global eth0
   inet6 fe80::20c:29ff:feb1:702d/64 scope link 
      valid_lft forever preferred_lft forever 
root@lvs1:~#
```
De igual forma se procede con el lvs2:

lvs2:~# nano /etc/keepalived/keepalived.conf

```
vrrp_script chk_haproxy { # Requires keepalived-1.1.13 
  script "killall -0 haproxy" # cheaper than pidof 
  interval 2 # check every 2 seconds 
  weight 100 # add 100 points of prio if OK 
} 
vrrp_instance VI_1 {
  interface eth0 
  state BACKUP 
  virtual_router_id 51 
  priority 100 # 150 on master, 101 on backup1, 100 on backup2 
  virtual_ipaddress { 
     10.200.1.67 
  } 
vrrp_instance VI_2 { 
  interface eth0 
  state MASTER
  virtual_router_id 52 
  priority 150 # on master, 101 on backup1, 100 on backup2
  virtual ipaddress {
     10.200.1.68
  }
  track_script { 
     chk_haproxy 
  } 
}
```
Se inicia keepalived en lvs2:

lvs2:~# /etc/init.d/keepalived start

root@lvs2:~# /etc/init.d/keepalived start Starting keepalived: keepalived. root@lvs2:~#

Para verificar el funcionamiento se ejecuta:

lvs2:~# ip addr sh eth0

Se observa que lvs1 está escuchando en la dirección Ip compartida o virtual

```
root@lvs2:~# ip addr sh eth0 
2: eth0: <BROADCAST,MULTICAST,UP,LOWER_UP> mtu 1500 qdisc pfifo_fast
state UNKNOWN qlen 1000 
   link/ether 00:0c:29:b1:70:2d brd ff:ff:ff:ff:ff:ff 
   inet 10.200.1.61/24 brd 10.200.1.255 scope global eth0 
   inet 10.200.1.68/32 scope global eth0 
    inet 10.200.2.22/32 scope global eth0
   inet6 fe80::20c:29ff:fe1a:4bd5/64 scope link 
      valid_lft forever preferred_lft forever 
root@lvs1:~#
```

```
Para el lvs 3 se hace:
```
lvs3:~# nano /etc/keepalived/keepalived.conf

```
vrrp script chk haproxy \{ # Requires keepalived-1.1.13
  script "killall -0 haproxy" # cheaper than pidof 
  interval 2 # check every 2 seconds 
 weight 100 # add 100 points of prio if OK 
} 
vrrp_instance VI_1 { 
  interface eth0 
  state BACKUP 
  virtual_router_id 51 
  priority 101 # 150 on master, 101 on backup1, 100 on backup2 
  virtual_ipaddress { 
     10.200.1.67 
  } 
vrrp_instance VI_2 { 
  interface eth0 
  state BACKUP
  virtual_router_id 52 
  priority 101 # on master, 101 on backup1, 100 on backup2
  virtual_ipaddress { 
     10.200.1.68
  }
  track_script { 
     chk_haproxy 
  } 
}
```
#### **Solución de alta disponibilidad (HA) y balanceo de carga para el Servicio Web de la Red de Datos de la Universidad del Cauca.**

Se inicia keepalived en lvs3:

lvs3:~# /etc/init.d/keepalived start

root@lvs3:~# /etc/init.d/keepalived start Starting keepalived: keepalived. root@lvs3:~#

La diferencia entre estas tres configuraciones radica en la prioridad que presenta cada uno, para el lvs 1 se cpnfiguro 150 de prioridad para la interfaz 1, mientras que en esta misma interfaz el balanceador 2 tiene 100 y el balanceador 3 tiene 101, lo que hace que el balanceador maestro sea el lvs 1 y que en caso de caída su respaldo sea el lvs 3 ya que es el que presenta el segundo número más alto (101), y como último recurso de presentarse una caída también en este balanceador entraría a trabajar el balanceador 2 Sobre esta interfaz y escuchar todo lo que este dirigido a la misma, así mismo está definida la configuración de la interfaz virtual 2, donde el maestro es el lvs2, el segundo en prioridad es el 3 y como último recurso se salta al balanceador 1.

#### **E.2.7. Configuración y puesta en Marcha del script para cambio de gateway**

Debido al hecho de tener dos proveedores es necesario poner un script que permita al servidor de respaldo cambiar la Gateway por defecto que tiene, con este fin se diseño el siguiente script: Para el proveedor 1:

El script se pone bajo el nombre rutasProveedor1.sh en la raíz (/).

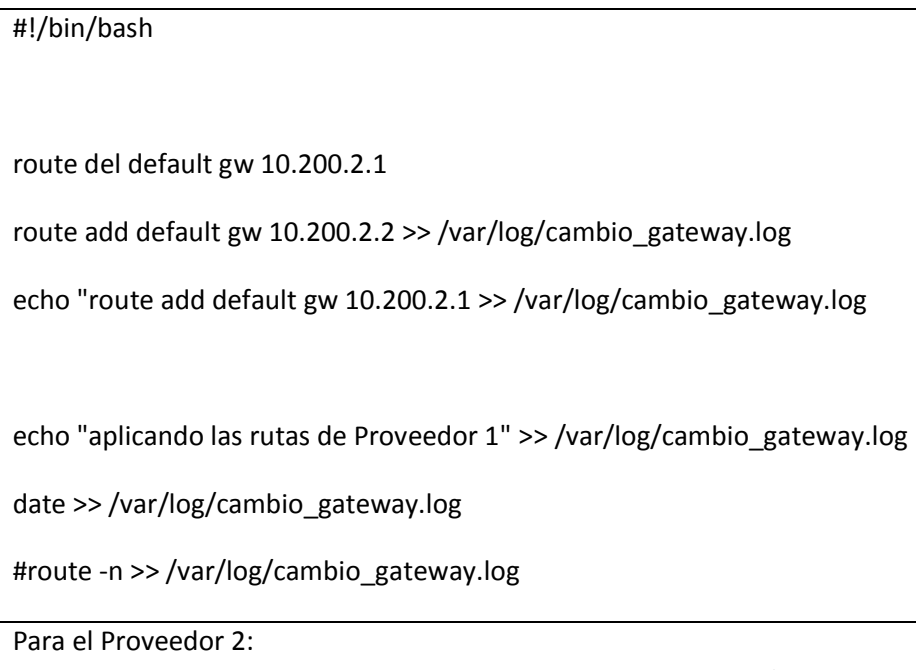

El script se pone bajo el nombre rutasProveedor2.sh en la raíz (/).

*Jeimmy Viviana Cuellar Rivera- José Raul Romero Mera* Página 38

#!/bin/bash

route del default gw 10.200.2.2

route add default gw 10.200.2.1 >> /var/log/cambio\_gateway.log

echo "route add default gw 10.200.2.2 >> /var/log/cambio\_gateway.log

echo "aplicando las rutas de Proveedor 2" >> /var/log/cambio\_gateway.log

date >> /var/log/cambio\_gateway.log

#route -n >> /var/log/cambio\_gateway.log

Para iniciarlo es necesario hacer algunos cambios menores en la configuración del keepalived, quedando de la siguiente forma la configuración del balanceador 3, donde lo que se hace es agregar la línea notify\_master /rutadel scrpt donde su función es que en caso de ser maestro corra el srcipt que se le indica, de tal forma que la configuración queda de la siguiente manera:

lvs3:~# nano /etc/keepalived/keepalived.conf

```
vrrp script chk haproxy { # Requires keepalived-1.1.13
  script "killall -0 haproxy" # cheaper than pidof 
  interval 2 # check every 2 seconds 
  weight 100 # add 100 points of prio if OK 
} 
vrrp_instance VI_1 { 
  interface eth0 
  state BACKUP 
  virtual_router_id 51 
  priority 101 # 150 on master, 101 on backup1, 100 on backup2 
  virtual_ipaddress { 
     10.200.1.67 
  } 
   notify_master /rutasProveedor1.sh
}
vrrp_instance VI_2 { 
  interface eth0 
  state BACKUP
```
*Jeimmy Viviana Cuellar Rivera- José Raul Romero Mera* Página 39 *Universidad del Cauca-Facultad de Ingeniería Electrónica y Telecomunicaciones.*

```
virtual router id 52
priority 101 # on master, 101 on backup1, 100 on backup2
virtual ipaddress {
   10.200.1.68
}
track_script { 
   chk_haproxy 
} 
 notify_master /rutasProveedor2.sh
```
Se inicia keepalived en lvs3:

}

lvs3:~# /etc/init.d/keepalived restart

#### **E.2.8. Inicio de Haproxy**

Mediante el siguiente comnando se arranca el Haproxy en cada balanceador:

lvs1/lvs2/lvs3:~# /etc/init.d/haproxy start

#### **Verificación del estado que toma cada balanceador:**

Para ello por ejemplo en el balanceador 3 se usa el comando:

```
lvs3:~# tail -f /var/log/messages
```
Allí aparece los diferentes estados que toma como balanceador y es posible verificar que al apagar el lvs1 el toma el control de los recursos haciendo que no se presenten caídas en el servicio.

#### **E.2.9. Utilización de Haproxy como un Reverse Proxy**

Un proxy reverse, es un proxy (o puerta de enlace) instalado en el servidor logrando que un servidor web pueda proporcionar contenidos de otro servidor de forma transparente para el cliente.

Esta es una funcionalidad con la que cuenta haproxy y se logra modificando su archivo de configuración de la siguiente forma:

```
lvs1/lv2/lvs3:~# nano /etc/haproxy/haproxy.cfg
```
**Nota:** La configuración y pasos a continuación descritos deben ser realizados para los 3 balanceadores.

Primero se hace la definición del o los servidores:

backend prueba **#** define a group of backend servers

server portal 10.120.2.241 # add a server to this backend

Cabe anotar que si se tiene más de un servidor y se desea balancear la carga entre ellos se debe hacer de la siguiente forma:

backend prueba **#** define a group of backend servers

```
Jeimmy Viviana Cuellar Rivera- José Raul Romero Mera Página 40
```
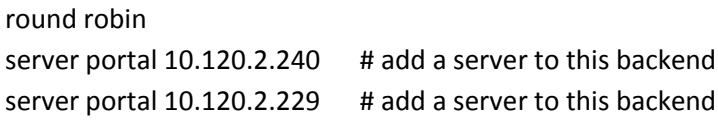

Luego dentro de las web farm definidas se debe poner las siguientes líneas:<br>explorational sette por la constanta de la constanta de la constanta de la constanta de la constanta de la con th noth beg /prueba2  $\mu$  acl rule for rails supported that

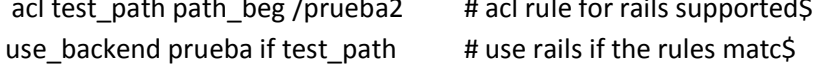

En la primera línea lo que se hace es definir una variable test\_path y compare con la etiqueta prueba2, esto lo que quiere decir es que comprueba la petición, si está dirigida para prueba2 lo direccionara a él o los servidores definidos dentro de el backend prueba.

La configuración completa se ve así:

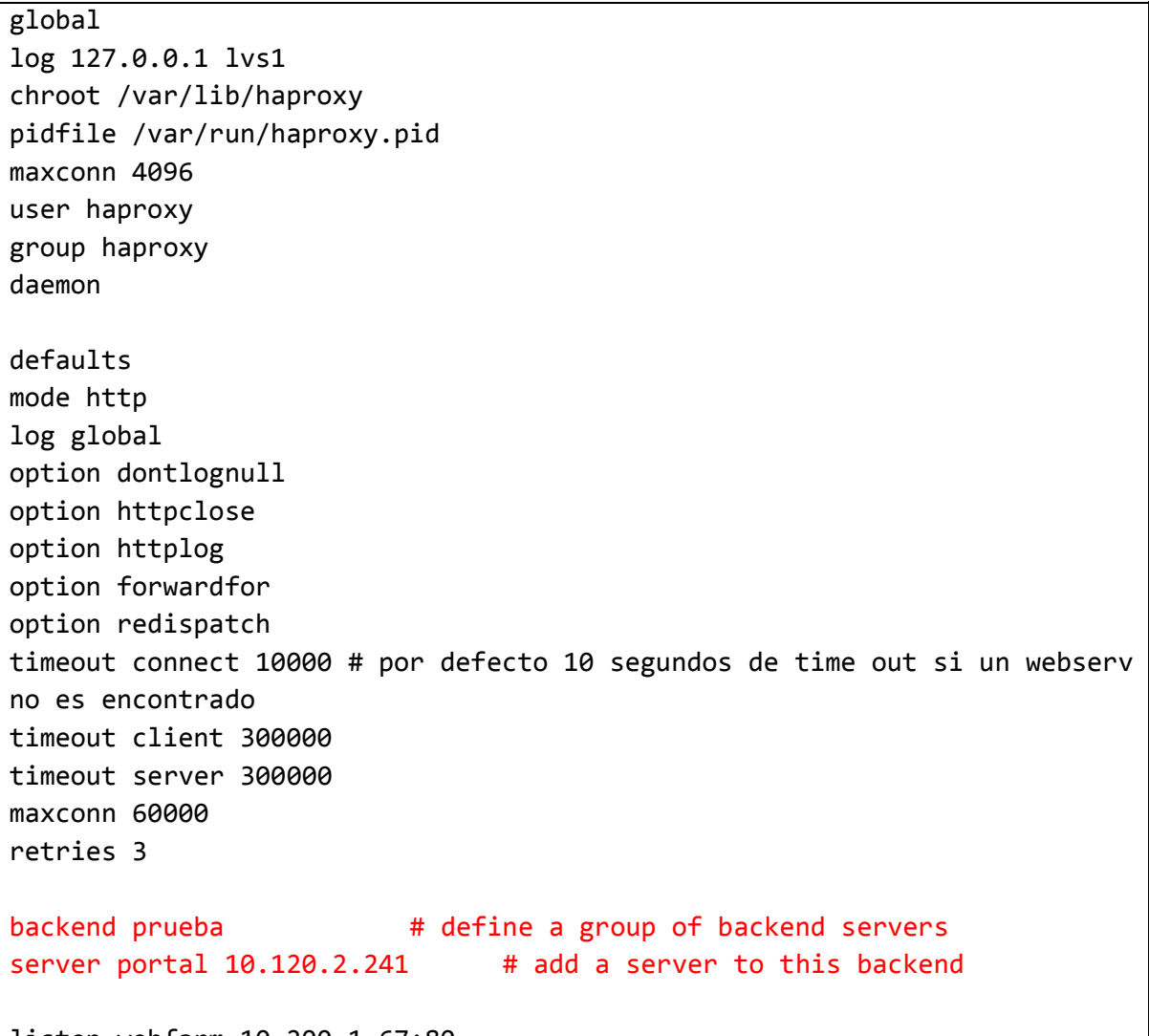

listen webfarm 10.200.1.67:80

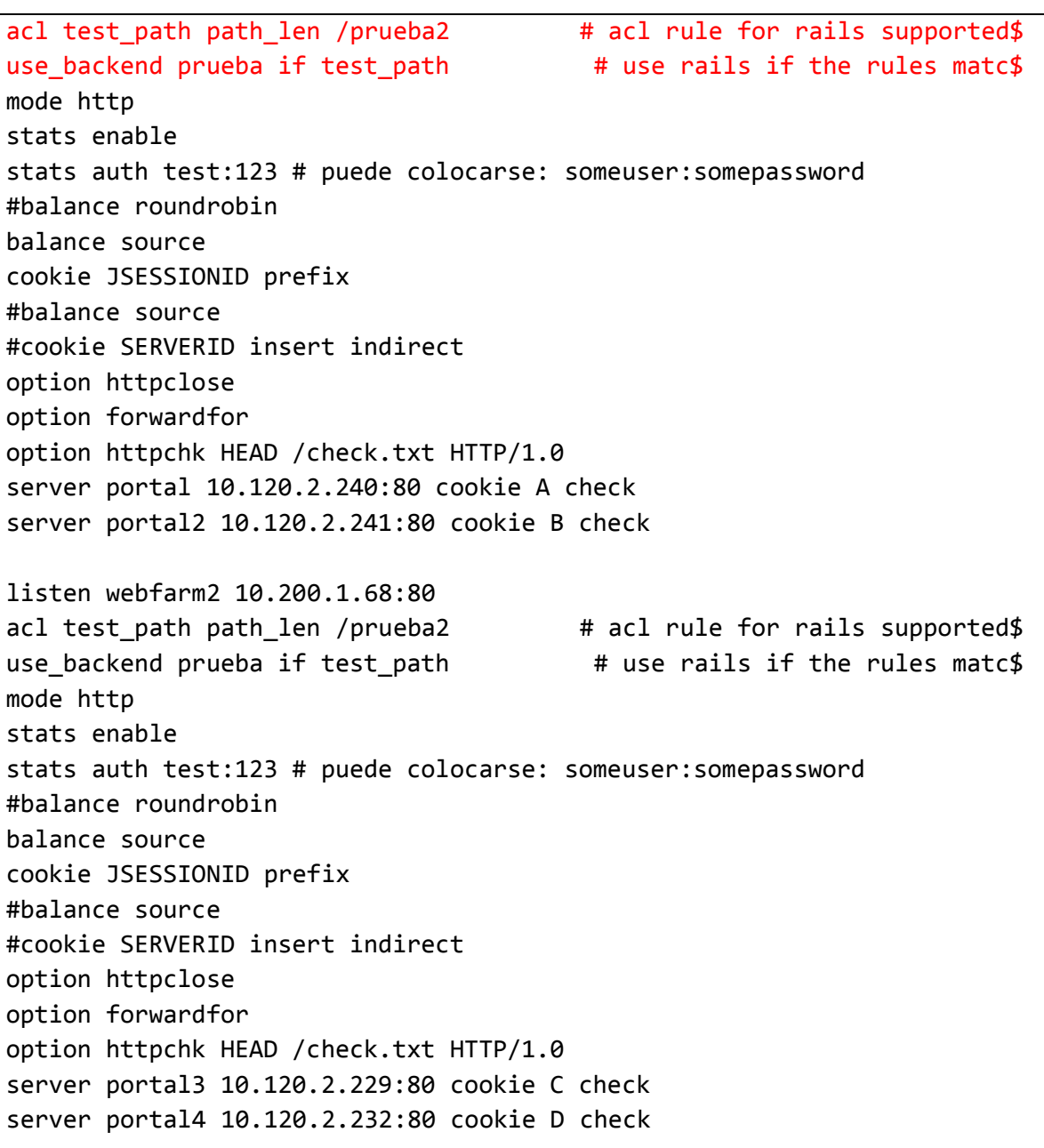

En este caso se definio que prueba va a el servidor test ubicado en la direccion IP 10.120.2.230, es importante aclarar que es possible definirlo por una direccion tambien por ejemplo el bacend puede ser definido de la forma:

backend prueba

server test acuario.unicauca.edu.co

Tambien si mas de una etiqueta va dirigida hacia el mismo servidor es possible hacer sólo una regla para esto por ejemplo si la etiqueta prueba y prueba2 estan dirigidas a test se puede hacer de la siguiente forma:

acl test\_path path\_len /prueba /prueba2

use\_backend prueba if test\_path

Esto hara que tanto prueba como prueba sean direccionadas al servidor test, haciendo con ello que se disminuya el tamaño del archivo de configuración.

**Nota:** Para cada web farm que se tenga es necesario definir los direrentes acl que van hacia los servidores. En este caso fue necesario crearlos tanto para la web farm 1 como para la web farm 2, uno de los errores mas comunes que se puede presentar en esta configuración es que se defina la etiqueta dos veces o que se defina la regla pero no el servidor de backend.

Una vez hecho esto debe reiniciarse el haproxy:

lvs1/lv2/lvs3:~# /etc/int.d/haproxy restart

Si se desea que cuando se ingrese al servidor este redireccione la petición hacia una etiqueta en específico se debe agregar reqrep  $\wedge$ ( $\wedge$ : $\}$ ) $\wedge$  \1\ /versionP\2 en la definición de los servidores:

global log 127.0.0.1 lvs1 chroot /var/lib/haproxy pidfile /var/run/haproxy.pid maxconn 4096 user haproxy group haproxy daemon defaults mode http log global option dontlognull option httpclose option httplog option forwardfor option redispatch timeout connect 10000 # por defecto 10 segundos de time out si un webserv no es encontrado timeout client 300000 timeout server 300000 maxconn 60000 retries 3 listen webfarm 10.200.1.67:80 mode http stats enable stats auth test:123 # puede colocarse: someuser:somepassword #balance roundrobin balance source cookie JSESSIONID prefix

**Solución de alta disponibilidad (HA) y balanceo de carga para el Servicio Web de la Red de Datos de la Universidad del Cauca.**

```
#balance source
#cookie SERVERID insert indirect
option httpclose
option forwardfor
option httpchk HEAD /check.txt HTTP/1.0
server portal 10.120.2.240:80 cookie A check
server portal2 10.120.2.241:80 cookie B check
reqrep \wedge([\wedge] :]*)\ /(.*) \1\ /versionP\2
listen webfarm2 10.200.1.68:80
mode http
stats enable
stats auth test:123 # puede colocarse: someuser:somepassword
#balance roundrobin
balance source
cookie JSESSIONID prefix
#balance source
#cookie SERVERID insert indirect
option httpclose
option forwardfor
option httpchk HEAD /check.txt HTTP/1.0
server portal3 10.120.2.229:80 cookie C check 
server portal4 10.120.2.232:80 cookie D check
reqrep \wedge ([\wedge \ :]^{*}) \wedge / (.^{*}) \setminus 1 \setminus / \text{versionP} \setminus 2
```
Esto útimo también sirve para cuando se necesita cambiar una etiqueta por otra por ejemplo si el usuario digita la etiqueta prueba pero se necesita que en el servidor se busque tesis, dentro de donde se definió el servidor de back end se pone: backend prueba

server test acuario.unicauca.edu.co reqrep  $\binom{n}{i}$ :  $\ket*$  / prueba(.\*) \1\ /tesis\2

## **E.2.9. Errores Presentados y corregidos para Haproxy Keepalived Balanceando Servidores Apache:**

El error presentado tenía que ver con un error en la configuración del keepalived ya que el mismo era capaz de detectar la falta de funcionamiento del haproxy pero no efectuaba cambio en su estado de master, dejando con ello los portales sin servicio, la razón era muy simple, en el inicio del archivo de configuración de keepalived se encuentra el parámetro weight, esta parámetro se encarga de agregar puntos a la prioridad que tenga cada uno de los balanceadores de acuerdo a si funciona o no el haproxy, haciendo que la prioridad por tanto aumente, inicialemente se le había dado un valos de 2 lo que hacía que al caer el haproxy por ejemplo en el balanceador 1 su prioridad real fuera de 148 mientras que la de el balanceador 3 (Que es quien debería entrar en

funcionamiento) contara con una prioridad de 122 lo cual es evidentemente inferior a 148 y por ello no se realizaba el cambio, la solución fue aumentar el parámetro weight a 100 con ello de fallar el haproxy la prioridad del balanceador 1 deciende a 50 mientras que la del balanceador 3 aumenta a 220 logrando que efectivamente se haga el cambio de recurso.

## **E.3 INSTALACIÓN Y PUESTA EN MARCHA DE HAPROXY – KEEPALIVED PARA BALANCEAR CARGA EN SERVIDORES JBOSS**

#### **E.3.1 Direcciones Usadas**

- LBS: 192.168.22.63
- Jboss1: 192.168.22.62
- Jboss2: 192.168.22.58
- Dirección IP Virtual: 192.168.22.50g

#### **E.3.2. Creación del Health\_Check**

El health check es una aplicación web que se creara simplemente para que Haproxy evalué el estado y funcionamiento de los servidores Jboss, para ello se debe crear la misma, a acontinuanción se explicara su creación en netbeans, aunque se aclara que puede ser creada en cualquier otro entorno de desarrollo, para este caso los pasos son los siguientes:

Se debe ir a File, new Project.

La ventana que emerge se denomina Choose Proyect y en ella se debe seleccionar Java Web, Web Aplication y finalmente se le da clic en Next.

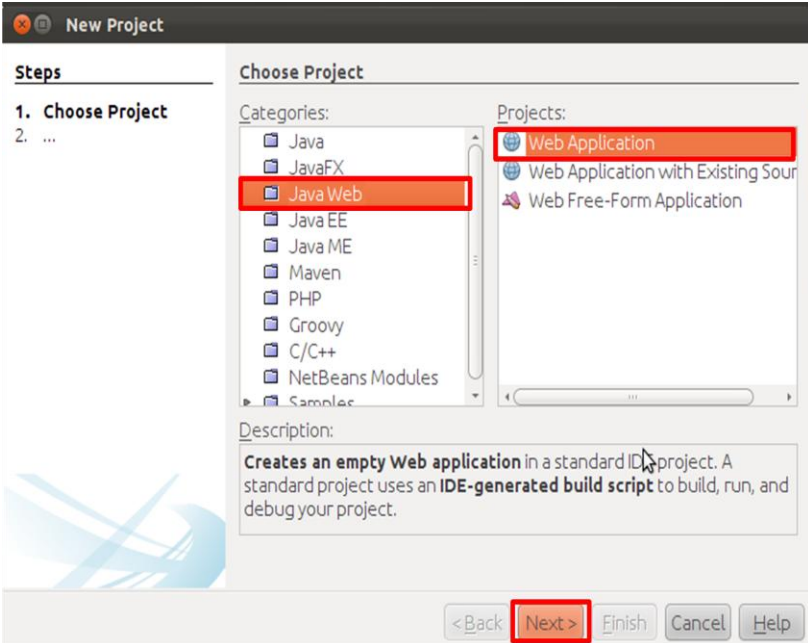

**Figura E. 15 Elegir el tipo de Proyecto**

Se debe Nombrar el Proyecto en este caso en Proyect Name se pone Health\_Check1234, este es el nombre que va a tomar el health check, se debe tener en cuenta este nombre ya que será utilizado a dentro de la configuración de Haproxy.

*Jeimmy Viviana Cuellar Rivera- José Raul Romero Mera* Página 46 *Universidad del Cauca-Facultad de Ingeniería Electrónica y Telecomunicaciones.*

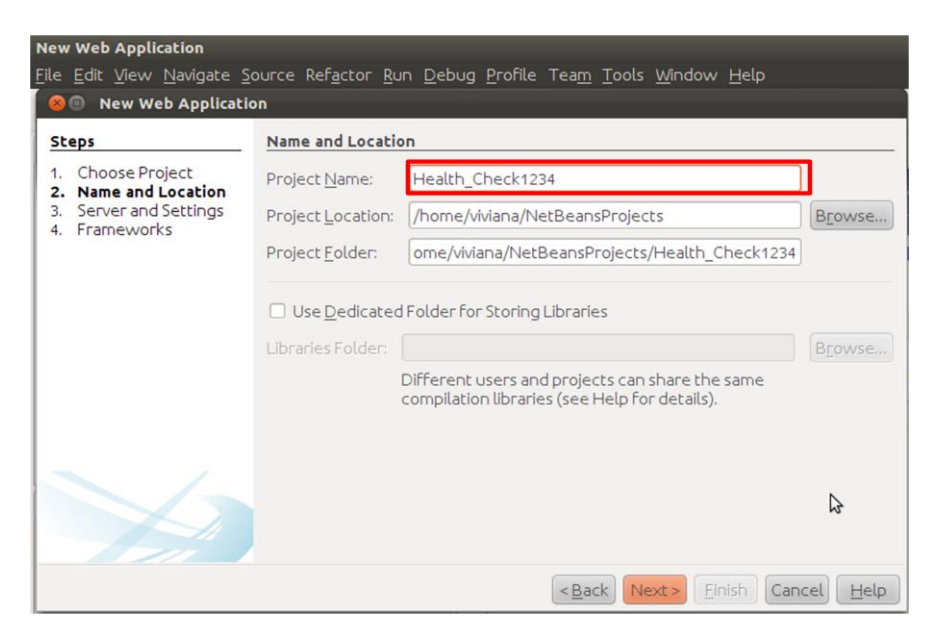

**Figura E. 16 Nombrar el Proyecto.**

En la ventana que surgió se debe cambiar el parámetro Java EE versión por Java EE 5, se quita la selección en Set Source Level to 1.5, a continuación si se tiene instalado El servidor Jboss en la maquina desde donde se está creando el proyecto en server se le da add y se elige la ubicación en que se encuentra, si no se tiene, como es el caso de este manual, simplemente se le da next.

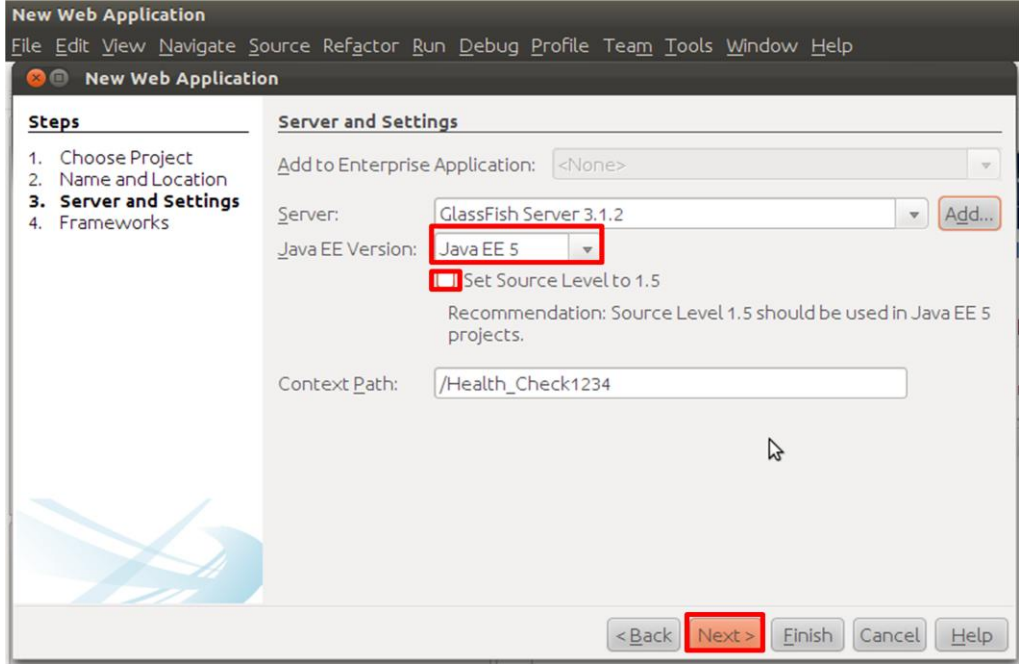

**Figura E. 17 Cambiar la Versión de Java EE.**

Dentro del proyecto, se entra a Web pages, WEB-INF y index.jsp, enes archivo se modifica el duerpo adicionando las siguientes líneas:

 <H1>Hello World</H1> Today is: <%= new java.util.Date().toString() %>

De tal forma que quede como se muestra en la siguiente figura:

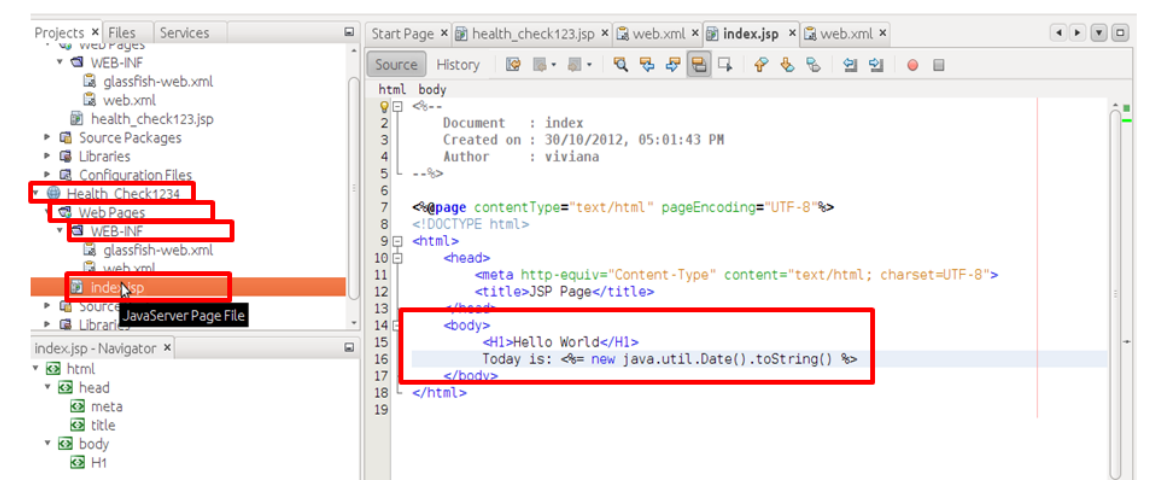

**Figura E. 18 Agregar el cuerpo de la Aplicación.**

Se deben cambiar los nombres, el archivo se posiciona el mouse sobre el archivo con el nombre index.jsp y se da un clic derecho y en las opciones que se despliegan se da clic sobre rename y el nuevo archivo se renombra como health\_check1234.jsp, luego de hacer esto, en el archivo denominado web se cambia la línea <welcome-file>index.jsp</welcome-file> por <welcomefile>health\_check1234.jsp</welcome-file> cabe anotar que lo único que se modifico fue index.jsp por health\_check1234.jsp.

| Health Check1234 - NetBeans IDE 7.2.1                                            |                                                                                                    | 图 ft << 17:04 Luviana 设 |  |
|----------------------------------------------------------------------------------|----------------------------------------------------------------------------------------------------|-------------------------|--|
| File Edit View Navigate Source Refactor Run Debug Profile Team Tools Window Help |                                                                                                    | Q- Search (Ctrl+I)      |  |
| 物<br>رجا                                                                         | Y<br><b>PS</b><br>$\frac{6}{3}$ $\rightarrow$ $\left(\frac{1}{3}\right)$ .<br>$\triangleright$<br>$\mathcal{F}$                                                                                                    |                         |  |
| Services<br>Projects × Files<br>We WED FOUES                                     | Start Page $x \circ y$ health check123.jsp $x \circ y$ web.xml $x \circ y$ health check1234.jsp $x \circ y$ web.xml $x$<br>$\Box$                                                                                                    |                         |  |
| ▼ S WEB-INF<br>dassfish-web.xml<br>web.xml                                       | References<br>Servlets<br>Filters<br>Pages<br>Source<br>General<br>xml version="1.0" encoding="UTF-8"?<br><web-app 1.0"="" <br="" encoding="UTF-8" version="2.5" xmlns="http://iava.sun.com/xml/ns/javaee" xmlns:xsi="http://www.w3.c&lt;br&gt;2E&lt;/td&gt;&lt;td&gt;&lt;b&gt;K2&lt;/b&gt;&lt;br&gt;Security&lt;br&gt;History&lt;/td&gt;&lt;/tr&gt;&lt;tr&gt;&lt;td rowspan=2&gt;圖 health check123.jsp&lt;br&gt;▶ □ Source Packages&lt;br&gt;▶ 国 Libraries&lt;br&gt;▶ 喝 Configuration Files&lt;br&gt;Health Check1234&lt;br&gt;v &amp; Web Pages&lt;br&gt;▼ S WEB-INF&lt;br&gt;La glassfish-web.xml&lt;br&gt;&lt;b&gt;K&lt;/b&gt; web.xml&lt;br&gt;前 health check1234.jsp&lt;br&gt;• C Source Packages&lt;br&gt;• &lt;b&gt;B&lt;/b&gt; Libraries&lt;/td&gt;&lt;td&gt;&lt;session-config&gt;&lt;br&gt;3日&lt;br&gt;&lt;session-timeout&gt;&lt;br&gt;4&lt;sup&gt;1&lt;/sup&gt;&lt;br&gt;30&lt;br&gt;5&lt;sup&gt;5&lt;/sup&gt;&lt;br&gt;6&lt;br&gt;&lt;math&gt;\le&lt;/math&gt;/session-timeout&gt;&lt;br&gt;&lt;/session-config&gt;&lt;br&gt;&lt;math&gt;evalc&lt;/math&gt;ome-file-list&gt;&lt;br&gt;8日&lt;br&gt;swelcome-file&gt;health check1234.isp&lt;/welcome-file&gt;&lt;br&gt;9&lt;/td&gt;&lt;td&gt;&lt;/td&gt;&lt;/tr&gt;&lt;tr&gt;&lt;td&gt;&lt;/welcome-file-list&gt;&lt;br&gt;10&lt;br&gt;11&lt;br&gt;&lt;math&gt;\lt&lt;/math&gt;/web-app&gt;&lt;br&gt;12&lt;/td&gt;&lt;td&gt;&lt;/td&gt;&lt;/tr&gt;&lt;tr&gt;&lt;td&gt;web.xml - Navigator x&lt;/td&gt;&lt;td&gt;&lt;math&gt;\square&lt;/math&gt;&lt;/td&gt;&lt;td&gt;&lt;/td&gt;&lt;/tr&gt;&lt;tr&gt;&lt;td&gt;Wersion=">v &lt;&gt;&gt; web-app version="2.5", xmlns="http://j<br/>• «&gt; session-config<br/>• «» welcome-file-list</web-app> | B                       |  |

**Figura E. 19 Renombrar el index.jsp**

Finalmente se da clic sobre la opción clean and buil (Icono del martillo con una mano, en la parte superior de la pantalla).

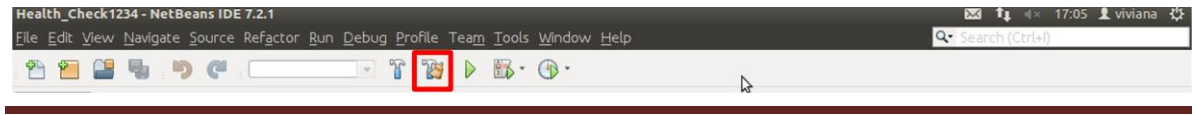

*Jeimmy Viviana Cuellar Rivera- José Raul Romero Mera* Página 48

#### **Figura E. 20 Icono Clean and Buil**

Y en la parte inferior de la pantalla debe salir algo como:

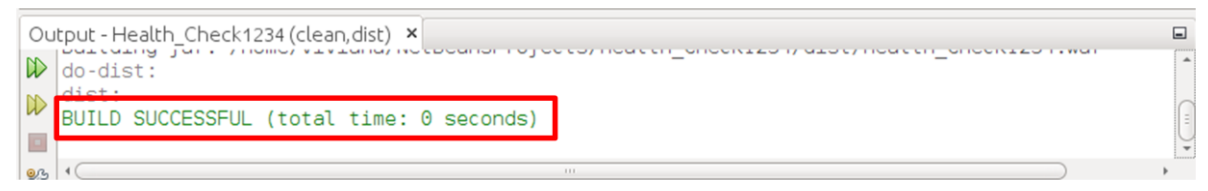

#### **Figura E. 21 Contrucción exitosa del Proyecto.**

Se verifica que en el lugar en el que Netbeans deja los proyectos por defecto exista Health\_Check1234.war

```
root@tesis:~# ls /home/usr/NetBeansProjects/Health_Check1234/dist
Health_Check1234.war
```
Se debe Copiar este archive a los servidores Jboss en el lugar donde haya sido instalado dentro de la carpeta deploy en este caso:

root@tesis:~# scp -r /home/usr/NetBeansProjects/Health\_Check1234/dist/ Health\_Check1234.war root@192.168.22.62:/usr/local/jboss/510/server/default/deploy

root@tesis:~# scp -r /home/usr/NetBeansProjects/Health\_Check1234/dist/ Health\_Check1234.war root@192.168.22.58:/usr/local/jboss/510/server/default/deploy

#### **E.3.3. Instalación de HAProxy.**

Se adicionan los repositorios de los Backports:

lbs:~# nano /etc/apt/source.list

Y se agregan las siguientes líneas:

# Backports Repository

deb http://backports.debian.org/debian-backports squeeze-backports main

Luego se hace un Update:

lbs:~# apt-get update

Y finalmente se procede a instalar la aplicación:

lbs:~# apt-get -t squeeze-backports install haproxy

root@lbs:~# apt-get -t squeeze-backports install haproxy Reading package lists... Done

Building dependency tree Reading state information... Done The following NEW packages will be installed: haproxy 0 upgraded, 1 newly installed, 0 to remove and 83 not upgraded. Need to get 507 kB of archives. After this operation, 1102 kB of additional disk space will be used. Get:1 http://ftp.us.debian.org/debian/ squeeze/main haproxy i386 1.4.8-1 [507 kB] Fetched 507 kB in 4s (114 kB/s) Traceback (most recent call last): File "/usr/bin/apt-listchanges", line 33, in <module> from ALChacks import \* File "/usr/share/apt-listchanges/ALChacks.py", line 32, in <module> sys.stderr.write(\_("Can't set locale; make sure \$LC\_\* and \$LANG are correct!\n")) NameError: name ' ' is not defined perl: warning: Setting locale failed. perl: warning: Please check that your locale settings:  $LANGUAGE = "es CO:es",$  $LC$  ALL = (unset), LC\_CTYPE = "es\_ES.UTF-8", LC COLLATE = "es  $ES.UTF-8",$ LC\_MESSAGES = "es\_ES.UTF-8",  $LANG = "es_O.UTF-8"$ are supported and installed on your system. perl: warning: Falling back to the standard locale ("C"). locale: Cannot set LC\_CTYPE to default locale: No such file or directory locale: Cannot set LC\_MESSAGES to default locale: No such file or directory locale: Cannot set LC ALL to default locale: No such file or directory Selecting previously deselected package haproxy. (Reading database ... 29116 files and directories currently installed.) Unpacking haproxy (from .../haproxy\_1.4.8-1\_i386.deb) ... Processing triggers for man-db ... locale: Cannot set LC\_CTYPE to default locale: No such file or directory locale: Cannot set LC\_MESSAGES to default locale: No such file or directory locale: Cannot set LC\_ALL to default locale: No such file or directory Setting up haproxy  $(1.4.8-1)$  ... Adding group `haproxy' (GID 109) ... Done. Adding system user `haproxy' (UID 106) ...

*Jeimmy Viviana Cuellar Rivera- José Raul Romero Mera* Página 50

```
Adding new user `haproxy' (UID 106) with group `haproxy' ... 
Not creating home directory `/home/haproxy'. 
root@lbs:~#
```
#### **E.3.4. Configuración del balanceador.**

Los archivos de configuración de HAProxy estan guardados en /etc/haproxy/haproxy.cfg, se genera una copia de respaldo y luego se procede a crear un nuevo archivo de configuración:

```
lbs:~# cp /etc/haproxy/haproxy.cfg /etc/haproxy/haproxy.cfg_orig
lbs:~# cat /dev/null > /etc/haproxy/haproxy.cfg
lbs:~# nano /etc/haproxy/haproxy.cfg
```

```
global
log 127.0.0.1 lbs1
chroot /var/lib/haproxy
pidfile /var/run/haproxy.pid
maxconn 4096
user haproxy
group haproxy
daemon
defaults
mode http
log global
option dontlognull
option httpclose
option httplog
option forwardfor
option redispatch
timeout connect 10000 # por defecto 10 segundos de time out si un webserv 
no es encontrado
timeout client 300000
timeout server 300000
maxconn 60000
retries 3
listen webfarm 192.168.52.50:80
mode http
stats enable
stats auth test:123 # puede colocarse: someuser:somepassword
#balance roundrobin
balance source
cookie JSESSIONID prefix
```
**Solución de alta disponibilidad (HA) y balanceo de carga para el Servicio Web de la Red de Datos de la Universidad del Cauca.**

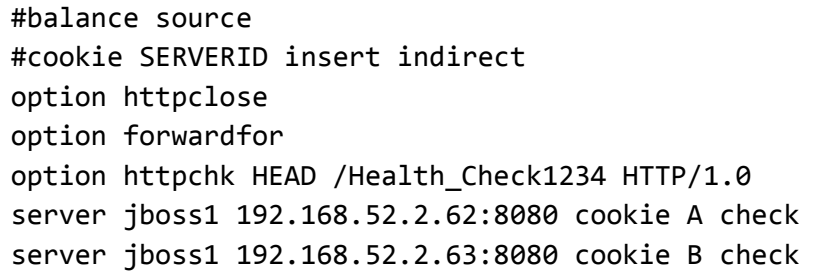

Es importante aclarar que en la línea option httpchk HEAD /Health\_Check1234 HTTP/1.0, El nombre Health Check1234 corresponde al nombre de la aplicación que se creó en el numeral 3.1. A continuación, ponemos ENABLED a 1 en /etc/default/haproxy:

lbs:~# nano /etc/default/haproxy

El cambio quedaria asi:

```
# Set ENABLED to 1 if you want the init script to start haproxy.
ENABLED=1
# Add extra flags here.
#EXTRAOPTS="-de -m 16"
```
**E.3.5. Instalación de keepalived**

lbs:~# apt-get -t squeeze-backports install keepalived

```
root@lbs:~# apt-get -t squeeze-backports install keepalived 
Reading package lists... Done 
Building dependency tree 
Reading state information... Done 
The following extra packages will be installed: 
 ipvsadm libnl1 
Suggested packages: 
heartbeat ldirectord 
The following NEW packages will be installed: 
ipvsadm keepalived libnl1 
0 upgraded, 3 newly installed, 0 to remove and 83 not upgraded. 
Need to get 314 kB of archives. 
After this operation, 1012 kB of additional disk space will be used. 
Do you want to continue [Y/n]? Y 
Get:1 http://ftp.us.debian.org/debian/ squeeze/main libnl1 i386 1.1-6 
[128 kB] 
Get:2 http://backports.debian.org/debian-backports/ squeeze-
backports/main keepalived i386 1:1.2.2-3~bpo60+1 [139 kB] 
Get:3 http://ftp.us.debian.org/debian/ squeeze/main ipvsadm i386 
1:1.25.clean-1 [46.3 kB] 
Fetched 314 kB in 1s (218 kB/s)
```

```
Traceback (most recent call last): 
 File "/usr/bin/apt-listchanges", line 33, in <module>
   from ALChacks import * 
 File "/usr/share/apt-listchanges/ALChacks.py", line 32, in <module> 
   sys.stderr.write(_("Can't set locale; make sure $LC_* and $LANG are 
correct!\n")) 
NameError: name ' ' is not defined
perl: warning: Setting locale failed. 
perl: warning: Please check that your locale settings: 
    LANGUAGE = "es_CO:es", 
    LC ALL = (unset),
    LC_CTYPE = "es_ES.UTF-8", 
    LC_COLLATE = "es_ES.UTF-8", 
    LC_MESSAGES = "es_ES.UTF-8", 
    LANG = "es_CO.UTF-8" 
   are supported and installed on your system. 
perl: warning: Falling back to the standard locale ("C"). 
locale: Cannot set LC_CTYPE to default locale: No such file or directory 
locale: Cannot set LC_MESSAGES to default locale: No such file or 
directory 
locale: Cannot set LC_ALL to default locale: No such file or directory 
Preconfiguring packages ... 
Selecting previously deselected package libnl1. 
(Reading database ... 29223 files and directories currently installed.) 
Unpacking libnl1 (from .../archives/libnl1_1.1-6_i386.deb) ... 
Selecting previously deselected package ipvsadm. 
Unpacking ipvsadm (from .../ipvsadm_1%3a1.25.clean-1_i386.deb) ... 
Selecting previously deselected package keepalived. 
Unpacking keepalived (from .../keepalived_1%3a1.2.2-3~bpo60+1_i386.deb) 
... 
Processing triggers for man-db ...
locale: Cannot set LC_CTYPE to default locale: No such file or directory 
locale: Cannot set LC_MESSAGES to default locale: No such file or 
directory 
locale: Cannot set LC_ALL to default locale: No such file or directory 
Setting up libnl1 (1.1-6)...
Setting up ipvsadm (1:1.25.clean-1) ...
locale: Cannot set LC_CTYPE to default locale: No such file or directory 
locale: Cannot set LC_MESSAGES to default locale: No such file or 
directory 
locale: Cannot set LC_ALL to default locale: No such file or directory 
update-rc.d: warning: ipvsadm start runlevel arguments (2 3 4 5) do not 
match LSB Default-Start values (2 3 5)
```

```
ipvsadm is not configured to run. Please run dpkg-reconfigure ipvsadm. 
Setting up keepalived (1:1.2.2-3~b)po60+1) ...
root@lbs:~#
```
Para permitir que HAProxy alcance o enlace "to bind" a la dirección IP compartida, se localiza y abre el archivo /etc/sysctl.conf

```
lbs:~# nano /etc/sysctl.conf
```
Y se añade las siguientes líneas:

```
[...]
# Allow HAProxy shared IP
net.ipv4.ip nonlocal bind = 1
```
Luego se ejecuta con el siguiente comando:

lbs:~# sysctl -p

#### **E.3.6. Configuración de keepalived**

Existen diferentes formas de realizar la configuración de esta parte y depende de lo que se pretenda lograr, para esto se procede a abrir el archivo: /etc/keepalived/keepalived.conf, se asigna a lbs como el balanceador de carga activo (o maestro), adicional a ello cabe aclarar que:

- vrrp\_instance, hace referencia a la interfaz virtual que se está configurando por ejemplo se puede poner VI\_1, para hacer referencia a la interfaz 1.
- Interface, hace referencia a la interfaz real por la que se va a comunicar el balanceador, de existir, con otros balanceadores recibir la información.
- State, por ejemplo puede ser MASTER o BACKUP, esto hace referencia a al estado que va a tomar el balanceador en los mensajes del /var/log/messages.
- virtual router id es un valor que hace referencia al id que va a tener cada interfaz virtual por ejemplo 51, el mismo debe ser diferente para cada una que se esté configurando.
- priority, la prioridad es lo que realmente definirá quien es el maestro y quien el esclavo, es un valor superior a 100 e inferior a 150, esto se define ya que al iniciar, el balanceador hace un comparativo entre los diferentes valores y quien tenga la prioridad más alta se definirá como Master, asi mismo de presentarse una caída, se verificará entre los posibles candidatos para backup quien posee una prioridad más alta y este será el que se nombrará como nuevo maestro.
- virtual\_ipaddress es la direccion virtual o flotante desde la que se va a acceder al servicio, para este caso se definion en la VI\_1 la 192.168.52.50.

La configuración de cada uno de los balanceadores se muestra a continuación:

lbs:~# nano /etc/keepalived/keepalived.conf

vrrp\_script chk\_haproxy { # Requires keepalived-1.1.13

script "killall -0 haproxy" # cheaper than pidof interval 2 # check every 2 seconds weight 100 # add 100 points of prio if OK } vrrp\_instance VI\_1 { interface eth0 state MASTER virtual router id 51 priority 150 # 150 on master, 101 on backup1, 100 on backup2 virtual\_ipaddress { 192.168.52.50 }

Se inicia keepalived en el lbs:

lbs:~# /etc/init.d/keepalived start

root@lbs:~# /etc/init.d/keepalived start Starting keepalived: keepalived. root@lbs:~#

#### **Inicio de Haproxy**

Mediante el siguiente comnando se arranca el Haproxy en cada balanceador:

```
lbs:~# /etc/init.d/haproxy start
```
#### **Configuraciones de Seguridad**

Se debe modificar el archivo de configuración respecto a lo que inicialemnete se planteo, esto se hace en:

```
lbs:~# nano /etc/haproxy/haproxy.cfg
```
Donde si lo que se desea es que sólo se pueda acceder a una o dos pestañas se le debe agregar las siguientes líneas inmediatamente debajo de la línea de escucha de la web farm:

**Opción 1:**

En este caso lo que se hace es definir que sólo las solicitudes que tengan la etiqueta simca o prueba pueden ser enviados al servidor jboss de lo contrario se descarta la solicitud**.**

```
global
log 127.0.0.1 lbs1
chroot /var/lib/haproxy
pidfile /var/run/haproxy.pid
maxconn 4096
```
user haproxy group haproxy daemon defaults mode http log global option dontlognull option httpclose option httplog option forwardfor option redispatch timeout connect 10000 # por defecto 10 segundos de time out si un webserv no es encontrado timeout client 300000 timeout server 300000 maxconn 60000 retries 3 listen webfarm 192.168.52.50:80 acl simca path path len /simca use\_backend jboss if simca\_path acl prueba\_path path\_len /prueba use backend jboss if vivi2 path block unless simca\_path || prueba\_path backend jboss mode http stats enable stats auth test:123 # puede colocarse: someuser:somepassword #balance roundrobin balance source cookie JSESSIONID prefix #balance source #cookie SERVERID insert indirect option httpclose option forwardfor option httpchk HEAD /Health\_Check1234 HTTP/1.0 server jboss1 192.168.52.2.62:8080 cookie A check server jboss1 192.168.52.2.63:8080 cookie B check

## **Opción 2:**

En este caso lo que se hace es definir que las solicitudes que tengan la etiqueta simca o prueba sean atendidas directamente y para las otras se ingrese al servidor y allí se solicite la etiqueta simca de tal manera que no se pueda entrar a ningún otro lugar**.**

```
global
log 127.0.0.1 lbs1
chroot /var/lib/haproxy
pidfile /var/run/haproxy.pid
maxconn 4096
user haproxy
group haproxy
daemon
defaults
mode http
log global
option dontlognull
option httpclose
option httplog
option forwardfor
option redispatch
timeout connect 10000 # por defecto 10 segundos de time out si un webserv 
no es encontrado
timeout client 300000
timeout server 300000
maxconn 60000
retries 3
listen webfarm 192.168.52.50:80
        acl simca path path len /simca
        use_backend jboss if simca_path
        acl prueba_path path_len /prueba
        use backend jboss if prueba path
         default_backend jboss2
backend jboss
mode http
stats enable
stats auth test:123 # puede colocarse: someuser:somepassword
#balance roundrobin
balance source
cookie JSESSIONID prefix
```
#balance source #cookie SERVERID insert indirect option httpclose option forwardfor option httpchk HEAD /Health\_Check1234 HTTP/1.0 server jboss1 192.168.52.2.62:8080 cookie A check server jboss1 192.168.52.2.63:8080 cookie B check backend jboss2 mode http stats enable stats auth test:123 # puede colocarse: someuser:somepassword #balance roundrobin balance source cookie JSESSIONID prefix #balance source #cookie SERVERID insert indirect option httpclose option forwardfor option httpchk HEAD /Health\_Check1234 HTTP/1.0 server jboss1 192.168.52.2.62:8080 cookie A check server jboss1 192.168.52.2.63:8080 cookie B check reqrep  $\wedge ([\wedge \ :]^{*}) \wedge / (.^{*})$  \1\ /simca\2

# **E.4 INSTALACIÓN Y CONFIGURACION DE ORACLE RAC 11G CLUSTER EN ORACLE LINUX Y iSCSI Introducción.**

Dentro del marco del Proyecto de grado en desarrollo "Solución de Alta Disponibilidad (HA) y balanceo de carga para el Servicio Web de la Red de Datos de la Universidad del Cauca" se presenta este documento con el que se pretende detallar el procedimiento a ejecutar para lograr la instalación de Oracle RAC 11gR2 sobre Oracle Enterprise Linux (OEL) de 64Bit.

Se recomienda consultar la documentación oficial de Oracle.

- [Oracle Grid Infrastructure Installation Guide](http://www.oracle.com/pls/db112/to_toc?pathname=install.112/e10812/toc.htm) *11g Release 2 (11.2) for Linux*
- [Clusterware Administration and Deployment Guide](http://www.oracle.com/pls/db112/to_toc?pathname=rac.112/e10717/toc.htm) *11g Release 2 (11.2)*
- [Oracle Real Application Clusters Installation Guide](http://www.oracle.com/pls/db112/to_toc?pathname=install.112/e10813/toc.htm) *11g Release 2 (11.2) for Linux and UNIX*
- [Real Application Clusters Administration and Deployment Guide](http://www.oracle.com/pls/db112/to_toc?pathname=rac.112/e10718/toc.htm) *11g Release 2 (11.2)*
- [Oracle Database 2 Day + Real Application Clusters Guide](http://www.oracle.com/pls/db112/to_toc?pathname=rac.112/e10743/toc.htm) *11g Release 2 (11.2)*
- [Oracle Database Storage Administrator's Guide](http://download.oracle.com/docs/cd/E11882_01/server.112/e10500/toc.htm) *11g Release 2 (11.2)*

Oracle RAC 11g Release 2 permite a los DBA configurar una solución de clúster de base de datos con mayor tolerancia a fallos, balanceo de carga y escalabilidad pero su configuración requiere de Hardware y Software cuya adquisición es costosa que sobrepasa los presupuestos de pequeñas organizaciones comerciales (PYMES) e instituciones educativas haciendo que este tipo de tecnologías sea inalcanzables para ellos, sin embargo, con la inclusión de tecnología de uso libre en ciertos componentes, se logra una alternativa de bajo costo que permita que el uso de Oracle RAC 11g Release 2 sea posible en las organizaciones anteriormente mencionadas.

La alternativa de bajo costo, consiste de un sistema que consta de un clúster de tres nodos, de los cuales, dos cuenta con Oracle Enterprise Linux (OEL) 5.8 para x86\_64, Oracle RAC 11g Release 2 para Linux x86\_64, y ASMLib 2.0 mientras que el tercer nodo será empleado en su totalidad como Almacenamiento en disco compartido basado en iSCSI empleando Openfiler release 2.3 x86\_64.

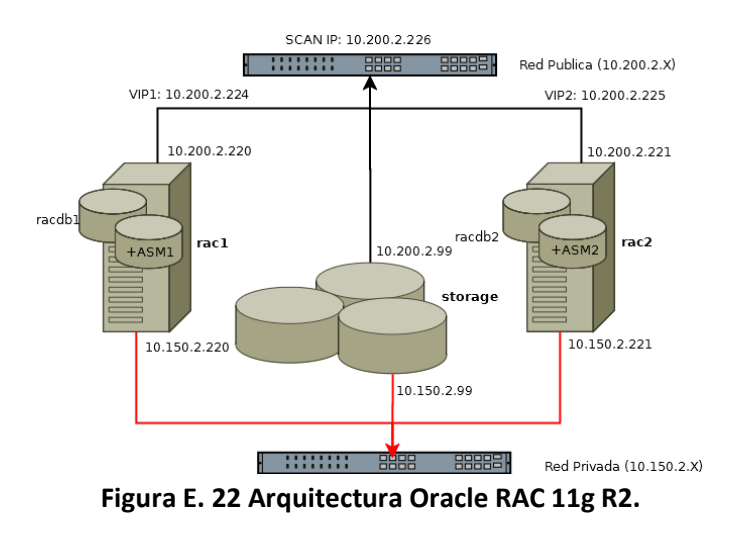

#### **E.4.1. Requerimiento Técnico**

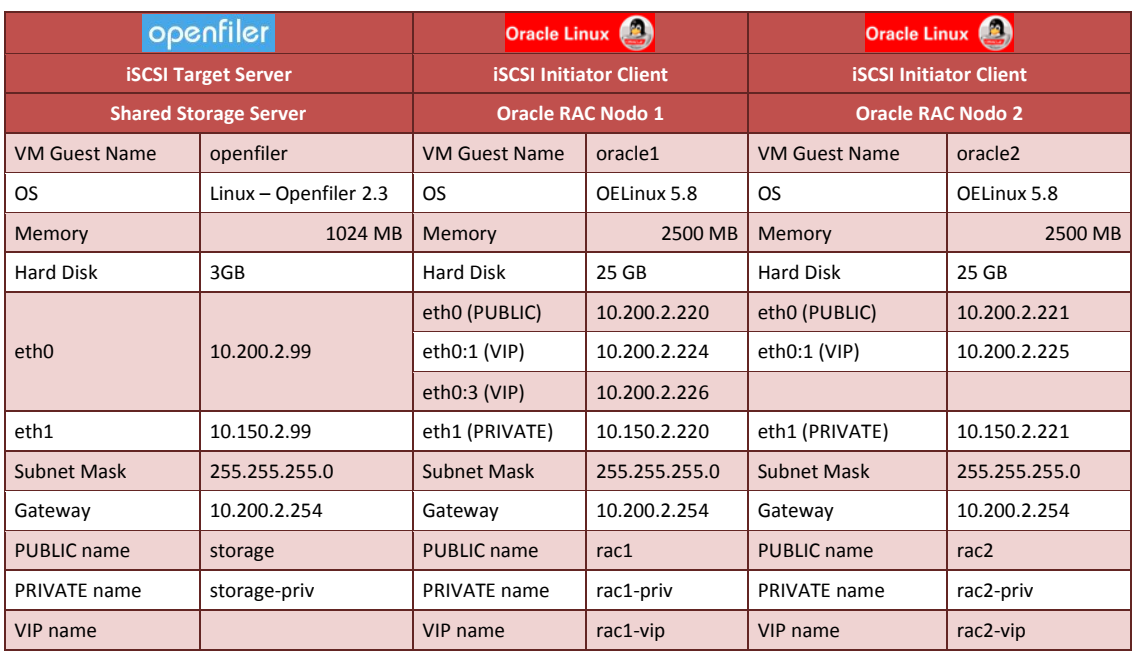

#### **Tabla E. 1 Requerimiento HW y SW para Oracle RAC 11g**

#### **Procedimiento:**

#### **E.4.2. Instalación y configuración de los nodos del cluster RAC**

## **1. Instalación del Sistema Operativo, Oracle Linux x86\_64 en nodos rac1 y rac2.**

Del siti[o https://edelivery.oracle.com/linux](https://edelivery.oracle.com/linux) se descarga la versión mas reciente de Oracle Linux *Release* 5 acorde al hardware que se tiene para la instalación, para el presente proyecto se descarga Oracle Linux *Release* 5 *Update* 8 *for* x86\_64 versión actualizada a MAR-08-2012.

## **2. Instalación de paquetes del Sistema Operativo requeridos para Oracle Linux en nodos rac1 y rac2**

Una vez que Oracle Enterprise Linux esta instalado, el paso siguiente es comprobar e instalar todos los paquetes (RPM) requeridos por la infraestructura de red de Oracle 11g *Release* 2 GRID y Oracle RAC 11g *Release* 2. Aunque el *Oracle Universal Installer* (OUI) realiza comprobaciones para verificar el cumplimiento con los requisitos de los paquetes apropiados de funcionamiento del sistema durante la instalación, es aconsejable hacer la verificación de los paquetes listados a continuación estén instalados.

- 1. binutils-2.17.50.0.6
- 2. compat-libstdc++-33-3.2.3
- 3. compat-libstdc++-33-3.2.3 (32 bit)
- 4. elfutils-libelf-0.125

*Jeimmy Viviana Cuellar Rivera- José Raul Romero Mera* Página 60 *Universidad del Cauca-Facultad de Ingeniería Electrónica y Telecomunicaciones.*

- 5. elfutils-libelf-devel-0.125
- 6. elfutils-libelf-devel-static-0.125
- 7. gcc-4.1.2
- 8. gcc-c++-4.1.2
- 9. glibc-2.5-24
- 10. glibc-2.5-24 (32 bit)
- 11. glibc-common-2.5
- 12. glibc-devel-2.5
- 13. glibc-devel-2.5 (32 bit)
- 14. glibc-headers-2.5
- 15. ksh-20060214
- 16. libaio-0.3.106
- 17. libaio-0.3.106 (32 bit)
- 18. libaio-devel-0.3.106
- 19. libaio-devel-0.3.106 (32 bit)
- 20. libgcc-4.1.2
- 21. libgcc-4.1.2 (32 bit)
- 22. libstdc++-4.1.2
- 23. libstdc++-4.1.2 (32 bit)
- 24. libstdc++-devel 4.1.2
- 25. make-3.81
- 26. sysstat-7.0.2
- 27. unixODBC-2.2.11
- 28. unixODBC-2.2.11 (32 bit)
- 29. unixODBC-devel-2.2.11
- 30. unixODBC-devel-2.2.11 (32 bit)

En cada nodo rac1 y rac2 se ejecuta:

mount -r /dev/cdrom /media/cdrom cd /media/cdrom/Server rpm -Uvh binutils-2.\* rpm -Uvh compat-libstdc++-33\* rpm -Uvh elfutils-libelf-0.\* rpm -Uvh elfutils-libelf-devel-\* rpm -Uvh gcc-4.\* rpm -Uvh gcc-c++-4.\* rpm -Uvh glibc-2.\* rpm -Uvh glibc-common-2.\* rpm -Uvh glibc-devel-2,\* rpm -Uvh glibc-headers-2.\* rpm -Uvh ksh-2\* rpm -Uvh libaio-0.\* rpm -Uvh libaio-devel-0.\*

*Jeimmy Viviana Cuellar Rivera- José Raul Romero Mera* Página 61 *Universidad del Cauca-Facultad de Ingeniería Electrónica y Telecomunicaciones.*

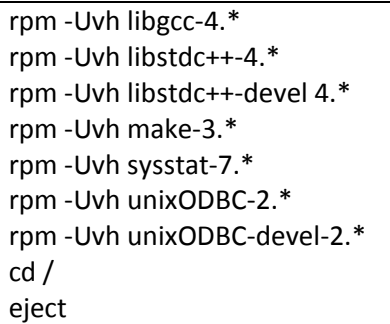

Al final se verifica:

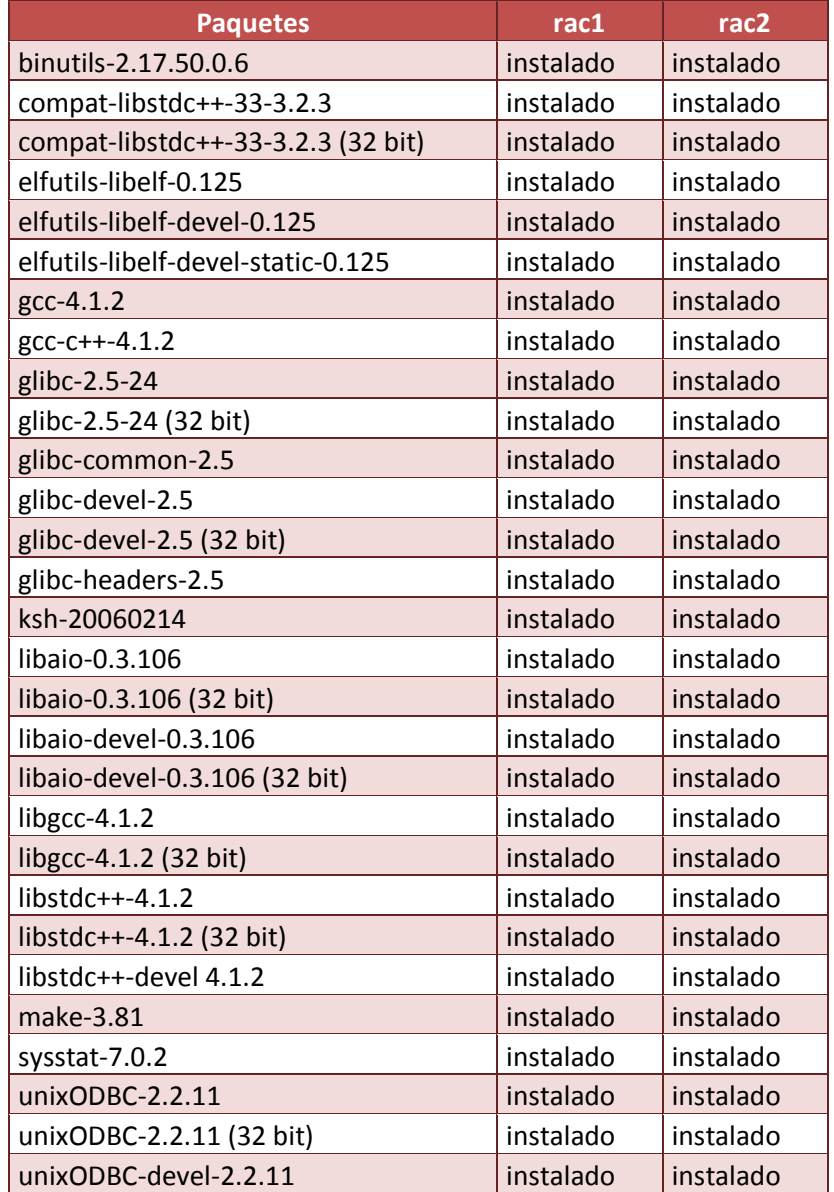

## **Tabla E. 2 Validación de Paquetes instalados en Oracle Linux**

*Jeimmy Viviana Cuellar Rivera- José Raul Romero Mera* Página 62

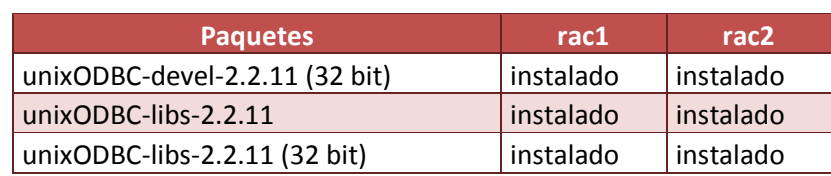

#### **3. Configuración de la red en los nodos rac1 y rac 2**

Se requieren mínimo dos tarjetas de red diferentes en cada nodo de Oracle RAC, una para la red pública y otra para la privada (interconnect). Es necesario que la misma tarjeta de red en todos los nodos sea configurada para la misma red, es decir, si en uno de los nodos se toma la eth0 para la red pública, en el otro nodo también debe hacerse lo mismo.

Para la red pública el adaptador debe soportar TCP/IP mientras que para la red privada UDP GigabitEthernet.

Para el tráfico de almacenamiento (Network Storage) se efectuará por la tarjeta eth1 que se usa también para el RAC interconnect, pero **en un entorno de producción, se debe usar una tarjeta adicional para el tráfico de almacenamiento (Network Storage).**

#### **3.1. Configurar las tarjetas de red.**

Configurar las tarjetas de red con las ips correspondientes en los nodos de acuerdo a la siguiente tabla:

#### **Tabla E. 3 Configuración de Red para los Nodos de Oracle RAC 11g R2**

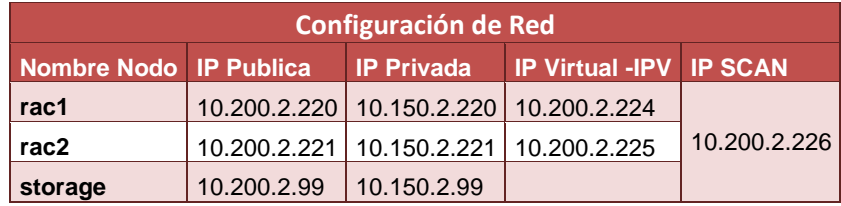

En cada nodo, la configuración de tarjetas se procede de la siguiente forma:

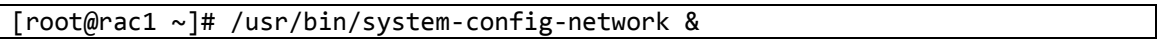

**Solución de alta disponibilidad (HA) y balanceo de carga para el Servicio Web de la Red de Datos de la Universidad del Cauca.**

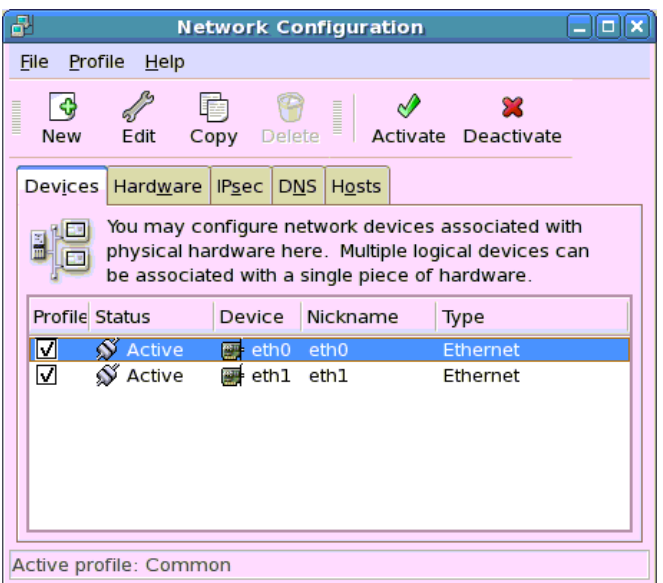

**Figura E. 23 Asistente de configuración de Red de Oracle Linux.**

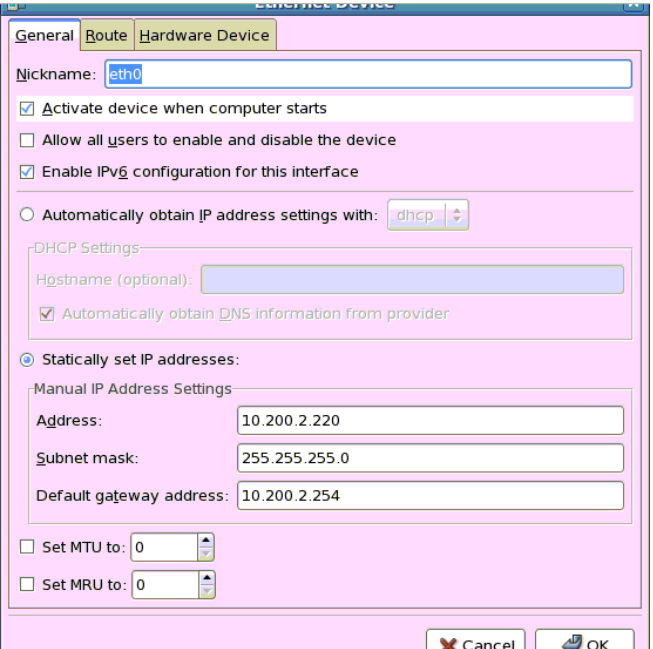

**Figura E. 24 Configuración de una de las direcciones IP Publicas estáticas.**

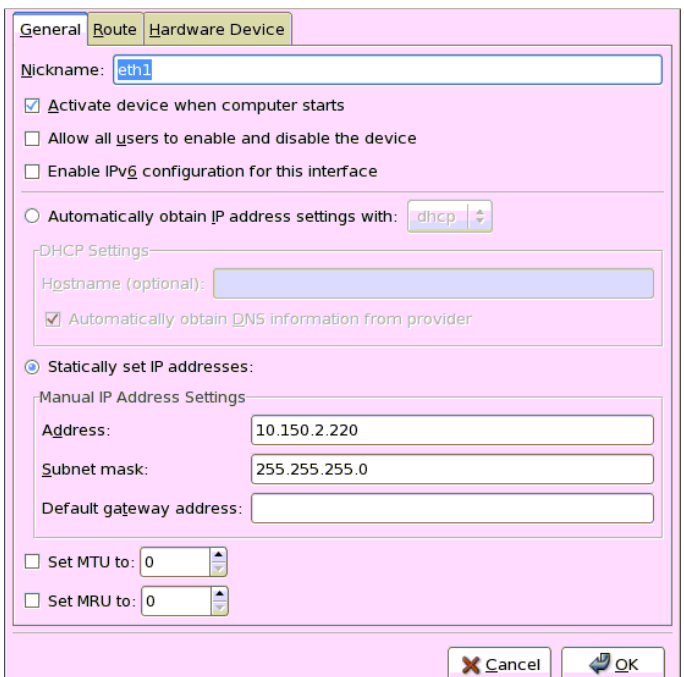

**Figura E. 25 Configuración de una de las direcciones IP Privadas estáticas.**

El resultado es:

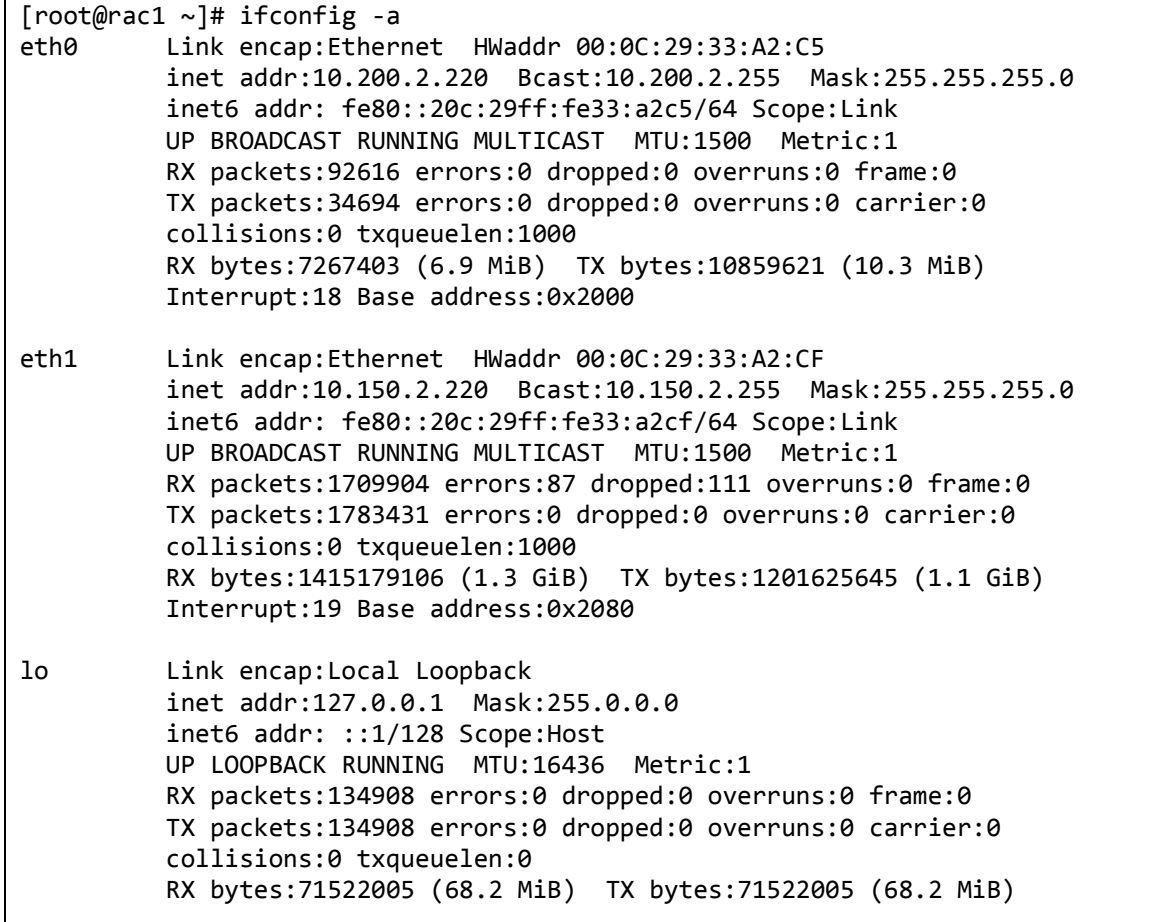
[root@rac1 ~]#

De la misma forma se hace para el rac2.

#### **3.2. Modificar del archivo /etc/hosts.**

Modificar el archivo /etc/hosts de los dos nodos del RAC con la misma información:

```
# Do not remove the following line, or various programs
# that require network functionality will fail. 
127.0.0.1 localhost.localdomain localhost 
# Public Network - (eth0) 
10.200.2.220 rac1 
10.200.2.221 rac2
# Private Interconnect - (eth1) 
10.150.2.220 rac1-priv 
10.150.2.221 rac2-priv 
# Public Virtual IP (VIP) addresses - (eth0:1) 
10.200.2.224 rac1-vip 
10.200.2.225 rac2-vip 
# Single Client Access Name (SCAN) 
10.200.2.226 rac-cluster-scan 
# Private Storage Network for Openfiler - (eth1) 
10.200.2.99 storage 
10.150.2.99 storage-priv 
# Miscellaneous Nodes 
#192.168.1.1 router
```
**NOTA:** Se debe tener cuidado que los nombres del host, rac1 y rac2 nunca deben aparecer o estar puestos en la dirección de Loopback (127.0.0.1), si estos nombres llegaran aparecer o incluirse en la dirección de Loopback, la instalación de RAC fallará con un error **ORA-00603** o error **ORA-29702**.

De la misma forma se hace para el rac2.

#### **3.3. Desactivar del Cortafuegos o Firewall.**

Desactivar el cortafuego o firewall en cada nodo, para el caso iptables:

```
[root@rac1 ~]# /etc/init.d/iptables stop
iptables: Guardando las reglas del cortafuegos: [ OK ]
iptables: Poniendo las cadenas de la política ACCEPT: filt [ OK ]
iptables: Descargando módulos: [ OK ]
```
*Jeimmy Viviana Cuellar Rivera- José Raul Romero Mera* Página 66 *Universidad del Cauca-Facultad de Ingeniería Electrónica y Telecomunicaciones.*

Desactivar iptables para los próximos reinicios del servidor.

[root@rac1 ~]# chkconfig iptables off

De la misma forma se hace para el rac2.

## **3.4. Desactivar de SELinux.**

Desactivar SELinux.

[root@rac1 ~]# echo 0 >/selinux/enforce

[root@rac1 ~]# nano /etc/sysconfig/selinux SELINUX=disabled

De la misma forma se hace para el rac2.

## **4. Configuración del Cluster Time Synchronization Service - (CTSS)**

Para usar el CTSS en el cluster, se debe desactivar primero y desinstalar el servicio NTP en los dos nodos del RAC.

[root@rac1 ~]# service ntpd stop [root@rac1 ~]# chkconfig ntpd off [root@rac1 ~]# mv /etc/ntp.conf /etc/ntp.conf.orig

Cuando la instalación detecta que el NTP no está activo, instalará y activará automáticamente el CTSS.

Para confimar si el ctssd está activo, se ejecuta el siguiente comando después de la instalación de Oracle RAC:

crsctl check ctss

#### **E.4.3. Instalacion y configuracion del nodo Storage**

#### **5. Instalación OpenFiler en el nodo storage**

En el nodo **storage** que también es llamado Network Storage Server se instala Openfiler y luego se configura como un dispositivo de almacenamiento iSCSI con el fin de contar con una SAN para el almacenamiento compartido necesario para el Oracle RAC 11g.

Para iniciar la instalación, es necesario que el servidor tenga instalada dos (2) tarjetas de red y en caso de usar discos duros externos deben estar conectados y encendidos. Openfiler se descarga del sitio <http://www.openfiler.com/community/download/> el ISO en su ultima versión es: **openfileresa-2.99.1-x86\_64-disc1.iso** de aproximadamente 507 MB de tamaño.

Se inicia el nodo storage desde la ISO que se ha descargado y efectúa la instalación con los valores por defecto, en la configuración de las interfaces o tarjetas de red se hace con la siguiente:

eth0:

- En [Configure using DHCP] marcar la opcion off
- Dejar [Activar al inicio] seleccionado
- Dirección IP: 10.200.2.99
- Máscara de red: 255.255.255.0

# eth1:

- En [Configure using DHCP] marcar la opcion off
- Dejar [Activar al inicio] seleccionado
- Dirección IP: 10.150.2.99
- Máscara de red: 255.255.255.0

Configurar manualmente el nombre de host "storage", registro de la puerta de enlace y servidores DNS.

Una vez que el sistema reinicie, se comienza a configurar Openfiler, inicialmente se modifica el archivo /etc/host con la misma información que se colocó en uno de los dos nodos del RAC, luego, con el navegador apuntando al nombre de host o la dirección IP del sistema Openfiler: https:// <dirección IP o nombre del host de Openfiler>:446 Interfaz de gestión: https://10.200.2.99:446 Usuario Administrador: Openfiler Contraseña Administrador: password

# **6. Configuración OpenFiler en el nodo storage.**

Para la configuración de los volúmenes iSCSI, se procede a ingresar en la gestión de OpenFiler desde un navegador web. Los datos que se deben introducir para la autenticación son: usuario: openfiler

password: password

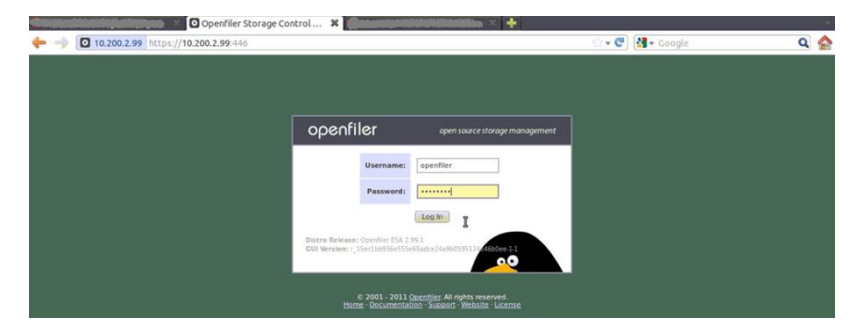

**Figura E. 26 Página del Openfiler Storage Control para autenticacion.**

Una vez autenticado el usuario, se abre la primera pagina [Status]/[System Information], donde se despliega la información del estado actual del servidor Openfiler.

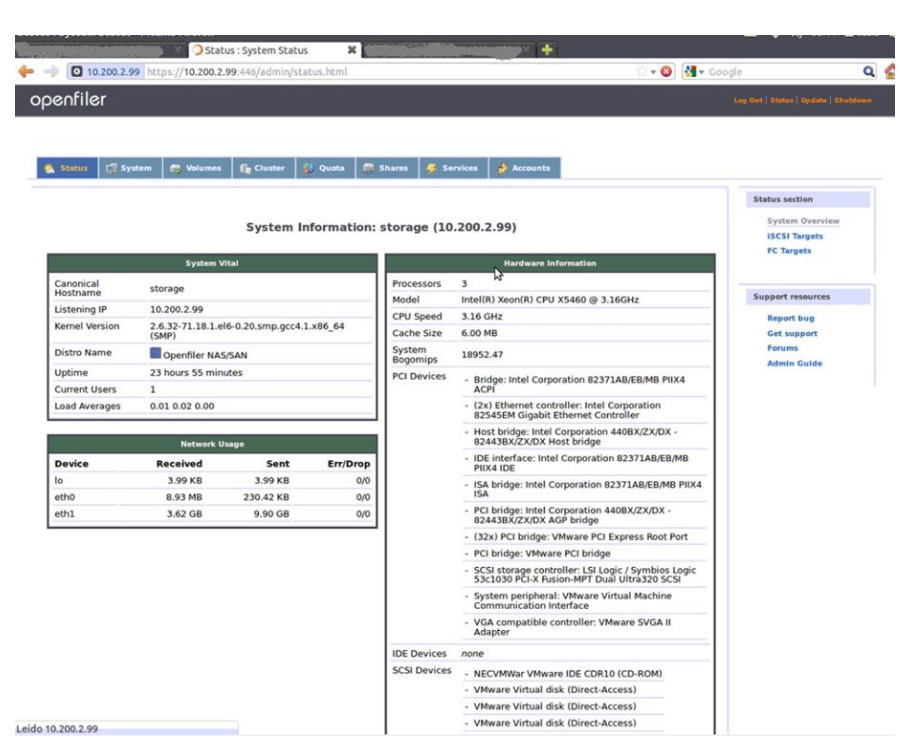

**Figura E. 27 Página System Information del Openfiler Storage Control.**

Para poder emplear Openfiler como un servidor de almacenamiento, se debe ejecutar seis (6) actividades:

#### **6.1. Establecer servicios iSCSI**

Navegar a [Services]/[Manage Services] y habilitar e iniciar los dispositivos iSCSI [iSCSI target]:

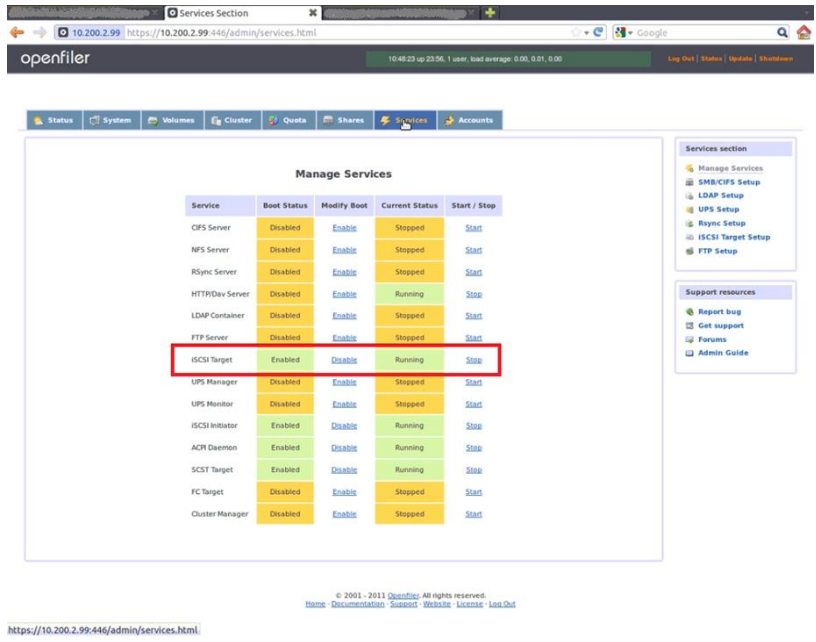

**Figura E. 28 Página Management Services del Openfiler Storage Control para active el servidor de los dispositivos iSCSI.**

## **6.2. Configurar el acceso a la red**

Navegar a [System]/[Network Setup] para acceder a la configuración de red de Openfiler, se ingresan las direcciones IP correspondientes a la red privada de los dos o mas nodos del RAC que van a tener acceso a los volúmenes de datos.

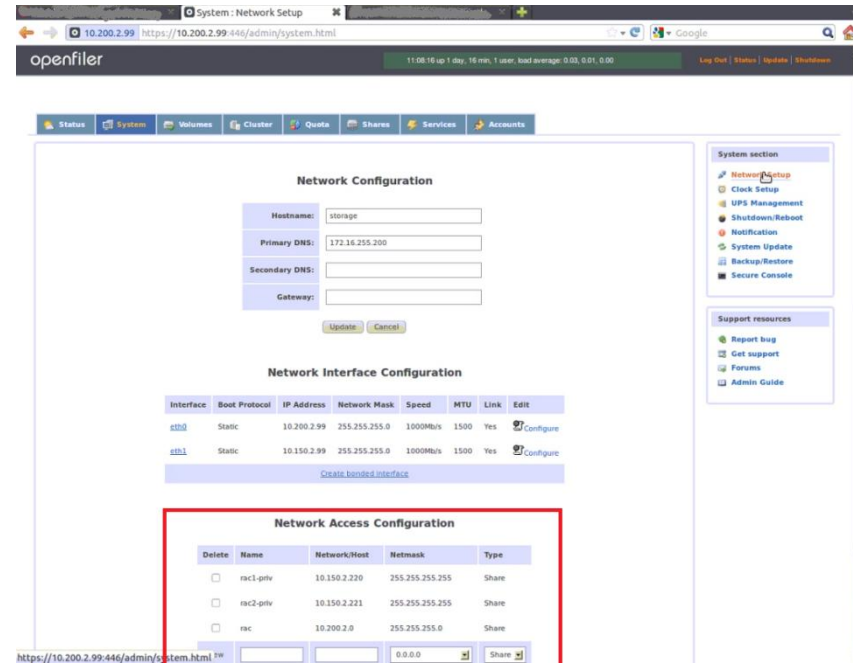

**Figura E. 29 Página Network Configuration de Openfiler Storage Control.**

# **6.3. Identificar y particionar el almacenamiento físico**

Navegar a [Volumes]/[Block Devices] donde se desplegará la información de los discos que tiene el servidor Openfiler

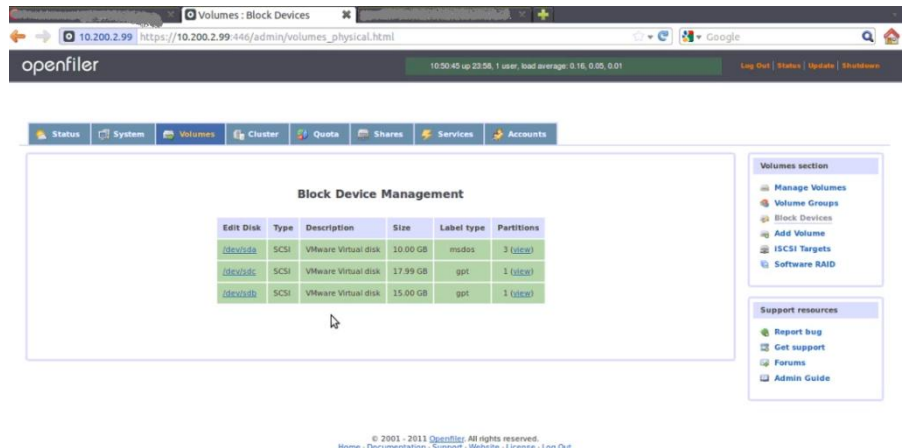

**Figura E. 30 Página Gestor de Dispositivos de Bloque de Openfiler Storage Control.**

Se da clic sobre el disco "/dev/sdb" en la columna "Edit disk", el disco "/dev/sda" se usa para el sistema Openfiler.

Creamos una partición Primaria, del tipo "Linux Physical Volume" con el total del tamaño disponible en el disco.

## **6.4. Crear un nuevo grupo de volúmenes**

Vamos al enlace "Volume Groups", y creamos un nuevo grupo de volúmenes con la partición previamente creada "/dev/sdb1"

# **6.5. Crear todos los volúmenes lógicos**

Navegar a [Volumes] / [Volume Groups] y se da clic en el enlace "Add Volume" y ahí se crearan 3 volúmenes lógicos iSCSI.

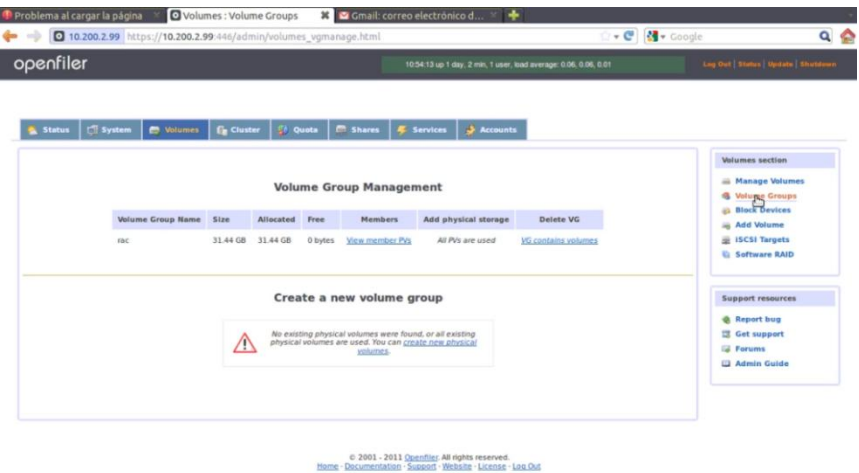

https://10.200.2.99:446/admin/ve **Figura E. 31 Página Gestor de Grupo de Volúmenes de Openfiler Storage Control.** Al final los volúmenes quedan así:

# **Tabla E. 4 iSCSI / Volúmenes Lógicos**

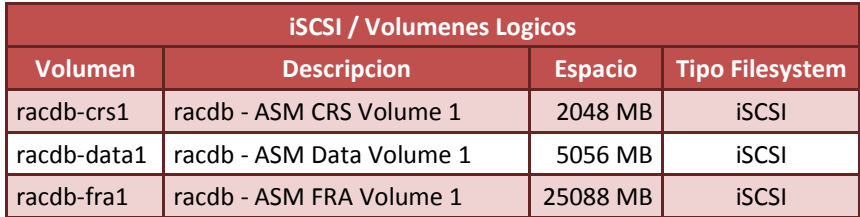

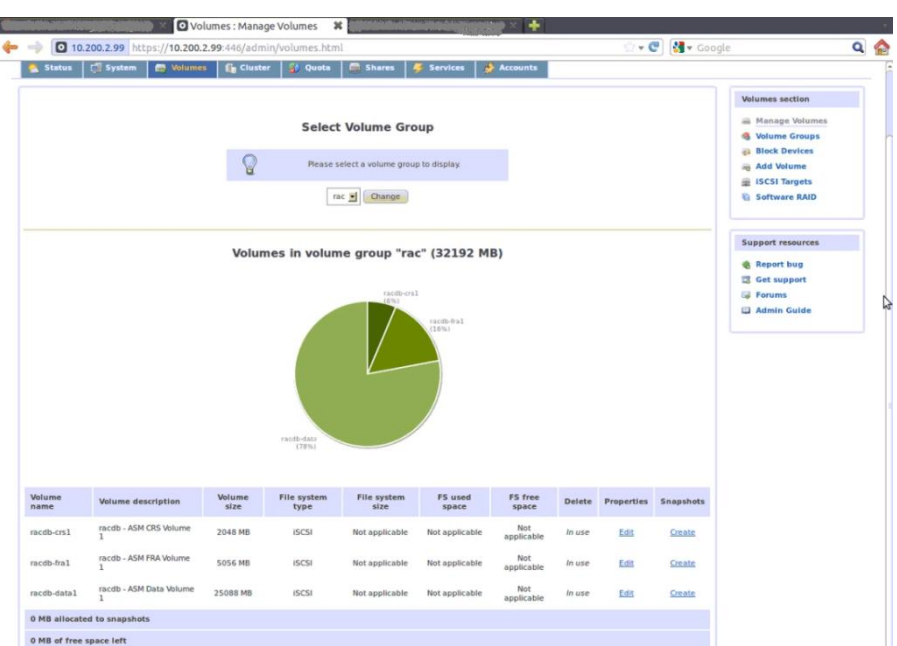

**Figura E. 32 Nuevos Volúmenes Lógicos (iSCSI).**

# **6.6. Crear los dispositivos iSCSI para cada uno de los volúmenes lógicos.**

Una vez creados los volúmenes lógicos iSCSI, se procede a crear los dispositivos iSCSI (iSCSI targets), uno por cada volumen iSCSI creado en el apartado anterior a fin de poder dar los permisos de acceso a los nodos del RAC rac1 y rac2 hacia los dispositivos iSCSI. Ir a [Volumes] / [iSCSI Targets], clic en "Add new iSCSI Target", se procede a crearlos suministrar nombres significativos que permitan una fácil recordación, como los siguientes nombres:

| Mapeo de dispositivos iSCSI / Volume Logico |                            |                              |  |  |  |  |
|---------------------------------------------|----------------------------|------------------------------|--|--|--|--|
| <b>Target IQN</b>                           | <b>Nombre Volume iSCSI</b> | <b>Descripcion de Volume</b> |  |  |  |  |
| iqn.2006-01.com.openfiler:racdb.crs1        | racdb-crs1                 | racdb - ASM CRS Volume 1     |  |  |  |  |
| iqn.2006-01.com.openfiler:racdb.data1       | racdb-data1                | racdb - ASM Data Volume 1    |  |  |  |  |
| iqn.2006-01.com.openfiler:racdb.fra1        | racdb-fra1                 | racdb - ASM FRA Volume 1     |  |  |  |  |

**Tabla E. 5 Mapeo de dispositivos iSCSI / Volumen Lógico**

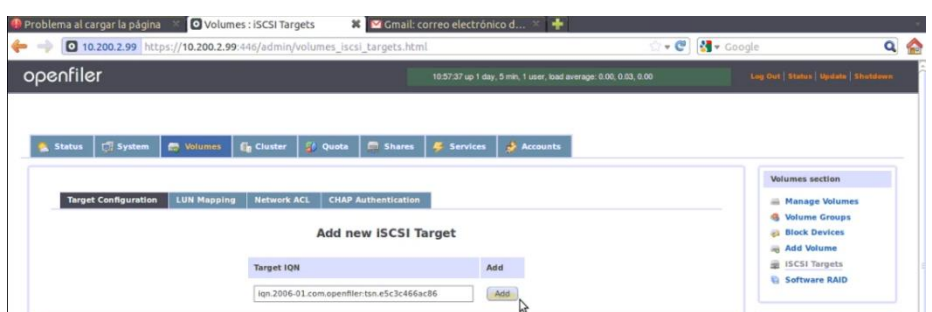

**Figura E. 33 Creación de un nuevo dispositivo iSCSI.**

Al dar clic en "Add" se creará un nuevo dispositivo iSCSI, se abrirá una página que permite modificar una serie de ajustes para el nuevo destino iSCSI, los cuales, se dejan por los valores por defecto.

Lo anterior debe repetirse para cada uno de los dispositivos iSCSI que se van a crear.

Luego de crear los nuevos dispositivos iSCSI se procede a mapearlos con los volúmenes lógicos creados anteriormente. Dar clic en la pestaña "Volumes", enlace "iSCSI Targets", subpestaña "Target Configuration", en la pantalla "Select iSCSI Target" se escoge uno de los 3 dispositivos creados y se da clic en "change". A continuación se da clic en la pestaña "LUN mapping", y se asocia al dispositivo iSCSI su correspondiente volumen lógico.

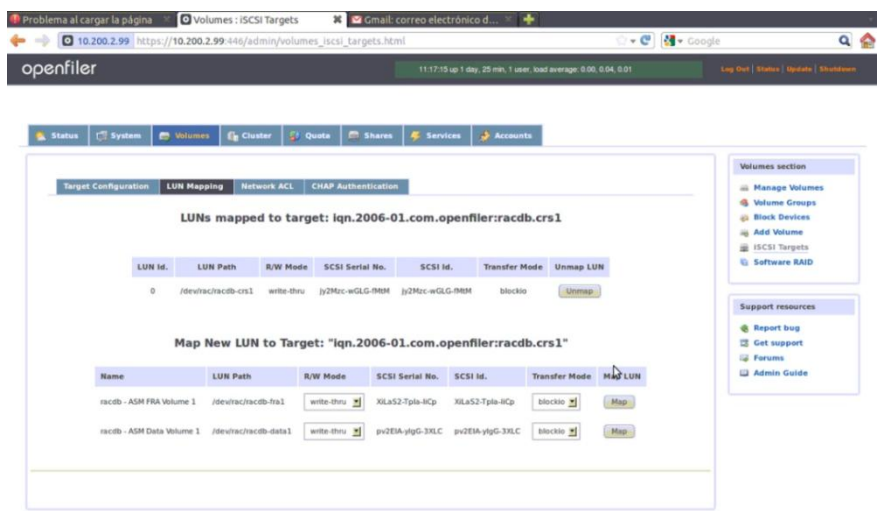

C 2001 - 2011 Openflier, All rights reserved.<br>Home - Documentation - Support - Website - License - Log Out

**Figura E. 34 Creación de un dispositivo iSCSI: Volumen lógico racdb.crs1.**

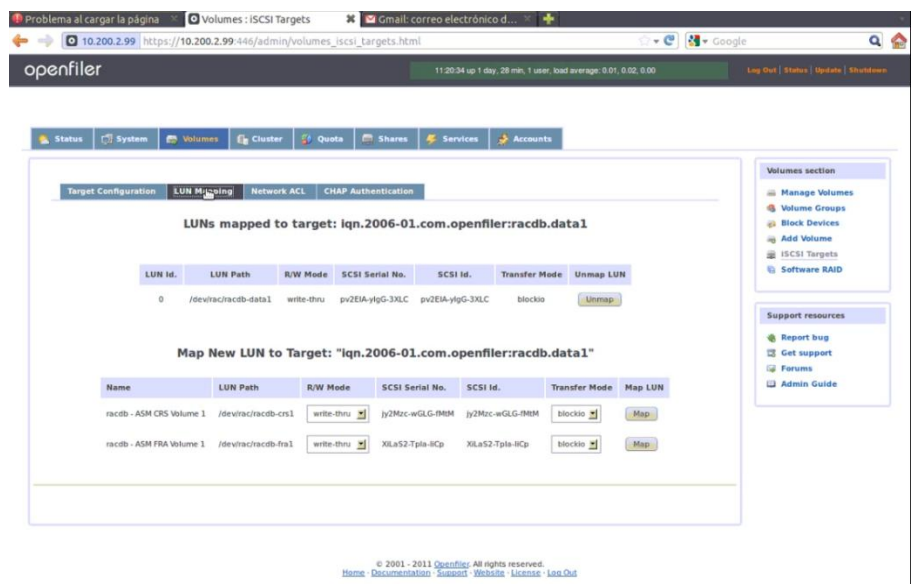

**Figura E. 35 Creación de un dispositivo iSCSI: Volumen lógico racdb.data1.**

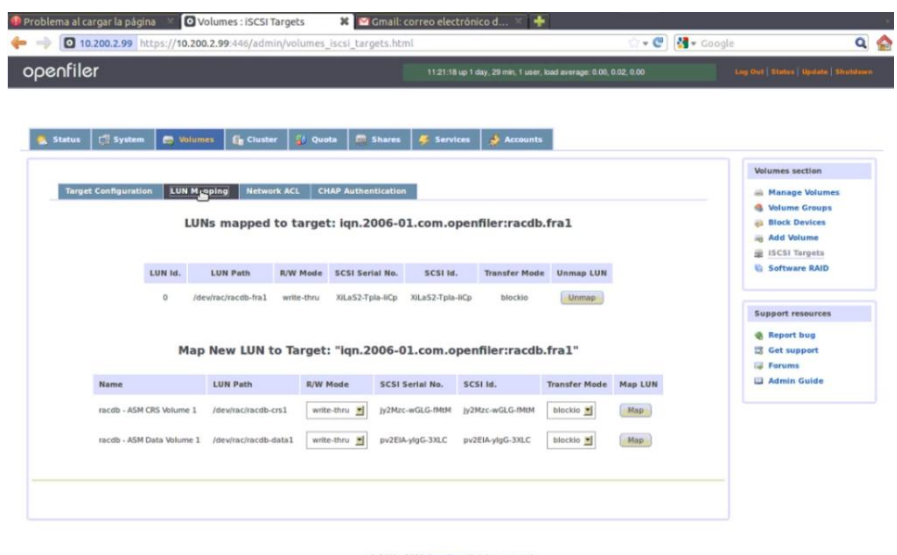

C 2001 - 2011 Openflier, All rights reserved.<br>Home - Dacumentation - Support - Website - License - Log Out

**Figura E. 36 Creación de un dispositivo iSCSI: Volumen lógico racdb.fra1.**

Para finalizar, se procede a dar los permisos de acceso desde los nodos a los volúmenes lógicos. Seleccionar uno a uno los iSCSI target desde la pestaña "*Target Configuration*", clic sobre el botón "*Change*", después ir a la pestaña "*Network ACL*" y cambiar los "Access" que están en "*Deny*" por defecto por "*Allow*" y dar clic en el botón "*Update*". Esta operación se debe repetir por cada uno de los 3 dispositivos iSCSI.

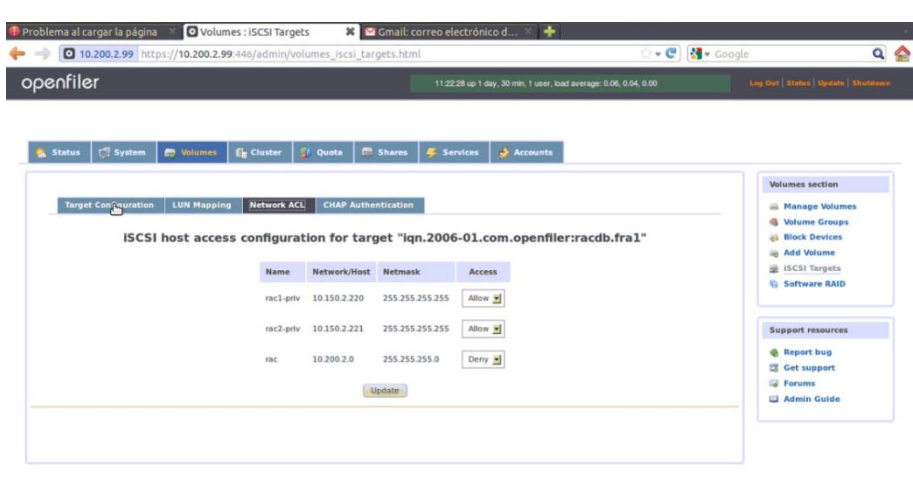

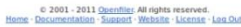

**Figura E. 37 Creación de un dispositivo iSCSI: Lista de Control de Acceso.**

# **E.4.4. Configuracion de volumenes iSCSI en los nodos RAC**

# **7. Configuración volúmenes iSCSI en nodos rac1 y rac2.**

Para cada nodo (rac1 y rac2) se procede:

# **7.1. Instalación del servicio iSCSI initiator**

Para que los nodos del RAC puedan acceder a los volúmenes se requiere tener instalada la aplicación iSCSI initiator en los todos los nodos del RAC. Por defecto en la versión de Oracle Linux 5.4 y 5.8, el software "*iSCSI initiator"* no esta instalado y esta incluido en el dvd.

Verificación si el paquete "*iscsi-initiator-utils*" esta instalado en rac1:

Se ejecuta el comando:

```
[root@rac1 ~]# rpm -qa |grep iscsi-initiator-utils
```
Instalar paquete iscsi-initiator-utils.

```
[root@rac1 ~]# mount -r /dev/cdrom /media/cdrom
[root@rac1 ~]# cd /media/cdrom/Server
[root@rac1 ~]# rpm -Uvh iscsi-initiator-utils-*
[root@rac1 \sim]# cd /
[root@rac1 ~]# eject
```
Verificación instalación del paquete paquete "*iscsi-initiator-utils"*:

```
[root@rac1 ~]# rpm -qa --queryformat "%{NAME}-%{VERSION}-%{RELEASE} 
(%{ARCH})\n"| grep iscsi-initiator-utils
iscsi-initiator-utils-6.2.0.871-0.10.el5 (x86_64)
```
# **7.2. Arranque del servicio y configuración del servicio iSCSI initiator**

Iniciar los servicios iscsid y configurar para que arranque automáticamente cuando el servidor arranque.

```
Jeimmy Viviana Cuellar Rivera- José Raul Romero Mera Página 75
Universidad del Cauca-Facultad de Ingeniería Electrónica y Telecomunicaciones.
```

```
[root@rac1 ~]# service iscsid start
Starting iSCSI daemon: \begin{bmatrix} 0 & 1 \\ 0 & 1 \end{bmatrix}[root@rac1 ~]# chkconfig iscsid on
[root@rac1 ~]# chkconfig iscsi on
```
Comprobar el acceso desde los nodos del RAC a los volúmenes.

```
[root@rac1 ~]# iscsiadm -m discovery -t sendtargets -p storage-priv
10.150.2.99:3260,1 iqn.2006-01.com.openfiler:racdb.fra1
10.200.2.99:3260,1 iqn.2006-01.com.openfiler:racdb.fra1
10.150.2.99:3260,1 iqn.2006-01.com.openfiler:racdb.data1
10.200.2.99:3260,1 iqn.2006-01.com.openfiler:racdb.data1
10.150.2.99:3260,1 iqn.2006-01.com.openfiler:racdb.crs1
10.200.2.99:3260,1 iqn.2006-01.com.openfiler:racdb.crs1
```
Si aparece un error "iscsiadm: No portals found", se debe desactivar las entradas en el archivo "/etc/initiators.deny" de Openfiler

# **7.3. Loguear de forma manual los dos nodos del RAC contra los volúmenes publicados en el Openfiler**

```
[root@rac1 ~]# iscsiadm -m node -T iqn.2006-01.com.openfiler:racdb.crs1 -
p 10.150.2.99 –l
[root@rac1 ~]# iscsiadm -m node -T iqn.2006-01.com.openfiler:racdb.data1 
-p 10.150.2.99 -l
[root@rac1 ~]# iscsiadm -m node -T iqn.2006-01.com.openfiler:racdb.fra1 -
p 10.150.2.99 –l
```
# **7.4. Configurar el logueo automático para los futuros arranques del servidor**

Para asegurar de que los nodos automáticamente se registren en cada uno de los dispositivos listados anteriormente cuando el máquina se inicia (o el servicio de iSCSI initiator es iniciado/reiniciado), se debe ejecutar:

[root@rac1 ~]# iscsiadm -m node -T iqn.2006-01.com.openfiler:racdb.crs1 p 10.150.2.99 --op update -n node.startup -v automatic [root@rac1 ~]# iscsiadm -m node -T iqn.2006-01.com.openfiler:racdb.data1

-p 10.150.2.99 --op update -n node.startup -v automatic [root@rac1 ~]# iscsiadm -m node -T iqn.2006-01.com.openfiler:racdb.fra1 p 10.150.2.99 --op update -n node.startup -v automatic

# **7.5. Crear nombre de dispositivo persistente local**

Los dispositivos iSCSI apuntan a un dispositivo local de forma no permanente, en caso de reiniciar el servidor, el "*iscsi initiator*" se *loguerá* en el Openfiler y asignará aleatoriamente los discos a otras unidades y no a las mismas unidades que estaban antes. Para garantizar que se asigne los discos a las mismas unidades se procede con lo siguiente:

Obtener el mapa actual de todos los dispositivos

```
[root@rac1 ~]# (cd /dev/disk/by-path; ls -l *openfiler* | awk '{FS=" ";
print $9 " " $10 " " $11}')
ip-10.150.2.99:3260-iscsi-iqn.2006-01.com.openfiler:racdb.crs1-lun-0 -> 
\ldots/ \ldots/sdd
```
*Universidad del Cauca-Facultad de Ingeniería Electrónica y Telecomunicaciones.*

*Jeimmy Viviana Cuellar Rivera- José Raul Romero Mera* Página 76

```
ip-10.150.2.99:3260-iscsi-iqn.2006-01.com.openfiler:racdb.data1-lun-0 -> 
\ldots/ \ldots/sdc
ip-10.150.2.99:3260-iscsi-iqn.2006-01.com.openfiler:racdb.fra1-lun-0 -> 
../../sdb
[root@rac1 ~]#
```
En ambos nodos, crear el archivo de reglas /etc/udev/rules.d/55-openiscsi.rules

```
[root@rac1 ~]# nano /etc/udev/rules.d/55-openiscsi.rules 
# /etc/udev/rules.d/55-openiscsi.rules
KERNEL=="sd*", BUS=="scsi", PROGRAM="/etc/udev/scripts/iscsidev.sh 
%b",SYMLINK+="iscsi/%c/part%n"
```
Crear el crear script para obtener los nombres de las LUNs para que puedan ser generados los dispositivos iSCSI por udev.

```
[root@rac1 ~]# nano /etc/udev/scripts/iscsidev.sh
#!/bin/sh
# FILE: /etc/udev/scripts/iscsidev.sh
BUS = 4{1}HOST=${BUS%%:*}
[ -e /sys/class/iscsi_host ] || exit 1
file="/sys/class/iscsi_host/host${HOST}/device/session*/iscsi_session*/ta
rgetname"
target name=$(cat ${file})# This is not an open-scsi drive
if [ -z "${target_name}" ]; then
    exit 1
fi
# Check if QNAP drive
check qnap target name=${target name%%:*}
if \int $check qnap target name = "ign.2004-04.com.qnap" ]; then
    target name=`echo "${target name%.*}"`
fi
echo "${target_name##*.}"
```
Conceder permisos de ejecución.

[root@rac1 ~]# chmod 755 /etc/udev/scripts/iscsidev.sh

Reiniciar el servicio iSCSI en ambos nodos del Oracle RAC.

```
[root@rac1 ~]# service iscsi stop
[root@rac1 ~]# service iscsi start
```

```
[root@rac1 ~]# service iscsi stop
Logging out of session [sid: 25, target: iqn.2006-
01.com.openfiler:racdb.fra1, portal: 10.150.2.99,3260]
Logging out of session [sid: 26, target: iqn.2006-
01.com.openfiler:racdb.data1, portal: 10.150.2.99,3260]
Logging out of session [sid: 27, target: iqn.2006-
01.com.openfiler:racdb.crs1, portal: 10.150.2.99,3260]
```
*Jeimmy Viviana Cuellar Rivera- José Raul Romero Mera* Página 77 *Universidad del Cauca-Facultad de Ingeniería Electrónica y Telecomunicaciones.*

Logout of [sid: 25, target: ign.2006-01.com.openfiler:racdb.fra1, portal: 10.150.2.99,3260] successful. Logout of [sid: 26, target: iqn.2006-01.com.openfiler:racdb.data1, portal: 10.150.2.99,3260] successful. Logout of [sid: 27, target: iqn.2006-01.com.openfiler:racdb.crs1, portal: 10.150.2.99,3260] successful. Stopping iSCSI daemon: [root@rac1 ~]# service iscsi start iscsid is stopped Starting iSCSI daemon: [ OK ]  $[$  OK  $]$ Setting up iSCSI targets: Logging in to [iface: default, target: iqn.2006-01.com.openfiler:racdb.fra1, portal: 10.150.2.99,3260] (multiple) Logging in to [iface: default, target: iqn.2006- 01.com.openfiler:racdb.data1, portal: 10.150.2.99,3260] (multiple) Logging in to [iface: default, target: iqn.2006- 01.com.openfiler:racdb.crs1, portal: 10.150.2.99,3260] (multiple) Login to [iface: default, target: iqn.2006-01.com.openfiler:racdb.fra1, portal: 10.150.2.99,3260] successful. Login to [iface: default, target: iqn.2006-01.com.openfiler:racdb.data1, portal: 10.150.2.99,3260] successful. Login to [iface: default, target: iqn.2006-01.com.openfiler:racdb.crs1, portal: 10.150.2.99,3260] successful.  $[$  OK  $]$ 

```
Verificar.
```

```
\lceil \text{root@rac1} \sim \rceil # 1s - 1 /dev/iscsi/*/dev/iscsi/crs1:
total 0
lrwxrwxrwx 1 root root 9 jul 24 21:11 part -> ../../sdd
lrwxrwxrwx 1 root root 10 jul 24 21:11 part1 -> ../../sdd1
/dev/iscsi/data1:
total 0
lrwxrwxrwx 1 root root 9 jul 24 21:11 part -> ../../sdc
lrwxrwxrwx 1 root root 10 jul 24 21:11 part1 \rightarrow ../../sdc1
/dev/iscsi/fra1:
total 0
lrwxrwxrwx 1 root root 9 jul 24 21:11 part -> ../../sdb
lrwxrwxrwx 1 root root 10 jul 24 21:11 part1 \rightarrow ../../sdb1
[root@rac1 ~]#
```
# **7.6. Creación de particiones.**

Desde el rac1, crear las particiones primarias usando todo el disco disponible en cada uno de los 3 volúmenes.

```
[root@rac1 ~]# /dev/iscsi/crs1/part
Device contains neither a valid DOS partition table, nor Sun, SGI or OSF 
disklabel
Building a new DOS disklabel. Changes will remain in memory only,
until you decide to write them. After that, of course, the previous
```

```
Jeimmy Viviana Cuellar Rivera- José Raul Romero Mera Página 78
Universidad del Cauca-Facultad de Ingeniería Electrónica y Telecomunicaciones.
```

```
content won't be recoverable.
Warning: invalid flag 0x0000 of partition table 4 will be corrected by 
w(rite)
Command (m for help): n
Command action
   e extended
    p primary partition (1-4)
p
Partition number (1-4): 1
First cylinder (1-1009, default 1): 
Using default value 1
Last cylinder or +size or +sizeM or +sizeK (1-1009, default 1009):
Using default value 1009
Command (m for help): w
The partition table has been altered!
Calling ioctl() to re-read partition table.
WARNING: Re-reading the partition table failed with error 16: Device or 
resource busy.
The kernel still uses the old table.
The new table will be used at the next reboot.
Syncing disks.
[root@rac1 ~]# fdisk /dev/iscsi/data1/part
Device contains neither a valid DOS partition table, nor Sun, SGI or OSF 
disklabel
Building a new DOS disklabel. Changes will remain in memory only,
until you decide to write them. After that, of course, the previous
content won't be recoverable.
The number of cylinders for this disk is set to 25088.
There is nothing wrong with that, but this is larger than 1024,
and could in certain setups cause problems with:
1) software that runs at boot time (e.g., old versions of LILO)
2) booting and partitioning software from other OSs
    (e.g., DOS FDISK, OS/2 FDISK)
Warning: invalid flag 0x0000 of partition table 4 will be corrected by 
w(rite)
Command (m for help): m
Command action
    a toggle a bootable flag
    b edit bsd disklabel
    c toggle the dos compatibility flag
    d delete a partition
    l list known partition types
    m print this menu
    n add a new partition
    o create a new empty DOS partition table
    p print the partition table
   q quit without saving changes
```
 s create a new empty Sun disklabel t change a partition's system id u change display/entry units v verify the partition table w write table to disk and exit x extra functionality (experts only) Command (m for help): n Command action e extended p primary partition (1-4) p Partition number (1-4): 1 First cylinder (1-25088, default 1): Using default value 1 Last cylinder or +size or +sizeM or +sizeK (1-25088, default 25088): Using default value 25088 Command (m for help): w The partition table has been altered! Calling ioctl() to re-read partition table. WARNING: Re-reading the partition table failed with error 16: Device or resource busy. The kernel still uses the old table. The new table will be used at the next reboot. Syncing disks. [root@rac1 ~]# fdisk /dev/iscsi/fra1/part Device contains neither a valid DOS partition table, nor Sun, SGI or OSF disklabel Building a new DOS disklabel. Changes will remain in memory only, until you decide to write them. After that, of course, the previous content won't be recoverable. Warning: invalid flag 0x0000 of partition table 4 will be corrected by w(rite) Command (m for help): n Command action e extended p primary partition (1-4) p Partition number (1-4): 1 First cylinder (1-1018, default 1): Using default value 1 Last cylinder or +size or +sizeM or +sizeK (1-1018, default 1018): Using default value 1018 Command (m for help): w The partition table has been altered! Calling ioctl() to re-read partition table. WARNING: Re-reading the partition table failed with error 16: Device or

```
resource busy.
The kernel still uses the old table.
The new table will be used at the next reboot.
Syncing disks.
[root@rac{1 \sim}{4}]#
```
Verificar si desde el rac2 se ve las particiones creadas en rac1Verificar.

```
[root@rac2 dev]# partprobe
Warning: Unable to open /dev/sr0 read-write (Read-only file system). 
/dev/sr0 has been opened read-only.
[root@rac2 dev]# partprobe -s
/dev/sda: msdos partitions 1 2
/dev/sdb: msdos partitions 1
/dev/sdc: msdos partitions 1
/dev/sdd: msdos partitions 1
Warning: Unable to open /dev/sr0 read-write (Read-only file system). 
/dev/sr0 has been opened read-only.
[root@rac2 dev]# fdisk -l
Disco /dev/sda: 8589 MB, 8589934592 bytes
255 heads, 63 sectors/track, 1044 cylinders
Unidades = cilindros de 16065 * 512 = 8225280 bytes
Disposit. Inicio Comienzo Fin Bloques Id Sistema
/dev/sda1 * 1 13 104391 83 Linux
/dev/sda2 14 1044 8281507+ 8e Linux LVM
Disco /dev/dm-0: 4261 MB, 4261412864 bytes
255 heads, 63 sectors/track, 518 cylinders
Unidades = cilindros de 16065 * 512 = 8225280 bytes
El disco /dev/dm-0 no contiene una tabla de particiones v\tilde{A}ilida
Disco /dev/dm-1: 4194 MB, 4194304000 bytes
255 heads, 63 sectors/track, 509 cylinders
Unidades = cilindros de 16065 * 512 = 8225280 bytes
El disco /dev/dm-1 no contiene una tabla de particiones válida
Disco /dev/sdb: 5301 MB, 5301600256 bytes
164 heads, 62 sectors/track, 1018 cylinders
Unidades = cilindros de 10168 * 512 = 5206016 bytes
Disposit. Inicio Comienzo Fin Bloques Id Sistema
/dev/sdb1 1 1018 5175481 83 Linux
Disco /dev/sdc: 26.3 GB, 26306674688 bytes
64 heads, 32 sectors/track, 25088 cylinders
Unidades = cilindros de 2048 * 512 = 1048576 bytes
Disposit. Inicio Comienzo Fin Bloques Id Sistema
/dev/sdc1 1 25088 25690096 83 Linux
```
*Universidad del Cauca-Facultad de Ingeniería Electrónica y Telecomunicaciones.*

*Jeimmy Viviana Cuellar Rivera- José Raul Romero Mera* Página 81

Disco /dev/sdd: 2147 MB, 2147483648 bytes 67 heads, 62 sectors/track, 1009 cylinders Unidades = cilindros de 4154  $*$  512 = 2126848 bytes Disposit. Inicio Comienzo Fin Bloques Id Sistema /dev/sdd1 1 1009 2095662 83 Linux  $[root@rac2 dev]$ # (cd /dev/disk/by-path; ls -1 \*openfiler\* | awk '{FS= print \$9 " " \$10 " " \$11}') ip-10.150.2.99:3260-iscsi-iqn.2006-01.com.openfiler:racdb.crs1-lun-0 ->  $\ldots/ \ldots /$ sdd ip-10.150.2.99:3260-iscsi-iqn.2006-01.com.openfiler:racdb.crs1-lun-0 part $1 \rightarrow$  ../../sdd1 ip-10.150.2.99:3260-iscsi-iqn.2006-01.com.openfiler:racdb.data1-lun-0 ->  $\ldots/ \ldots$ /sdc ip-10.150.2.99:3260-iscsi-iqn.2006-01.com.openfiler:racdb.data1-lun-0 part1  $\rightarrow$   $\ldots$ / $\ldots$ /sdc1 ip-10.150.2.99:3260-iscsi-iqn.2006-01.com.openfiler:racdb.fra1-lun-0 ->  $\ldots/ \ldots /$ sdb ip-10.150.2.99:3260-iscsi-iqn.2006-01.com.openfiler:racdb.fra1-lun-0 part1 -> ../../sdb1 [root@rac2 dev]#

# **E.4.5. Creación de usuarios, grupos y directorios en los nodos RAC**

# **8. Creación de usuarios, grupos y directorios en nodos rac1 y rac2**

En la tabla E.6 se relaciona los grupos y usuarios que se deben crear.

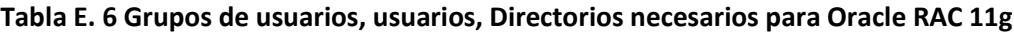

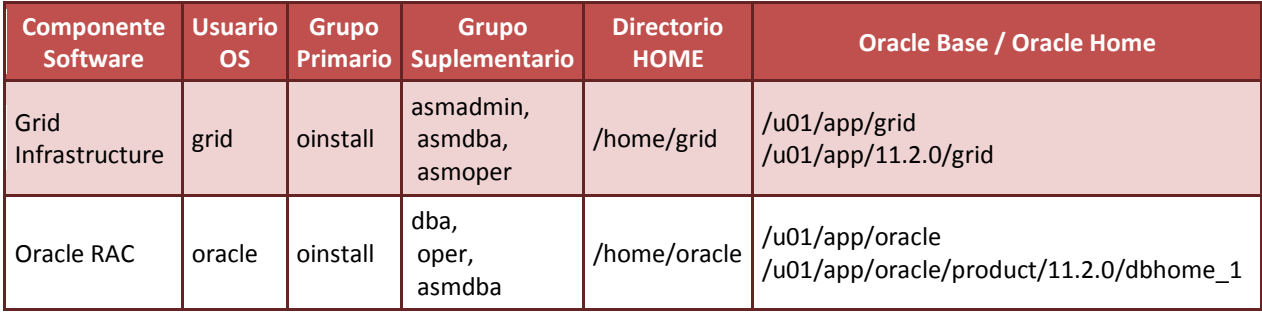

# **8.1. Crear grupos y cuentas para Grid Infraestructure en ambos RAC.**

```
[root@rac1 ~]# groupadd -g 1000 oinstall
[root@rac1 ~]# groupadd -g 1200 asmadmin
[root@rac1 ~]# groupadd -g 1201 asmdba
[root@rac1 ~]# groupadd -g 1202 asmoper
[root@rac1 ~]# useradd -m -u 1100 -g oinstall -G asmadmin,asmdba,asmoper 
-d /home/grid -s /bin/bash -c "Grid Infrastructure Owner" grid
[root@rac1 ~]# id grid
uid=1100(grid) gid=1000(oinstall) 
groups=1000(oinstall),1200(asmadmin),1201(asmdba),1202(asmoper)
```
## **8.2. Cambiar la contraseña del usuario grid en ambos RAC.**

```
[root@rac1 ~]# passwd grid
Changing password for user grid.
New UNIX password: [digitarpassword]
Retype new UNIX password: [digitarpassword]
passwd: all authentication tokens updated successfully.
```
## **8.3. Crear el profile del usuario grid en cada nodo.**

Con el fin de que iniciar sesión con las variables de entorno deseadas cargadas con el usuario grid se debe crear un profile. Para cada nodo del RAC se empleará diferentes ORACLE\_SID como: rac1: ORACLE\_SID=+ASM1 y rac2: ORACLE\_SID=+ASM2.

```
[root@rac1 /]# su - grid
[grid@rac1 ~]$ nano .bash_profile
# ---------------------------------------------------
# .bash_profile
# ---------------------------------------------------
# OS User: grid
# Application: Oracle Grid Infrastructure
# Version: Oracle 11g release 2
# ---------------------------------------------------
# Get the aliases and functions
if \lceil -f \sim /.bashrc \rceil; then
      \cdot \sim /.bashrc
fi
alias ls="ls -FA"
# ---------------------------------------------------
# ORACLE_SID
# ---------------------------------------------------
# Specifies the Oracle system identifier (SID)
# for the Automatic Storage Management (ASM)instance
# running on this node.
# 
Each RAC node must have a unique ORACLE SID.
# 
(i.e. +ASM1, +ASM2, ...)# ---------------------------------------------------
ORACLE_SID=+ASM1; export ORACLE_SID
# ---------------------------------------------------
# JAVA_HOME
# ---------------------------------------------------
# Specifies the directory of the Java SDK and Runtime
# Environment.
# ---------------------------------------------------
JAVA_HOME=/usr/local/java; export JAVA_HOME
# ---------------------------------------------------
```
# ORACLE\_BASE # --------------------------------------------------- # Specifies the base of the Oracle directory structure # for Optimal Flexible Architecture (OFA) compliant # installations. The Oracle base directory for the # grid installation owner is the location where # diagnostic and administrative logs, and other logs # associated with Oracle ASM and Oracle Clusterware # are stored. # --------------------------------------------------- ORACLE\_BASE=/u01/app/grid; export ORACLE\_BASE # --------------------------------------------------- # ORACLE\_HOME # --------------------------------------------------- # Specifies the directory containing the Oracle # Grid Infrastructure software. For grid # infrastructure for a cluster installations, the Grid # home must not be placed under one of the Oracle base # directories, or under Oracle home directories of # Oracle Database installation owners, or in the home # directory of an installation owner. During # installation, ownership of the path to the Grid # home is changed to root. This change causes # permission errors for other installations. # --------------------------------------------------- ORACLE\_HOME=/u01/app/11.2.0/grid; export ORACLE\_HOME # --------------------------------------------------- # ORACLE\_PATH # --------------------------------------------------- # Specifies the search path for files used by Oracle # applications such as SQL\*Plus. If the full path to # the file is not specified, or if the file is not # in the current directory, the Oracle application # uses ORACLE PATH to locate the file. # This variable is used by SQL\*Plus, Forms and Menu. # --------------------------------------------------- ORACLE\_PATH=/u01/app/oracle/common/oracle/sql; export ORACLE\_PATH # --------------------------------------------------- # SQLPATH # --------------------------------------------------- # Specifies the directory or list of directories that # SQL\*Plus searches for a login.sql file. # --------------------------------------------------- # SQLPATH=/u01/app/common/oracle/sql; export SQLPATH # --------------------------------------------------- # ORACLE\_TERM # --------------------------------------------------- # Defines a terminal definition. If not set, it # defaults to the value of your TERM environment # variable. Used by all character mode products. # ---------------------------------------------------

```
ORACLE TERM=xterm; export ORACLE TERM
# ---------------------------------------------------
# NLS_DATE_FORMAT
# ---------------------------------------------------
# Specifies the default date format to use with the
# TO CHAR and TO DATE functions. The default value of
# this parameter is determined by NLS TERRITORY. The
# value of this parameter can be any valid date
# format mask, and the value must be surrounded by 
# double quotation marks. For example:
#
# NLS_DATE_FORMAT = "MM/DD/YYYY"
#
# ---------------------------------------------------
NLS DATE FORMAT="DD-MON-YYYY HH24:MI:SS"; export NLS DATE FORMAT
# ---------------------------------------------------
# TNS_ADMIN
# ---------------------------------------------------
# Specifies the directory containing the Oracle Net
# Services configuration files like listener.ora, 
# tnsnames.ora, and sqlnet.ora.
# ---------------------------------------------------
TNS ADMIN=$ORACLE HOME/network/admin; export TNS ADMIN
# ---------------------------------------------------
# ORA_NLS11
# ---------------------------------------------------
# Specifies the directory where the language,
# territory, character set, and linguistic definition
# files are stored.
# ---------------------------------------------------
ORA NLS11=$ORACLE HOME/nls/data; export ORA NLS11
# ---------------------------------------------------
# PATH
# ---------------------------------------------------
# Used by the shell to locate executable programs;
# must include the $ORACLE HOME/bin directory.
# ---------------------------------------------------
PATH=.:${JAVA_HOME}/bin:${PATH}:$HOME/bin:$ORACLE_HOME/bin
PATH=${PATH}:/usr/bin:/bin:/usr/bin/X11:/usr/local/bin
PATH=${PATH}:/u01/app/common/oracle/bin
export PATH
# ---------------------------------------------------
# LD_LIBRARY_PATH
# ---------------------------------------------------
# Specifies the list of directories that the shared
# library loader searches to locate shared object
# libraries at runtime.
# ---------------------------------------------------
LD_LIBRARY_PATH=$ORACLE_HOME/lib
LD_LIBRARY_PATH=${LD_LIBRARY_PATH}:$ORACLE_HOME/oracm/lib
```
LD\_LIBRARY\_PATH=\${LD\_LIBRARY\_PATH}:/lib:/usr/lib:/usr/local/lib export LD\_LIBRARY\_PATH # --------------------------------------------------- # CLASSPATH # --------------------------------------------------- # Specifies the directory or list of directories that # contain compiled Java classes. # --------------------------------------------------- CLASSPATH=\$ORACLE\_HOME/JRE CLASSPATH=\${CLASSPATH}:\$ORACLE\_HOME/jlib CLASSPATH=\${CLASSPATH}:\$ORACLE\_HOME/rdbms/jlib CLASSPATH=\${CLASSPATH}:\$ORACLE\_HOME/network/jlib export CLASSPATH # --------------------------------------------------- # THREADS\_FLAG # --------------------------------------------------- # All the tools in the JDK use green threads as a # default. To specify that native threads should be # used, set the THREADS FLAG environment variable to # "native". You can revert to the use of green # threads by setting THREADS FLAG to the value # "green". # --------------------------------------------------- THREADS\_FLAG=native; export THREADS\_FLAG # --------------------------------------------------- # TEMP, TMP, and TMPDIR # --------------------------------------------------- # Specify the default directories for temporary # files; if set, tools that create temporary files # create them in one of these directories. # -------------------------------------------------- export TEMP=/tmp export TMPDIR=/tmp # --------------------------------------------------- # UMASK # --------------------------------------------------- # Set the default file mode creation mask # (umask) to 022 to ensure that the user performing # the Oracle software installation creates files # with 644 permissions. # -------------------------------------------------- umask 022

#### **8.4. Crear grupos y cuentas para Oracle Database Software en en cada RAC**

```
[root@rac1 ~]# groupadd -g 1300 dba
[root@rac1 ~]# groupadd -g 1301 oper
[root@rac1 ~]# useradd -m -u 1101 -g oinstall -G dba,oper,asmdba -d 
/home/oracle -s /bin/bash -c "Oracle Software Owner" oracle
```
*Jeimmy Viviana Cuellar Rivera- José Raul Romero Mera* Página 86 *Universidad del Cauca-Facultad de Ingeniería Electrónica y Telecomunicaciones.*

```
[root@rac1 ~]# id oracle
uid=1101(oracle) gid=1000(oinstall) 
grupos=1000(oinstall),1201(asmdba),1300(dba),1301(oper)
```
## **8.5. Cambiar la contraseña del usuario Oracle en cada RAC.**

[root@rac1 ~]# passwd oracle Changing password for user oracle. New UNIX password: [digitarpassword] Retype new UNIX password: [digitarpassword] passwd: all authentication tokens updated successfully

#### **8.6. Crear el profile del usuario Oracle en cada RAC.**

Con el fin de que iniciar sesión con las variables de entorno deseadas cargadas con el usuario oracle se debe crear un profile. Para cada nodo del RAC se empleará diferentes ORACLE\_SID como: rac1: ORACLE\_SID=RACDB1 y rac2: ORACLE\_SID=RACDB2.

```
[root@rac1 ~]# su - oracle
[oracle@rac1 ~]$ nano .bash_profile
# ---------------------------------------------------
# .bash_profile
# ---------------------------------------------------
# OS User: oracle
# Application: Oracle Database Software Owner
# Version: Oracle 11g release 2
# ---------------------------------------------------
# Get the aliases and functions
if [-f \sim/.\text{bashrc}]; then
       . ~/.bashrc
fi
alias ls="ls -FA"
# ---------------------------------------------------
# ORACLE_SID
# ---------------------------------------------------
# Specifies the Oracle system identifier (SID) for
# the Oracle instance running on this node.
#
#Each RAC node must have a unique ORACLE_SID.
#
#(i.e. RACDB1, RACDB2,...)
# ---------------------------------------------------
ORACLE_SID=RACDB1; export ORACLE_SID
# ---------------------------------------------------
# ORACLE_UNQNAME
# ---------------------------------------------------
# In previous releases of Oracle Database, you were
# required to set environment variables for
```
*Jeimmy Viviana Cuellar Rivera- José Raul Romero Mera* Página 87 *Universidad del Cauca-Facultad de Ingeniería Electrónica y Telecomunicaciones.*

# ORACLE HOME and ORACLE SID to start, stop, and # check the status of Enterprise Manager. With # Oracle Database 11g release 2 (11.2) and later, you # need to set the environment variables ORACLE\_HOME # and ORACLE UNQNAME to use Enterprise Manager. # Set ORACLE UNQNAME equal to the database unique # name. # --------------------------------------------------- ORACLE UNONAME=RACDB; export ORACLE UNONAME # --------------------------------------------------- # JAVA\_HOME # --------------------------------------------------- # Specifies the directory of the Java SDK and Runtime # Environment. # --------------------------------------------------- JAVA HOME=/usr/local/java; export JAVA HOME # --------------------------------------------------- # ORACLE\_BASE # --------------------------------------------------- # Specifies the base of the Oracle directory structure # for Optimal Flexible Architecture (OFA) compliant # database software installations. # --------------------------------------------------- ORACLE BASE=/u01/app/oracle; export ORACLE BASE # --------------------------------------------------- # ORACLE\_HOME # --------------------------------------------------- # Specifies the directory containing the Oracle # Database software. # --------------------------------------------------- ORACLE HOME=\$ORACLE BASE/product/11.2.0/dbhome 1; export ORACLE HOME # --------------------------------------------------- # ORACLE\_PATH # --------------------------------------------------- # Specifies the search path for files used by Oracle # applications such as SQL\*Plus. If the full path to # the file is not specified, or if the file is not # in the current directory, the Oracle application # uses ORACLE\_PATH to locate the file. # This variable is used by SQL\*Plus, Forms and Menu. # --------------------------------------------------- ORACLE PATH=/u01/app/common/oracle/sql; export ORACLE PATH # --------------------------------------------------- # SQLPATH # --------------------------------------------------- # Specifies the directory or list of directories that # SQL\*Plus searches for a login.sql file. # --------------------------------------------------- # SQLPATH=/u01/app/common/oracle/sql; export SQLPATH

# --------------------------------------------------- # ORACLE\_TERM # --------------------------------------------------- # Defines a terminal definition. If not set, it # defaults to the value of your TERM environment # variable. Used by all character mode products. # --------------------------------------------------- ORACLE\_TERM=xterm; export ORACLE\_TERM # --------------------------------------------------- # NLS\_DATE\_FORMAT # --------------------------------------------------- # Specifies the default date format to use with the # TO\_CHAR and TO\_DATE functions. The default value of # this parameter is determined by NLS TERRITORY. The # value of this parameter can be any valid date # format mask, and the value must be surrounded by # double quotation marks. For example: # # NLS\_DATE\_FORMAT = "MM/DD/YYYY" # # --------------------------------------------------- NLS DATE FORMAT="DD-MON-YYYY HH24:MI:SS"; export NLS DATE FORMAT # --------------------------------------------------- # TNS\_ADMIN # --------------------------------------------------- # Specifies the directory containing the Oracle Net # Services configuration files like listener.ora, # tnsnames.ora, and sqlnet.ora. # --------------------------------------------------- TNS ADMIN=\$ORACLE HOME/network/admin; export TNS ADMIN # --------------------------------------------------- # ORA\_NLS11 # --------------------------------------------------- # Specifies the directory where the language, # territory, character set, and linguistic definition # files are stored. # --------------------------------------------------- ORA\_NLS11=\$ORACLE\_HOME/nls/data; export ORA\_NLS11 # --------------------------------------------------- # PATH # --------------------------------------------------- # Used by the shell to locate executable programs; # must include the \$ORACLE HOME/bin directory. # --------------------------------------------------- PATH=.:\${JAVA\_HOME}/bin:\${PATH}:\$HOME/bin:\$ORACLE\_HOME/bin PATH=\${PATH}:/usr/bin:/bin:/usr/bin/X11:/usr/local/bin PATH=\${PATH}:/u01/app/common/oracle/bin export PATH # --------------------------------------------------- # LD\_LIBRARY\_PATH

*Jeimmy Viviana Cuellar Rivera- José Raul Romero Mera* Página 89 *Universidad del Cauca-Facultad de Ingeniería Electrónica y Telecomunicaciones.*

# --------------------------------------------------- # Specifies the list of directories that the shared # library loader searches to locate shared object # libraries at runtime. # --------------------------------------------------- LD LIBRARY PATH=\$ORACLE HOME/lib LD\_LIBRARY\_PATH=\${LD\_LIBRARY\_PATH}:\$ORACLE\_HOME/oracm/lib LD\_LIBRARY\_PATH=\${LD\_LIBRARY\_PATH}:/lib:/usr/lib:/usr/local/lib export LD\_LIBRARY\_PATH # --------------------------------------------------- # CLASSPATH # --------------------------------------------------- # Specifies the directory or list of directories that # contain compiled Java classes. # --------------------------------------------------- CLASSPATH=\$ORACLE\_HOME/JRE CLASSPATH=\${CLASSPATH}:\$ORACLE\_HOME/jlib CLASSPATH=\${CLASSPATH}:\$ORACLE\_HOME/rdbms/jlib CLASSPATH=\${CLASSPATH}:\$ORACLE\_HOME/network/jlib export CLASSPATH # --------------------------------------------------- # THREADS\_FLAG # --------------------------------------------------- # All the tools in the JDK use green threads as a # default. To specify that native threads should be # used, set the THREADS\_FLAG environment variable to # "native". You can revert to the use of green # threads by setting THREADS FLAG to the value # "green". # --------------------------------------------------- THREADS FLAG=native; export THREADS FLAG # --------------------------------------------------- # TEMP, TMP, and TMPDIR # --------------------------------------------------- # Specify the default directories for temporary # files; if set, tools that create temporary files # create them in one of these directories. # -------------------------------------------------- export TEMP=/tmp export TMPDIR=/tmp # --------------------------------------------------- # UMASK # --------------------------------------------------- # Set the default file mode creation mask # (umask) to 022 to ensure that the user performing # the Oracle software installation creates files # with 644 permissions. # -------------------------------------------------- umask 022

## **8.7. Verificar si el usuario nobody existe en ambos nodos.**

```
[root@rac1 ~]# passwd grid [root@rac1 ~]# id nobody
uid=99(nobody) gid=99(nobody) groups=99(nobody)
[root@rac{1 \sim}{#}
```
En caso de que no exista debe ser creado con:

```
[root@rac1 ~]# /usr/sbin/useradd nobody
```
#### **8.8. Crear los directorios Base para Oracle en ambos nodos.**

```
[root@rac1 ~]# mkdir -p /u01/app/grid
[root@rac1 ~]# mkdir -p /u01/app/11.2.0/grid
[root@rac1 ~]# chown -R grid:oinstall /u01
[root@rac1 ~]# mkdir -p /u01/app/oracle
[root@rac1 ~]# chown oracle:oinstall /u01/app/oracle
[root@rac1 ~]# chmod -R 775 /u01
[root@rac{1 \sim}]+
```
**8.9. Configuracion de límites de recursos para los usuarios Oracle y grid en ambos nodos** 

**para mejorar el rendimiento.**

Se adiciona las siguientes lineas:

```
[root@rac1 ~]# nano /etc/security/limits.conf 
# lineas adicionadas
grid soft nproc 2047
grid hard nproc 16384
grid soft nofile 1024
grid hard nofile 65536
oracle soft nproc 2047
oracle hard nproc 16384
oracle soft nofile 1024
oracle hard nofile 65536
# End of file
```
#### **8.10. Se adiciona las siguientes líneas si no existe:**

```
[root@rac1 ~]# nano /etc/pam.d/login
…
# adicion para mejorar desempenho de Sw Oracle en Linux 
session required pam_limits.so
```
## **8.11. Se adiciona las siguientes líneas:**

```
[root@rac1 ~]# nano /etc/profile
…
#linea adicionada para mejorar desempenho de linux para Oracle RAC
if [\ \$USER = "oracle" ] || [ \$USER = "grid" ]; thenif \left[\right] \$SHELL = "/bin/ksh" ]; then
```

```
 unlimit -p 16384
                  unlimit -n 65536
         else
                  unlimit -u 16384 -n 65536
         fi
umask 022
fi
[root@rac1 ~]#
```
## **8.12. Comprobar Memoria:**

El mínimo de memoria para soportar Oracle grid infraestructure for cluster y Oracle RAC es 2,5 GB de RAM, Para memoria Swap, Oracle recomienda tener 1,5 veces la RAM para sistemas con igual o menor a 2GB de RAM y de igual tamaño que la RAM para sistemas con mayor o igual a 2GB de RAM.

```
[root@rac1 ~]# cat /proc/meminfo | grep MemTotal
MemTotal: 2504844 kB
[root@rac1 ~]# cat /proc/meminfo | grep SwapTotal
SwapTotal: 4095992 kB
[root@rac{1 \sim}{#}
```
## **8.13. Parametros del Kernel:**

Oracle recomienda ajustar los siguientes parámetros con valores mínimos indicados, en caso de que existan valores superiores no deben ser cambiados. Los valores de los parámetros kernel.shmall y kernel.shmmax se dejan tal como estan por que han sido modificados por Oracle.

```
[root@rac1 ~]# vim /etc/sysctl.conf
kernel.shmmni = 4096
kernel.sem = 250 32000 100 128
fs.file-max = 6815744
net.ipv4.ip_local_port_range = 9000 65500
net.core.rmem_default=262144
net.core.rmem max=4194304
net.core.wmem_default=262144
net.core.wmem_max=1048576
fs.aio-max-nr=1048576
[root@rac1 ~]# sysctl -p
net.ipv4.ip_forward = <math>0</math>net.ipv4.comf.default.rp filter = 2net.ipv4.conf. default. accept source route = <math>0</math>kernel.sysrq = 0
kernel.core uses pid = 1
net.ipv4.tcp_syncookies = 1
kernel.msgmnb = 65536
kernel.msgmax = 65536
kernel.shmmax = 68719476736
kernel.shmall = 4294967296
kernel.shmmni = 4096
kernel.sem = 250 32000 100 128
warning: /etc/sysctl.conf(46): invalid syntax, continuing...
```
*Jeimmy Viviana Cuellar Rivera- José Raul Romero Mera* Página 92 *Universidad del Cauca-Facultad de Ingeniería Electrónica y Telecomunicaciones.*

```
fs.file-max = 6815744
net.ipv4.ip_local_port_range = 9000 65500
net.core.rmem_default = 262144
net.core.rmem_max = 4194304
net.core.wmem_default = 262144
net.core.wmem_max = 1048576
warning: /etc/sysctl.conf(70): invalid syntax, continuing...
fs.aio-max-nr = 1048576
[root@rac{1 \sim}{4}][root@rac1 ~]# /sbin/sysctl -a | grep shm
kernel.shmmax = 68719476736
kernel.shmall = 4294967296
kernel.shmmni = 4096
vm.hugetlb_shm_group = 0
[root@rac{1 \sim}{#}
```
#### **E.4.6. Creación de los discos ASM para RAC**

## **9. Configuración de ASMLib en ambos nodos.**

ASMLib es una libreria que da soporte a Automatic Storage Management (ASM), el cual permite el almacenamiento para la base de datos de los datos datafiles, redo logs, control files, OCR y los voting disks y la FRA.

**9.1. Descargar e instalar.**

```
[root@rac1 ~]# cd /media/OL5.8\ x86_64\ dvd\ 20120229/Server
[root@rac1 Server]# rpm -Uvh oracleasm-support-2.1.7-1.el5.x86_64.rpm
warning: oracleasm-support-2.1.7-1.el5.x86_64.rpm: Header V3 DSA signature: 
NOKEY, key ID 1e5e0159
Preparing... ########################################### 
[100%]
    1:oracleasm-support ########################################### 
[100%]
[root@rac1 Server]# rpm -Uvh oracleasm-2.6.18-308.el5
oracleasm-2.6.18-308.el5-2.0.5-1.el5.x86_64.rpm
oracleasm-2.6.18-308.el5debug-2.0.5-1.el5.x86_64.rpm
oracleasm-2.6.18-308.el5xen-2.0.5-1.el5.x86_64.rpm
[root@rac1 Server]# rpm -Uvh oracleasm-2.6.18-308.el5-2.0.5-1.el5.x86_64.rpm
warning: oracleasm-2.6.18-308.el5-2.0.5-1.el5.x86_64.rpm: Header V3 DSA 
signature: NOKEY, key ID 1e5e0159
Preparing... ########################################### 
[100%]
   1:oracleasm-2.6.18-308.el########################################### 
[100%]
[root@rac1 Server]# rpm -qa --queryformat "%{NAME}-%{VERSION}-%{RELEASE}
(%{ARCH})\n"| grep oracleasm | sort
oracleasm-2.6.18-308.el5-2.0.5-1.el5 (x86_64)
oracleasm-support-2.1.7-1.el5 (x86_64)
[root@rac1 Server]# rpm -Uvh /root/Desktop/oracleasmlib-2.0.4-
1.el5.x86_64.rpm
warning: /root/Desktop/oracleasmlib-2.0.4-1.el5.x86 64.rpm: Header V3 DSA
signature: NOKEY, key ID 1e5e0159
```
*Universidad del Cauca-Facultad de Ingeniería Electrónica y Telecomunicaciones.*

*Jeimmy Viviana Cuellar Rivera- José Raul Romero Mera* Página 93

Preparing... ########################################### [100%] [100%] [root@rac1 Server]#

1:oracleasmlib ###########################################

# **9.2. Configurar ASMLib.**

[root@rac1 ~]# /usr/sbin/oracleasm configure -i Configuring the Oracle ASM library driver.

This will configure the on-boot properties of the Oracle ASM library driver. The following questions will determine whether the driver is loaded on boot and what permissions it will have. The current values will be shown in brackets ('[]'). Hitting <ENTER> without typing an answer will keep that current value. Ctrl-C will abort.

Default user to own the driver interface []: grid Default group to own the driver interface []: asmadmin Start Oracle ASM library driver on boot (y/n) [n]: y Scan for Oracle ASM disks on boot  $(y/n)$  [y]:  $\overline{y}$ Writing Oracle ASM library driver configuration: done  $\lceil \text{root@rac1 } \sim \rceil$ #

# **9.3. Configurar ASMLib.**

[root@rac1 ~]# cat /etc/sysconfig/oracleasm # # This is a configuration file for automatic loading of the Oracle # Automatic Storage Management library kernel driver. It is generated # By running /etc/init.d/oracleasm configure. Please use that method # to modify this file # # ORACLEASM\_ENABELED: 'true' means to load the driver on boot. ORACLEASM\_ENABLED=true # ORACLEASM\_UID: Default user owning the /dev/oracleasm mount point. ORACLEASM\_UID=grid # ORACLEASM\_GID: Default group owning the /dev/oracleasm mount point. ORACLEASM\_GID=asmadmin # ORACLEASM\_SCANBOOT: 'true' means scan for ASM disks on boot. ORACLEASM\_SCANBOOT=true # ORACLEASM\_SCANORDER: Matching patterns to order disk scanning ORACLEASM\_SCANORDER="" # ORACLEASM SCANEXCLUDE: Matching patterns to exclude disks from scan ORACLEASM\_SCANEXCLUDE=""  $\lceil \text{root@rac1} \sim \rceil$ #

*Jeimmy Viviana Cuellar Rivera- José Raul Romero Mera* Página 94 *Universidad del Cauca-Facultad de Ingeniería Electrónica y Telecomunicaciones.*

## **9.4. Cargar modulo del Kernel oracleasm.**

```
[root@rac1 ~]# /usr/sbin/oracleasm init
Creating /dev/oracleasm mount point: /dev/oracleasm
Loading module "oracleasm": oracleasm
Mounting ASMlib driver filesystem: /dev/oracleasm
[root@rac1 ~]#
```
#### **10. Crear discos ASM para Oracle en rac1.**

La creación de los discos ASM se efectua en uno de los dos nodos y en en el otro se ejecuta un scandisk para que reconozca los nuevos volúmenes.

[root@rac1 ~]# /usr/sbin/oracleasm createdisk CRSVOL1 /dev/iscsi/crs1/part1 Writing disk header: done Instantiating disk: done [root@rac1 ~]# /usr/sbin/oracleasm createdisk DATAVOL1 /dev/iscsi/data1/part1 Writing disk header: done Instantiating disk: done [root@rac1 ~]# /usr/sbin/oracleasm createdisk FRAVOL1 /dev/iscsi/fra1/part1 Writing disk header: done Instantiating disk: done [root@rac1 ~]# /usr/sbin/oracleasm listdisks CRSVOL1 DATAVOL1 FRAVOL1 [root@rac1 ~]#

Ejecutar scandisk en el otro nodo.

```
[root@rac2 ~]# /usr/sbin/oracleasm scandisks
Reloading disk partitions: done
Cleaning any stale ASM disks...
Scanning system for ASM disks...
Instantiating disk "CRSVOL1"
Instantiating disk "DATAVOL1"
Instantiating disk "FRAVOL1"
You have new mail in /var/spool/mail/root
[root@rac2 ~]# /usr/sbin/oracleasm listdisks
CRSVOL1
DATAVOL1
FRAVOL1
[root@rac2 ~]#
```
# **E.4.7. Instalación de Oracle GRID infraestructure en los nodos RAC**

#### **11. Pre-Instalación Oracle Grid Infraestructure en uno de los nodos.**

#### **11.1. Se descargamos del enlace:**

[http://www.oracle.com/technetwork/database/enterprise-edition/downloads/112010](http://www.oracle.com/technetwork/database/enterprise-edition/downloads/112010-linx8664soft-100572.html) [linx8664soft-100572.html](http://www.oracle.com/technetwork/database/enterprise-edition/downloads/112010-linx8664soft-100572.html)

El siguente software:

- Oracle Database 11g Release 2 (11.2.0.1.0) for Linux x86-64
- Oracle Grid Infrastructure 11g Release 2 (11.2.0.1.0) for Linux x86-64

```
11.2. Se descomprime el software de Grid con el usuario grid, y el software de 
    Database con el usuario Oracle.
```

```
[root@rac1 oracle]# su - grid
[grid@rac1 ~]$ unzip -d linux.x64_11gR2_grid.zip /home/grid/software/oracle/
[grid@rac1 ~]$ cd /home/grid/software/oracle/
[grid@rac1 oracle]$ ls -al
total 12
drwxr-xr-x 3 grid oinstall 4096 Jul 30 15:31 ./
drwxr-xr-x 3 grid oinstall 4096 Jul 27 20:57 ../
drwxr-xr-x 8 grid oinstall 4096 Aug 20 2009 grid/
[grid@rac1 oracle]$ 
[grid@rac1 oracle]$ cd grid/
[grid@rac1 grid]$ ls -al
total 48
drwxr-xr-x 8 grid oinstall 4096 Aug 20 2009 ./
drwxr-xr-x 3 grid oinstall 4096 Jul 30 15:31 ../
drwxr-xr-x 9 grid oinstall 4096 Aug 16 2009 doc/
drwxr-xr-x 4 grid oinstall 4096 Aug 15 2009 install/
drwxrwxr-x 2 grid oinstall 4096 Aug 15 2009 response/
drwxrwxr-x 2 grid oinstall 4096 Aug 15 2009 rpm/
-rwxrwxr-x 1 grid oinstall 3795 Jan 29 2009 runcluvfy.sh*
-rwxr-xr-x 1 grid oinstall 3227 Aug 15 2009 runInstaller*
drwxrwxr-x 2 grid oinstall 4096 Aug 15 2009 sshsetup/
drwxr-xr-x 14 grid oinstall 4096 Aug 15 2009 stage/
-rw-r--r-- 1 grid oinstall 4228 Aug 17 2009 welcome.html
[grid@rac1 grid]$ logout
[root@rac1 oracle]# su - oracle
[oracle@rac1 ~]$ unzip linux.x64_11gR2_database_1of2.zip
[oracle@rac1 ~15 cm -f llnnux.x64 11gR2 database 10f2,zip][oracle@rac1 ~]$ unzip linux.x64_11gR2_database_2of2.zip
[oracle@rac1 ~]$ rm -f linux.x64_11gR2_database_2of2.zip 
[oracle@rac1 ~]$ unzip linux.x64_11gR2_examples.zip
[oracle@rac1 ~]$ rm -f linux.x64_11gR2_examples.zip
[oracle@rac1 ~]$ cd /home/oracle/software/oracle
[oracle@rac1 oracle]$ ls -al
total 16
drwxr-xr-x 4 oracle oinstall 4096 Jul 30 18:56 ./
drwxr-xr-x 3 oracle oinstall 4096 Jul 28 00:44 ../
drwxr-xr-x 8 oracle oinstall 4096 Aug 20 2009 database/
drwxr-xr-x 6 oracle oinstall 4096 Aug 20 2009 examples/
[oracle@rac1 oracle]$ cd database
[oracle@rac1 database]$ ls -al
total 44
drwxr-xr-x 8 oracle oinstall 4096 Aug 20 2009 ./
drwxr-xr-x 4 oracle oinstall 4096 Jul 30 18:56 ../
drwxr-xr-x 12 oracle oinstall 4096 Aug 17 2009 doc/
```

```
drwxr-xr-x 4 oracle oinstall 4096 Aug 15 2009 install/
drwxrwxr-x 2 oracle oinstall 4096 Aug 15 2009 response/
drwxr-xr-x 2 oracle oinstall 4096 Aug 15 2009 rpm/
-rwxr-xr-x 1 oracle oinstall 3226 Aug 15 2009 runInstaller*
drwxrwxr-x 2 oracle oinstall 4096 Aug 15 2009 sshsetup/
drwxr-xr-x 14 oracle oinstall 4096 Aug 15 2009 stage/
-rw-r--r-- 1 oracle oinstall 5402 Aug 17 2009 welcome.html
[oracle@rac1 database]$ cd ..
[oracle@rac1 oracle]$ cd examples/
[oracle@rac1 examples]$ ls -al
total 32
drwxr-xr-x 6 oracle oinstall 4096 Aug 20 2009 ./
drwxr-xr-x 4 oracle oinstall 4096 Jul 30 18:56 ../
drwxr-xr-x 7 oracle oinstall 4096 Aug 12 2009 doc/
drwxr-xr-x 4 oracle oinstall 4096 Aug 15 2009 install/
drwxrwxr-x 2 oracle oinstall 4096 Aug 15 2009 response/
-rwxr-xr-x 1 oracle oinstall 3230 Aug 15 2009 runInstaller*
drwxr-xr-x 12 oracle oinstall 4096 Aug 15 2009 stage/
-rw-r--r-- 1 oracle oinstall 3419 Aug 17 2009 welcome.html
[oracle@rac1 examples]$ cd ..
[oracle@rac1 ~]$ logout
```
**11.3. Es necesario instalar el paquete del sistema operativo cvuqdisk en cada nodo del RAC a fin de que la utilidad de verificación del clúster pueda descubrir los discos compartidos.**

```
[root@rac1 oracle]# su - grid
[grid@rac1 ~]$ cd /home/grid/software/oracle/grid/rpm/
[grid@rac1 rpm]$ ls -al
total 16
drwxrwxr-x 2 grid oinstall 4096 Aug 15 2009 ./
drwxr-xr-x 8 grid oinstall 4096 Aug 20 2009 ../
-rw-rw-r-- 1 grid oinstall 8173 Jul 14 2009 cvuqdisk-1.0.7-1.rpm
```
#### **11.4. Copiar al otro nodo el paquete cvuqdisk**

```
[grid@rac1 rpm]$ scp cvuqdisk-1.0.7-1.rpm grid@rac2:
/home/grid/software/oracle/grid/rpm/
```
En cada nodo, como usuario root, exportar la variable de entorno

```
[grid@rac1 rpm]$ su
Password: 
[root@rac1 rpm]# CVUQDISK GRP=oinstall; export CVUQDISK GRP
[root@rac1 rpm]#
```
#### **11.5. En cada nodo, instalar el paquete cvuqdisk**

```
[root@rac1 rpm]# rpm -iv cvuqdisk-1.0.7-1.rpm 
Preparing packages for installation...
cvuqdisk-1.0.7-1
[root@rac1 rpm]# exit
```
#### **12. Instalación Oracle Grid Infraestructure for a Cluster en rac1.**

Para evitar un error al finalizar la instalación debido a que no se utilizara ningún servidor DNS o GNS, se procede a modificar el nslookup para que vea que el nombre rac-cluster-scan lo resuelve via servidor dns en lugar de resolverlo via /etc/hosts.

```
[root@rac2 rpm]# cat /etc/resolv.conf 
search pruebas.unicauca.edu.co
nameserver 172.16.255.200
[root@rac2 rpm]# mv /usr/bin/nslookup /usr/bin/nslookup.original
[root@rac2 rpm]# 
[root@rac2 rpm]# nano /usr/bin/nslookup
#!/bin/bash
HOSTNAME=${1}
if [[ $HOSTNAME = "rac-cluster-scan" ]]; then
         echo "Server: 172.16.255.200"
         echo "Address: 172.16.255.200#53"
         echo "Non-authoritative answer:"
         echo "Name: rac-cluster-scan"
         echo "Address: 10.200.2.226"
else
         /usr/bin/nslookup.original $HOSTNAME
fi
[root@rac2 rpm]# chmod 755 /usr/bin/nslookup
[root@rac2 rpm]# exit
exit
[grid@rac2 rpm]$ nslookup rac-cluster-scan
Server: 172.16.255.200
Address: 172.16.255.200#53
Non-authoritative answer:
Name: rac-cluster-scan
Address: 10.200.2.226
[grid@rac2 rpm]$ 
[root@rac2 rpm]# chmod 755 /usr/bin/nslookup
[root@rac1 ~]# nslookup racnode-cluster-scan
Server: 172.16.255.200
Address: 172.16.255.200#53
Non-authoritative answer:
Name: rac-cluster-scan
Address: 10.200.2.226
[root@rac1 ~]#
```
Iniciar instalación

```
[grid@rac1 grid]$ cd /home/grid/software/grid/
[grid@rac1 grid]$ export DISPLAY=localhost:0.0
[grid@rac1 grid]$ ./runInstaller 
Starting Oracle Universal Installer...
Checking Temp space: must be greater than 120 MB. Actual 1875 MB Passed
Checking swap space: must be greater than 150 MB. Actual 3999 MB Passed
```

```
Jeimmy Viviana Cuellar Rivera- José Raul Romero Mera Página 98
```
*Universidad del Cauca-Facultad de Ingeniería Electrónica y Telecomunicaciones.*

Checking monitor: must be configured to display at least 256 colors. Actual 16777216 Passed Preparing to launch Oracle Universal Installer from /tmp/OraInstall2012-08- 07\_06-41-04PM. Please wait ...[grid@rac1 grid]\$

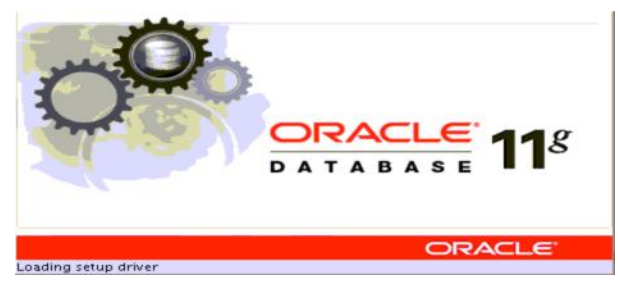

**Figura E. 38 Inicio Asistente Gráfico del Instalador Universal de Oracle.**

| <b>Select Installation Option</b> | <b>ORACLE</b><br><b>DATABASE</b>                                    |
|-----------------------------------|---------------------------------------------------------------------|
| <b>Installation Option</b>        | Select any of the following installation options                    |
| <b>Installation Type</b>          | Install and Configure Grid Infrastructure for a Cluster             |
| Cluster Configuration             | ◯ Install and Configure Grid Infrastructure for a Standalone Server |
| Install Locations<br>ير           |                                                                     |
| Prerequisite Checks               | Upgrade Grid Infrastructure                                         |
| Summary                           | ◯ Install Grid Infrastructure Software Only                         |
| Setup<br>о                        |                                                                     |
| Finish<br>o                       |                                                                     |
|                                   |                                                                     |
|                                   |                                                                     |
|                                   |                                                                     |
|                                   |                                                                     |
|                                   |                                                                     |
|                                   |                                                                     |
|                                   |                                                                     |
|                                   |                                                                     |
|                                   |                                                                     |
|                                   |                                                                     |
|                                   |                                                                     |
| Help                              | Next ><br>$<$ Back<br>Finish<br>Cancel                              |

**Figura E. 39 Opción de instalación.**

Se escoge la opción "Install and Configure GRid Infraestructure for a Cluster", clic en el boton [**Next >]**

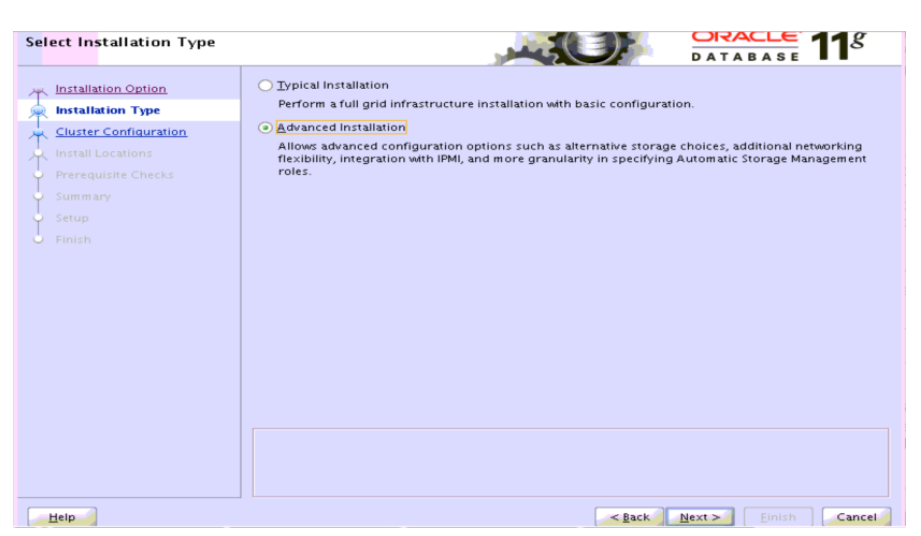

**Figura E. 40 Tipo de instalación.**

Se escoge la opción "Advanced Installation", clic en el boton [**Next >**]

|                                | Select the languages in which your product will run. |                          |                     |  |
|--------------------------------|------------------------------------------------------|--------------------------|---------------------|--|
| <b>Installation Option</b>     |                                                      |                          |                     |  |
| <b>Installation Type</b>       | Available Languages:<br>lapanese                     |                          | Selected Languages: |  |
| <b>Product Languages</b>       | Korean                                               | ٠                        | English             |  |
|                                | Latin American Spanish                               |                          | Spanish             |  |
| <b>Operating System Groups</b> | Latvian                                              |                          |                     |  |
| Installation Location          | Lithuanian                                           |                          |                     |  |
|                                | Malay                                                |                          |                     |  |
| Prerequisite Checks            | Mexican Spanish                                      |                          |                     |  |
| Summary                        | Norwegian                                            |                          |                     |  |
| Setup                          | Polish                                               |                          | $\bullet$           |  |
|                                | Portuguese                                           |                          | B                   |  |
| Finish                         | Romanian                                             |                          |                     |  |
|                                | Russian                                              |                          | $\frac{1}{8}$       |  |
|                                | Simplified Chinese                                   |                          |                     |  |
|                                | Slovak                                               |                          |                     |  |
|                                | Slovenian                                            |                          |                     |  |
|                                | Swedish<br>Thai                                      |                          |                     |  |
|                                | <b>Traditional Chinese</b>                           |                          |                     |  |
|                                | Turkish                                              |                          |                     |  |
|                                | Ukrainian                                            |                          |                     |  |
|                                | Vietnamese                                           | $\overline{\phantom{0}}$ |                     |  |
|                                |                                                      |                          |                     |  |
|                                |                                                      |                          |                     |  |
|                                |                                                      |                          |                     |  |
|                                |                                                      |                          |                     |  |

**Figura E. 41 Seleccionar Idiomas del Producto.**

Se escoge la opción mas apropiada para el entorno, clic en el boton [**Next >**]

**Solución de alta disponibilidad (HA) y balanceo de carga para el Servicio Web de la Red de Datos de la Universidad del Cauca.**

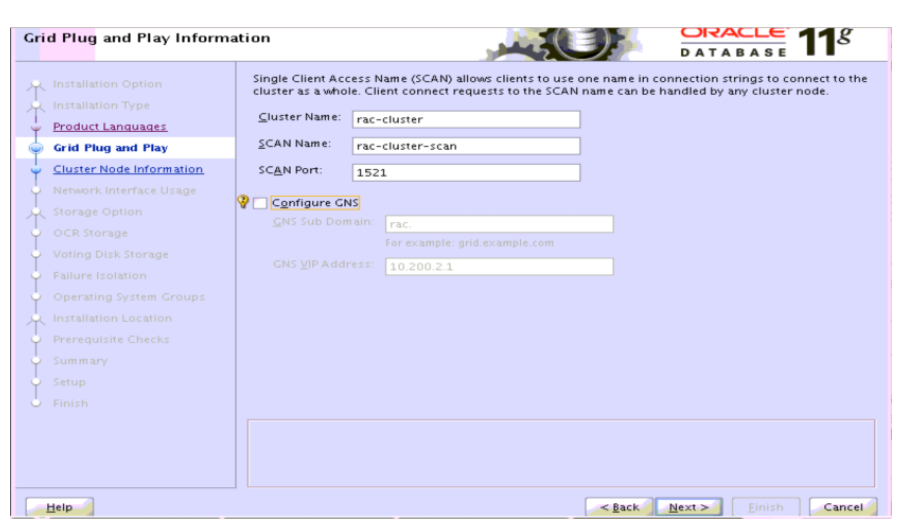

**Figura E. 42 Información de Plug and Play de Grid.**

Desmarcar la opción "Configure GNS", clic en el boton [**Next >**], El OUI intentará validar la información SCAN.

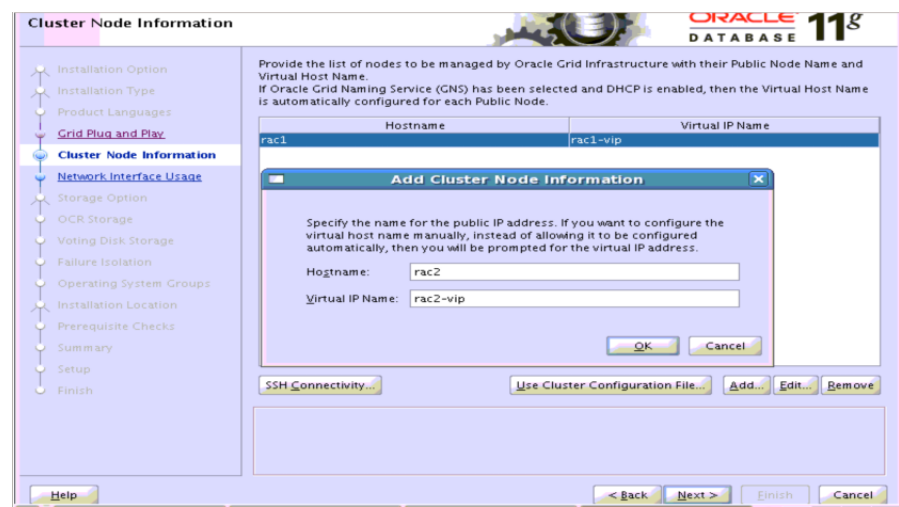

**Figura E. 43 Información de Nodo de Cluster, adicionando el nodo rac2.**

Dar clic en el botón [**Add**] y en la ventana emergente registrar el nombre del nodo y su dirección IP virtual, luego dar clic en el botón [**OK**].
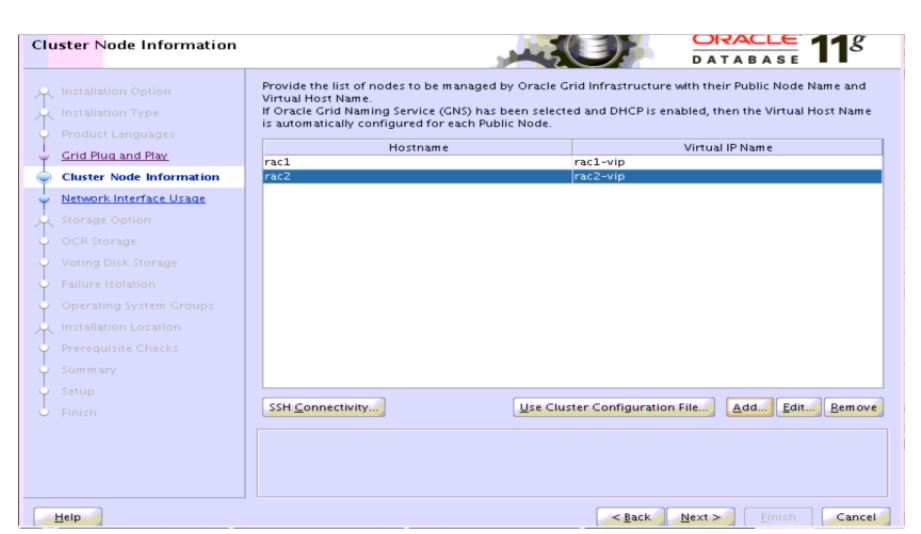

**Figura E. 44 Información de Nodo de Cluster, con sus dos nodos del RAC listados.**

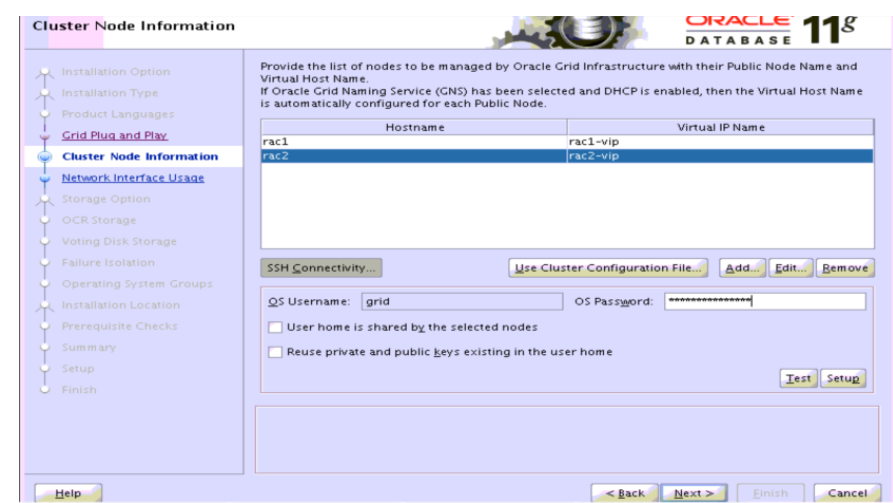

Dar clic en el botón [**SSH Connectivity**] para configurar la conexión SSH

**Figura E. 45 Información de Nodo de Cluster, configuracon de conexión SSH.**

Ingresar la contraseña de usuario grid en [**OS Password**] y dar clic en el botón [**Test**]

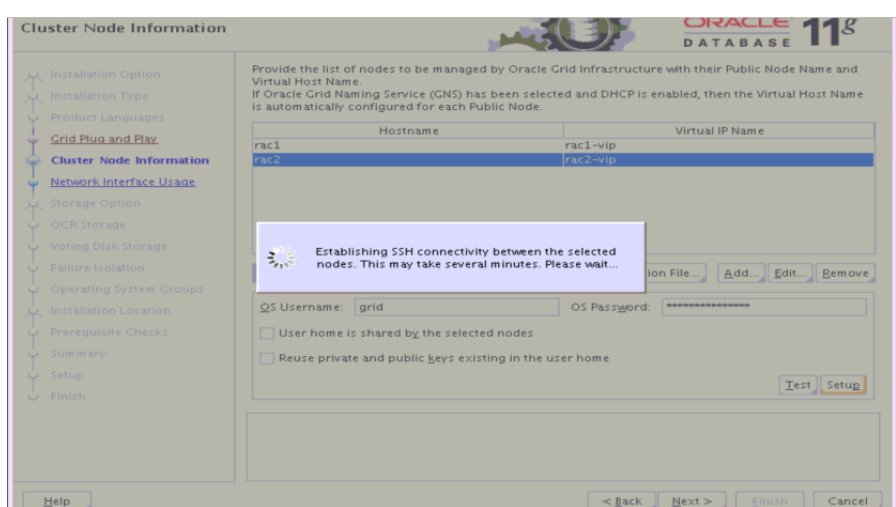

**Figura E. 46 Ventana emergente informando sobre el establecimiento de la conexión SSH entre los nodos del RAC.**

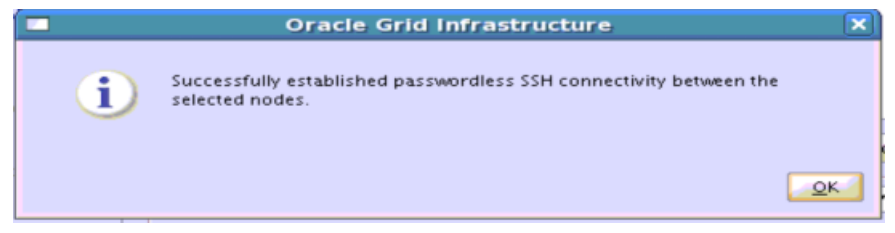

**Figura E. 47 Ventana emergente confirmando el establecimiento de la conexión SSH sin contraseña entre los nodos del RAC.**

### Dar clic en [**OK**]

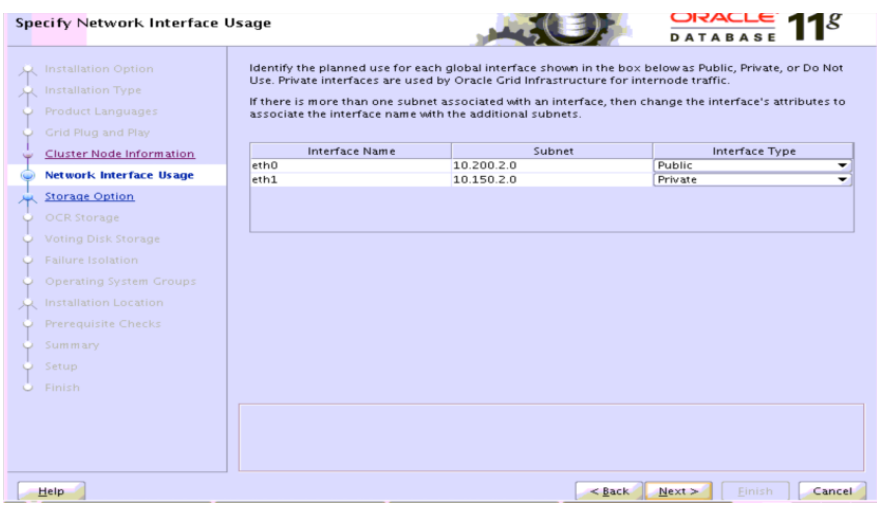

**Figura E. 48 Especificar Uso de Interfaz de Red.**

Identificar las interfaces de red que se empleará para la red pública y para la red privado. Dar clic en [**Next**]

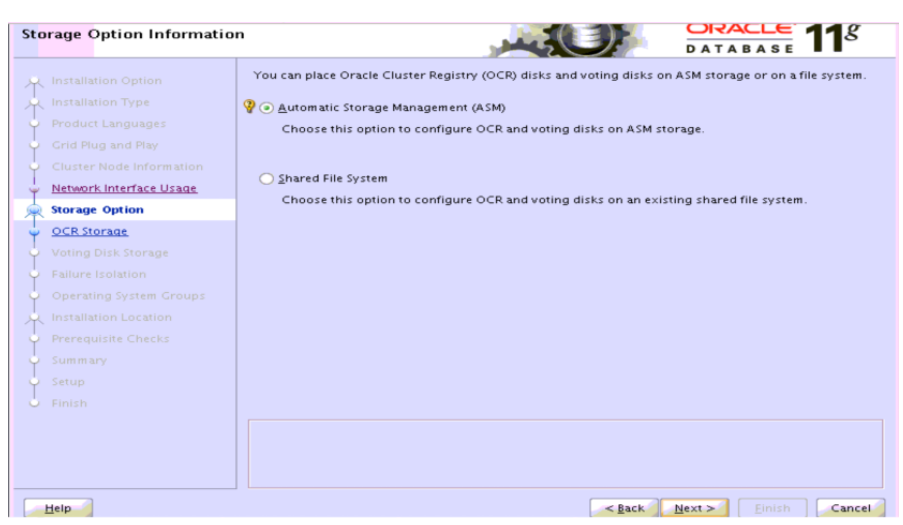

**Figura E. 49 Información de Opción de Almacenamiento.**

Escoger "**Automatic Storage Management (ASM)**". Dar clic en [**Next >**]

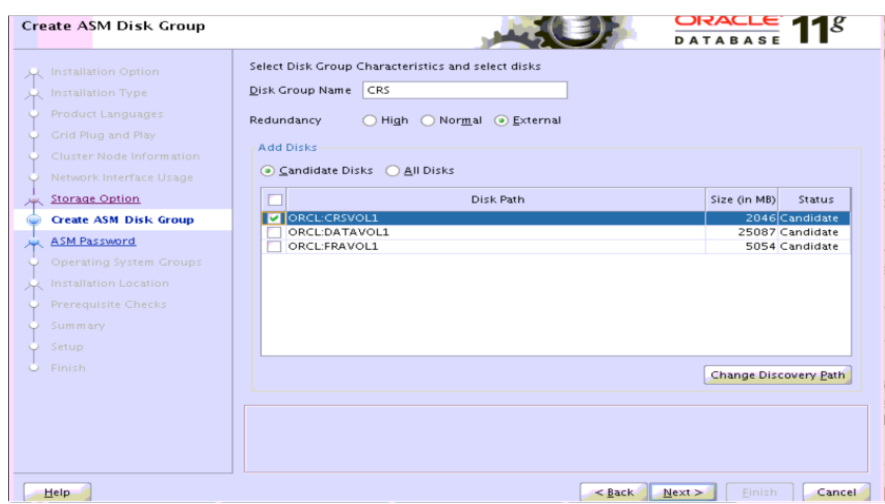

**Figura E. 50 Creación del Grupo de Discos ASM.**

Crear un grupo de discos ASM para el CRS con el volumen CRS1 que se creó anteriormente para almacenar los archivos de Oracle Clusterware. Seleccionar "**External**" en "**Redundancy**" porque la protección es proporcionada por el almacenamiento externo*.* Dar clic en [**Next**]

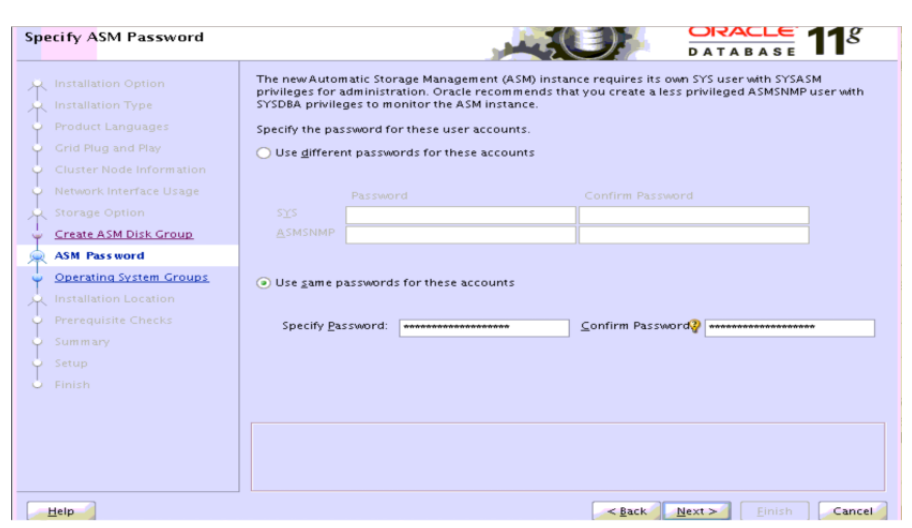

**Figura E. 51 Especificar Contraseña de ASM.**

Escojer "Use same passwords for these accounts". Ingresar una contraseña y confirmarla. Dar clic en [**Next >**]

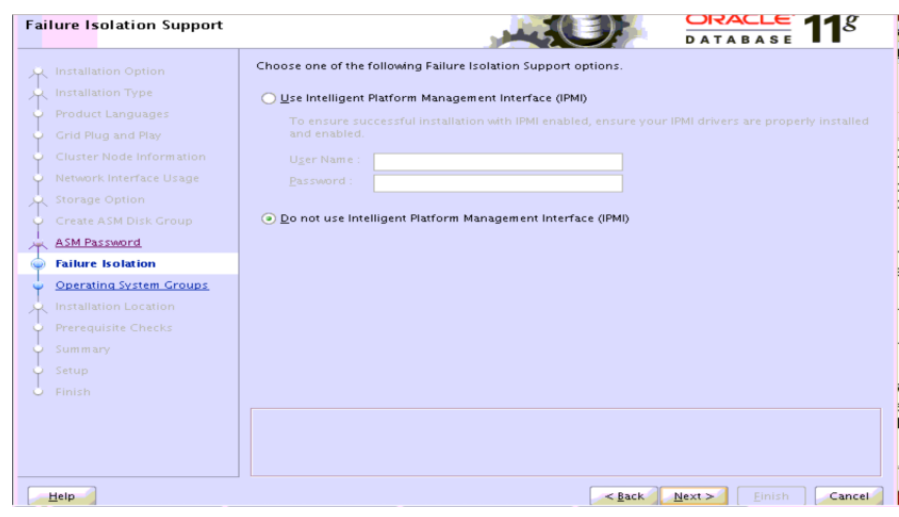

**Figura E. 52 Soporte de Aislamiento del Fallo.**

Seleccionar "**Do not use Intelligent Platform Management Interface (IPMI)".** Dar clic en [**Next >**]

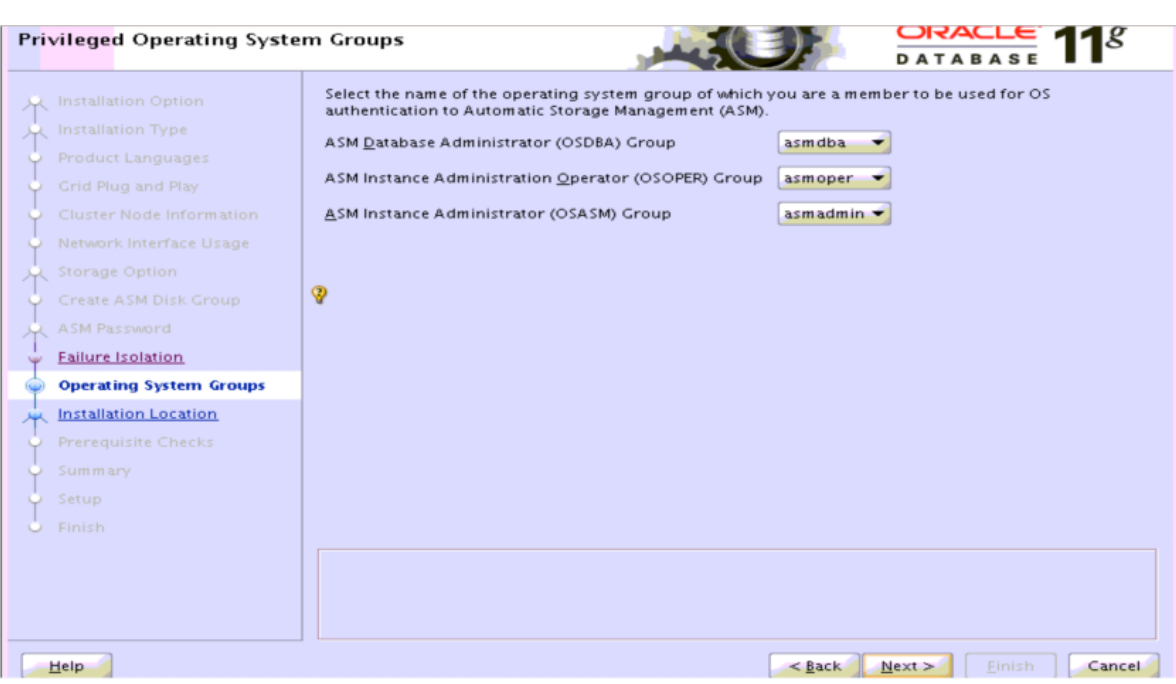

**Figura E. 53 Grupo del Sistema Operativo con Privilegios.**

Realice los cambios de acuerdo a los siguientes valores:

OSDBA for ASM: **asmdba**

OSOPER for ASM: **asmoper**

# OSASM: **asmadmin**

Estos cambios se deben al empleo de privilegios basados en funciones administrativas y de alta granularidad en la especificación de las funciones de administración de almacenamiento automático con una separación de función laboral. Dar clic en [**Next**]

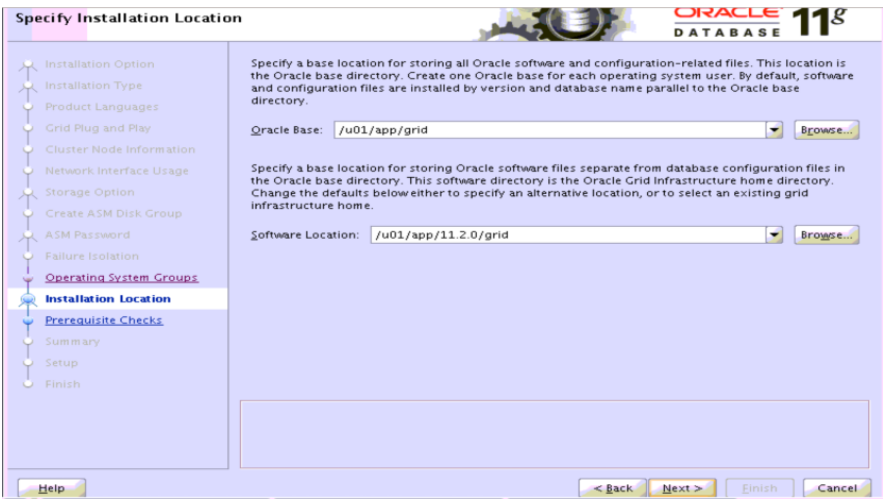

**Figura E. 54 Especificacion del lugar de instalación.**

Para la instalación de Oracle grid infrastructure, ingresar los siguientes datos: **Oracle Base**: / u01/app/grid

**Software Location**: / u01/app/11.2.0/grid. Dar clic en [**Next >**]

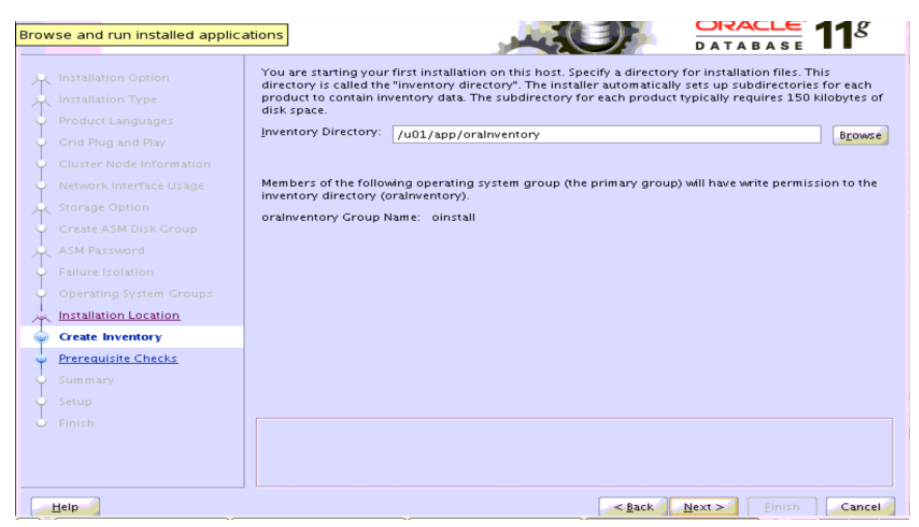

**Figura E. 55 Crear Inventario.**

Dado que esta es la primera instalación en el host, se debe crear el Inventario de Oracle. Utilizar los valores proporcionados por el OUI:

**Inventory Directory:** /u01/app/oraInventory

**oraInventory Group Name**: oinstall

Dar clic en [**Next >**]

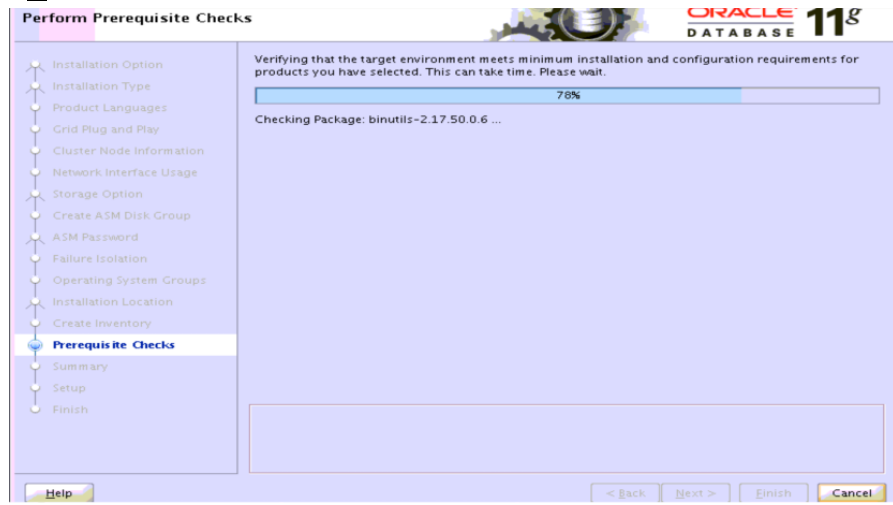

**Figura E. 56 Verificación de prerrequisitos de ejecución.**

El programa de instalación ejecutará una serie de verificaciones para determinar si los dos nodos de Oracle RAC cumplen los requisitos mínimos para instalar y configurar el software Oracle Clusterware y Automatic Storage Management. Si una verificación falla, el instalador (OUI) creará los scripts, llamados script de corrección, para resolver muchos requisitos de configuración del sistema incompletos. Si el OUI detecta una tarea incompleta, la marcará como "fixable" y para solucionar el problema, se da clic en el botón [Fix & Check Again].

Si todas las verificaciones de prequisitos pasan, el OUI continúa en la pantalla de resumen.

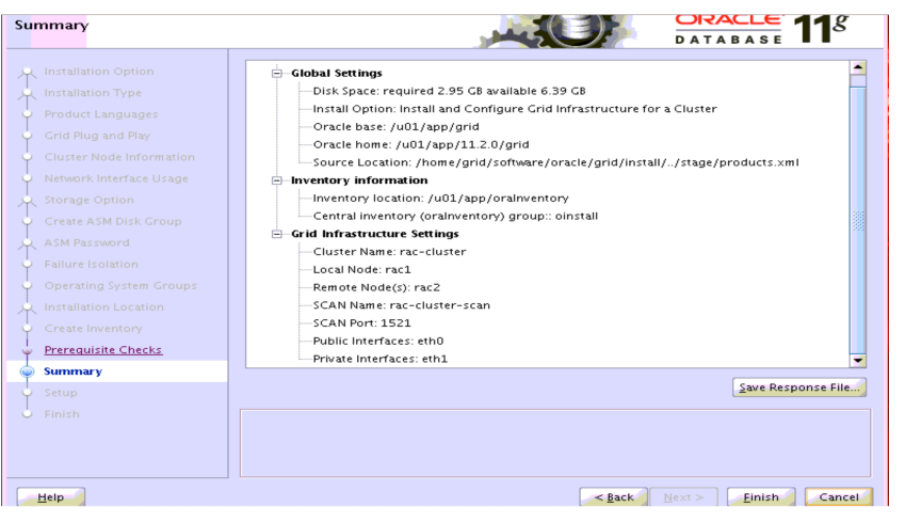

**Figura E. 57 Resumen de Oracle Grid Infraestructure.**

Dar clic en [**Finish**] para iniciar la instalación.

| Setup                                                                                                    |                                                                                                    | DATARAS                                                                                        |
|----------------------------------------------------------------------------------------------------|----------------------------------------------------------------------------------------------------|------------------------------------------------------------------------------------------------|
| <b>Installation Option</b><br>Installation Type<br>بالهاز<br><b>Product Languages</b><br>Grid Plug and Play<br>Cluster Node Information<br>Network Interface Usage<br><b>Storage Option</b><br>从<br>Create ASM Disk Group<br>ASM Password<br>Failure Isolation<br>Operating System Groups<br>Installation Location<br>只<br>Create Inventory<br>Prerequisite Checks | Progress<br>10%<br>Extracting files to '/u01/app/11.2.0/grid'.<br>-Status<br>Install Grid Infrastructure for a Cluster<br>• Prepare<br>v<br>• Copy files<br>➾<br>· Link binaries<br>• Setup files<br>· Perform remote operations<br>Execute Root Scripts for Install Grid Infrastructure for a Cluster<br>Configure Oracle Grid Infrastructure for a Cluster | In Progress<br>Succeeded<br>In Progress<br>Pending<br>Pending<br>Pending<br>Pending<br>Pending |
| Summary                                                                                                    |                                                                                                    |                                                                                                |
| <b>Setup</b>                                                                                                    |                                                                                                    | Retry<br>Skip<br><b>Details</b>                                                                |
| Finish                                                                                                    | ORAC<br><b>DATABASE</b>                                                                                                    | Consolidate<br><b>Compress</b><br>Control                                                      |
| Help                                                                                                    | Next<br>$<$ Back                                                                                                    | Cancel<br>Finish                                                                               |

**Figura E. 58 Configurar.**

El instalador ejecuta el proceso de configuracion de "Oracle grid infrastructure" en ambos nodos de Oracle RAC

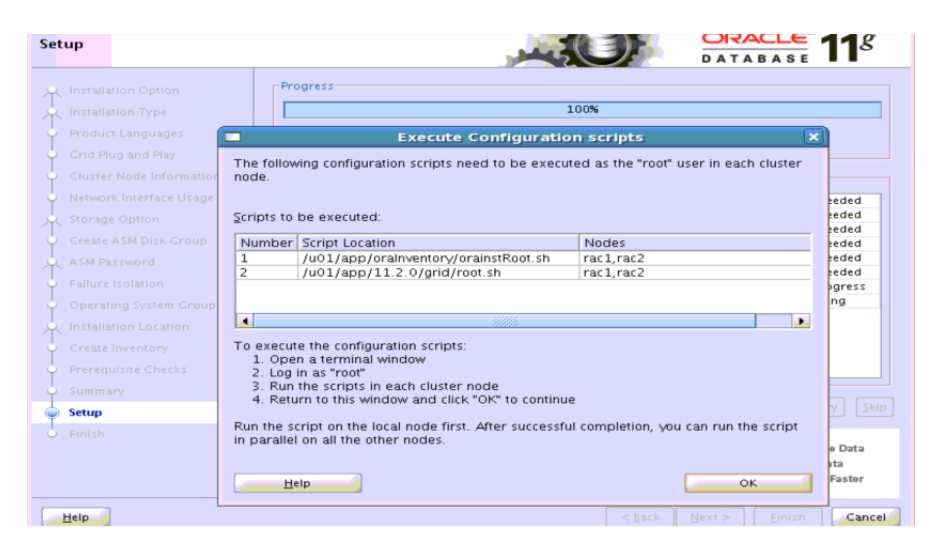

**Figura E. 59 Configurar con ventana emergente Ejecutar los Scripts de Configuración.**

Abrir una nueva ventana de consola en ambos nodos del clúster Oracle RAC y ejecutar con usuario root los scripts:

**/u01/app/oraInventory/orainstRoot.sh** y **/u01/app/11.2.0/grid/root.sh** en cada nodo del RAC de acuerdo a las instrucciones dadas:

```
[root@rac1 ~]# cd /u01/app/oraInventory/
[root@rac1 oraInventory]# ./orainstRoot.sh
Changing permissions of /u01/app/oraInventory.
Adding read,write permissions for group.
Removing read,write,execute permissions for world.
Changing groupname of /u01/app/oraInventory to oinstall.
The execution of the script is complete.
[root@rac1 oraInventory]
```

```
[root@rac1 oraInventory]# cd /u01/app/11.2.0/grid/
[root@rac1 grid]# ./root.sh
Running Oracle 11g root.sh script...
The following environment variables are set as:
Running Oracle 11g root.sh script...
The following environment variables are set as:
     ORACLE_OWNER= grid
   ORACLE HOME= /u01/app/11.2.0/grid
Enter the full pathname of the local bin directory: [/usr/local/bin]: 
   Copying dbhome to /usr/local/bin ...
   Copying oraenv to /usr/local/bin ...
   Copying coraenv to /usr/local/bin ...
Creating /etc/oratab file...
Entries will be added to the /etc/oratab file as needed by
```
Database Configuration Assistant when a database is created Finished running generic part of root.sh script. Now product-specific root actions will be performed. 2012-08-07 19:08:29: Parsing the host name 2012-08-07 19:08:29: Checking for super user privileges 2012-08-07 19:08:29: User has super user privileges Using configuration parameter file: /u01/app/11.2.0/grid/crs/install/crsconfig\_params Creating trace directory LOCAL ADD MODE Creating OCR keys for user 'root', privgrp 'root'.. Operation successful. root wallet root wallet cert root cert export peer wallet profile reader wallet pa wallet peer wallet keys pa wallet keys peer cert request pa cert request peer cert pa cert peer root cert TP profile reader root cert TP pa root cert TP peer pa cert TP pa peer cert TP profile reader pa cert TP profile reader peer cert TP peer user cert pa user cert Adding daemon to inittab CRS-4123: Oracle High Availability Services has been started. ohasd is starting acfsroot: ACFS-9301: ADVM/ACFS installation can not proceed: acfsroot: ACFS-9302: No installation files found at /u01/app/11.2.0/grid/install/usm/EL5/x86\_64/2.6.18-8/2.6.18-8.el5uekx86\_64/bin. CRS-2672: Attempting to start 'ora.gipcd' on 'rac1' CRS-2672: Attempting to start 'ora.mdnsd' on 'rac1' CRS-2676: Start of 'ora.mdnsd' on 'rac1' succeeded CRS-2676: Start of 'ora.gipcd' on 'rac1' succeeded CRS-2672: Attempting to start 'ora.gpnpd' on 'rac1' CRS-2676: Start of 'ora.gpnpd' on 'rac1' succeeded CRS-2672: Attempting to start 'ora.cssdmonitor' on 'rac1' CRS-2676: Start of 'ora.cssdmonitor' on 'rac1' succeeded CRS-2672: Attempting to start 'ora.cssd' on 'rac1' CRS-2672: Attempting to start 'ora.diskmon' on 'rac1' CRS-2676: Start of 'ora.diskmon' on 'rac1' succeeded CRS-2676: Start of 'ora.cssd' on 'rac1' succeeded CRS-2672: Attempting to start 'ora.ctssd' on 'rac1'

*Jeimmy Viviana Cuellar Rivera- José Raul Romero Mera* Página 110 *Universidad del Cauca-Facultad de Ingeniería Electrónica y Telecomunicaciones.*

CRS-2676: Start of 'ora.ctssd' on 'rac1' succeeded ASM created and started successfully. DiskGroup CRS created successfully. clscfg: -install mode specified Successfully accumulated necessary OCR keys. Creating OCR keys for user 'root', privgrp 'root'.. Operation successful. CRS-2672: Attempting to start 'ora.crsd' on 'rac1' CRS-2676: Start of 'ora.crsd' on 'rac1' succeeded CRS-4256: Updating the profile Successful addition of voting disk 2cf161df75c04f24bf8af38cadd64803. Successfully replaced voting disk group with +CRS. CRS-4256: Updating the profile CRS-4266: Voting file(s) successfully replaced ## STATE File Universal Id File Name Disk group -- ----- ----------------- --------- --------- 1. ONLINE 2cf161df75c04f24bf8af38cadd64803 (ORCL:CRSVOL1) [CRS] Located 1 voting disk(s). CRS-2673: Attempting to stop 'ora.crsd' on 'rac1' CRS-2677: Stop of 'ora.crsd' on 'rac1' succeeded CRS-2673: Attempting to stop 'ora.asm' on 'rac1' CRS-2677: Stop of 'ora.asm' on 'rac1' succeeded CRS-2673: Attempting to stop 'ora.ctssd' on 'rac1' CRS-2677: Stop of 'ora.ctssd' on 'rac1' succeeded CRS-2673: Attempting to stop 'ora.cssdmonitor' on 'rac1' CRS-2677: Stop of 'ora.cssdmonitor' on 'rac1' succeeded CRS-2673: Attempting to stop 'ora.cssd' on 'rac1' CRS-2677: Stop of 'ora.cssd' on 'rac1' succeeded CRS-2673: Attempting to stop 'ora.gpnpd' on 'rac1' CRS-2677: Stop of 'ora.gpnpd' on 'rac1' succeeded CRS-2673: Attempting to stop 'ora.gipcd' on 'rac1' CRS-2677: Stop of 'ora.gipcd' on 'rac1' succeeded CRS-2673: Attempting to stop 'ora.mdnsd' on 'rac1' CRS-2677: Stop of 'ora.mdnsd' on 'rac1' succeeded CRS-2672: Attempting to start 'ora.mdnsd' on 'rac1' CRS-2676: Start of 'ora.mdnsd' on 'rac1' succeeded CRS-2672: Attempting to start 'ora.gipcd' on 'rac1' CRS-2676: Start of 'ora.gipcd' on 'rac1' succeeded CRS-2672: Attempting to start 'ora.gpnpd' on 'rac1' CRS-2676: Start of 'ora.gpnpd' on 'rac1' succeeded CRS-2672: Attempting to start 'ora.cssdmonitor' on 'rac1' CRS-2676: Start of 'ora.cssdmonitor' on 'rac1' succeeded CRS-2672: Attempting to start 'ora.cssd' on 'rac1' CRS-2672: Attempting to start 'ora.diskmon' on 'rac1' CRS-2676: Start of 'ora.diskmon' on 'rac1' succeeded CRS-2676: Start of 'ora.cssd' on 'rac1' succeeded CRS-2672: Attempting to start 'ora.ctssd' on 'rac1' CRS-2676: Start of 'ora.ctssd' on 'rac1' succeeded CRS-2672: Attempting to start 'ora.asm' on 'rac1' CRS-2676: Start of 'ora.asm' on 'rac1' succeeded CRS-2672: Attempting to start 'ora.crsd' on 'rac1' CRS-2676: Start of 'ora.crsd' on 'rac1' succeeded

CRS-2672: Attempting to start 'ora.evmd' on 'rac1' CRS-2676: Start of 'ora.evmd' on 'rac1' succeeded CRS-2672: Attempting to start 'ora.asm' on 'rac1' CRS-2676: Start of 'ora.asm' on 'rac1' succeeded CRS-2672: Attempting to start 'ora.CRS.dg' on 'rac1' CRS-2676: Start of 'ora.CRS.dg' on 'rac1' succeeded rac1 2012/08/07 19:12:52 /u01/app/11.2.0/grid/cdata/rac1/backup\_20120807\_191252.olr Configure Oracle Grid Infrastructure for a Cluster ... succeeded Updating inventory properties for clusterware Starting Oracle Universal Installer... Checking swap space: must be greater than 500 MB. Actual 3989 MB Passed The inventory pointer is located at /etc/oraInst.loc The inventory is located at /u01/app/oraInventory 'UpdateNodeList' was successful. [root@rac1 11.2.0]#

Ejecutar los mismos scripts para rac2.

| <b>Installation Option</b>      | <b>Progress</b>                                                    |                           |
|---------------------------------|--------------------------------------------------------------------|---------------------------|
| Installation Type               | 100%                                                               |                           |
| <b>Product Languages</b>        | Starting 'Oracle Cluster Verification Utility'                     |                           |
|                                 |                                                                    |                           |
| Grid Plug and Play              |                                                                    |                           |
| Cluster Node Information        | $-$ Status                                                         |                           |
| Network Interface Usage         |                                                                    |                           |
|                                 | Install Grid Infrastructure for a Cluster                          | Succeeded                 |
| <b>Storage Option</b>           | • Prepare                                                          | Succeeded                 |
| Create ASM Disk Group           | - Copy files<br>· Link binaries                                    | Succeeded<br>Succeeded    |
|                                 | - Setup files                                                      | Succeeded                 |
| ASM Password                    | . Perform remote operations                                        | Succeeded                 |
| <b>Failure Isolation</b>        | Execute Root Scripts for Install Grid Infrastructure for a Cluster | Succeeded                 |
|                                 | Configure Oracle Grid Infrastructure for a Cluster                 | In Progress               |
| Operating System Groups         | . Oracle Net Configuration Assistant                               | Succeeded                 |
| Installation Location<br>باليار | . Automatic Storage Management Configuration Assistant<br>✔        | Succeeded                 |
|                                 | . Oracle Private Interconnect Configuration Assistant              | Succeeded                 |
| Create Inventory                | . Oracle Cluster Verification Utility                              | In Progress               |
| <b>Prerequisite Checks</b>      |                                                                    |                           |
| Summary                         |                                                                    |                           |
| <b>Setup</b>                    |                                                                    | Skip<br>Details<br>Retry  |
| Finish<br><b>Call</b>           | ORACLE 118                                                         |                           |
|                                 | <b>DATABASE</b>                                                    | <b>Eliminate Downtime</b> |
|                                 | Maximum                                                            | and Idle Redundancy       |

**Figura E. 60 Configurar ejecución de últimos asistentas de configuración.**

El instalador ejecutará los asistentes de configuración: Oracle Net Services (NETCA), Automatic Storage Management (ASMCA) y de Oracle Private Interconnect (VIPCA). Por ultimo OUI ejecutará el Cluster Verification Utility (CVU). Si los asistentes de configuración y CVU se ejecutan correctamente, puede salir de OUI haciendo clic en [**Next >**]

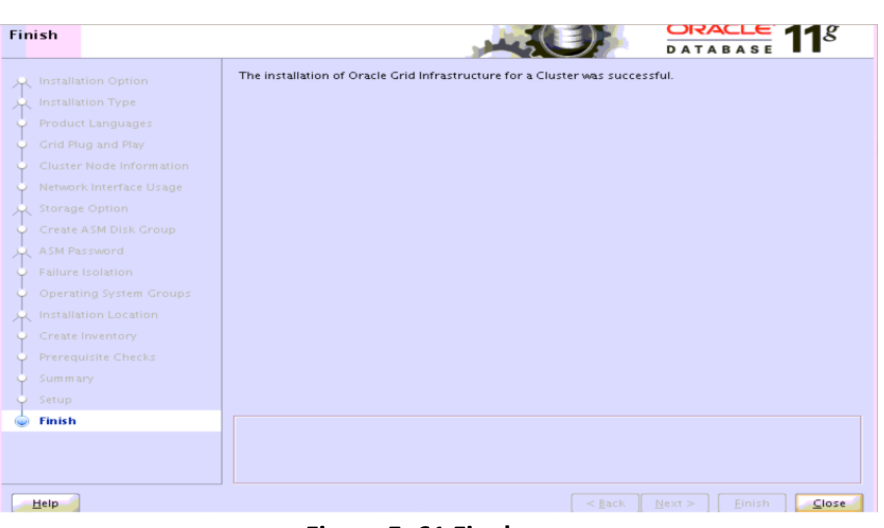

**Figura E. 61 Final.**

Dar clic en el botón [**Close**] para salir del OUI.

### **13. Verificacion sobre la instalación de Grid en ambos nodos.**

Se ejecuta las siguientes comprobaciones el usuario grid.

### **13.1. Verificación estado de CRS**

```
[grid@rac1 grid]$ su - grid
Password: 
[grid@rac1 ~]$ crsctl check crs
CRS-4638: Oracle High Availability Services is online
CRS-4537: Cluster Ready Services is online
CRS-4529: Cluster Synchronization Services is online
CRS-4533: Event Manager is online
[grid@rac1 ~]$
```
# **13.2. Verificación de los recursos de Clusterware.**

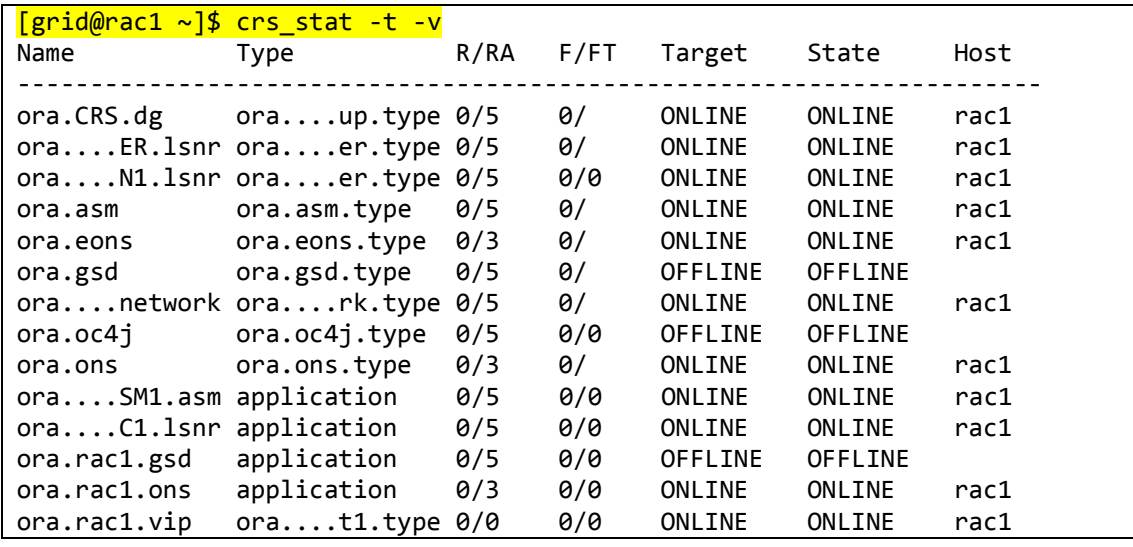

*Jeimmy Viviana Cuellar Rivera- José Raul Romero Mera* Página 113

*Universidad del Cauca-Facultad de Ingeniería Electrónica y Telecomunicaciones.*

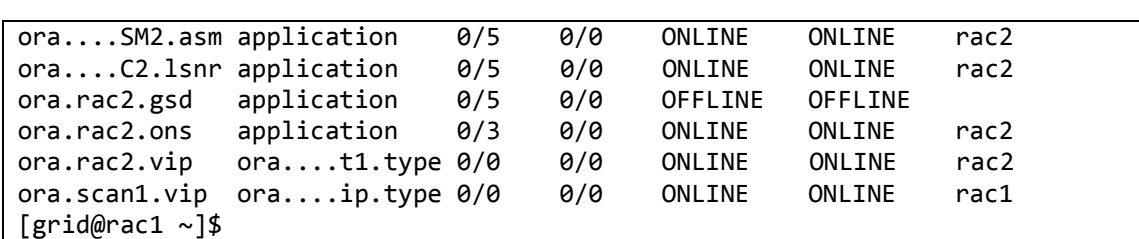

Nota: El comando **crs\_stat** está en desuso (deprecated) en Oracle Clusterware 11g Release 2  $(11.2).$ 

# **13.3. Verificación nodos del cluster.**

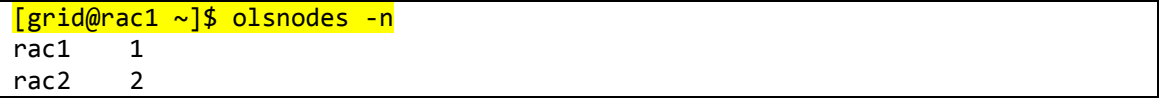

### **13.4. Verificación del listener en cada nodo del RAC**

```
[grid@rac1 ~]$ ps -ef | grep lsnr | grep -v 'grep' | grep -v 'ocfs' | awk 
'{print $9}'
LISTENER_SCAN1
LISTENER
***
[grid@rac2 ~]$ ps -ef | grep lsnr | grep -v 'grep' | grep -v 'ocfs' | awk 
'{print $9}'
LISTENER
```
# **13.5. Confirmación Funcion Oracle ASM para Oracle Clusterware File (CRS).**

```
[grid@rac1 ~]$ srvctl status asm -a
ASM is running on rac1, rac2
ASM is enabled.
```
#### **13.6. Verificación Oracle Cluster Registry (OCR)**

```
[grid@rac1 ~]$ ocrcheck
Status of Oracle Cluster Registry is as follows :
       Version : 3
       Total space (kbytes) : 262120<br>Used space (kbytes) : 2252
       Used space (kbytes) :
       Available space (kbytes) : 259868
       ID : 1688494701
       Device/File Name : +CRS
                                Device/File integrity check succeeded
                               Device/File not configured
                               Device/File not configured
```
*Jeimmy Viviana Cuellar Rivera- José Raul Romero Mera* Página 114

*Universidad del Cauca-Facultad de Ingeniería Electrónica y Telecomunicaciones.*

Device/File not configured

Device/File not configured

Cluster registry integrity check succeeded

Logical corruption check bypassed due to non-privileged user

[grid@rac1 grid]\$

### **13.7. Verificación Voting Disk**

```
[grid@rac1 ~]$ crsctl query css votedisk
## STATE File Universal Id File Name Disk group
  -- ----- ----------------- --------- ---------
1. ONLINE 2cf161df75c04f24bf8af38cadd64803 (ORCL:CRSVOL1) [CRS]
Located 1 voting disk(s).
[grid@rac1 grid]$
```
Las verificaciones indican que el Oracle Grid infraestructure esta funcionando correctamente.

### **13.8. Respaldo o Backup de root.sh**

```
[grid@rac1 grid]$ su
Password: 
[root@rac1 ~]# cd /u01/app/11.2.0/grid/
[root@rac1 grid]# cp root.sh root.sh.rac.AFTER_INSTALL_2012-08-07
[root@rac1 grid]# exit
***
\lceil \text{root}(\text{ar}(\text{arc}) \sim \text{ar}(\text{arc}) / \text{arc}(\text{arc}) \rceil + \text{cot}(\text{arc}) / \text{arc}(\text{arc}) / \text{arc}(\text{arc}) / \text{arc}(\text{arc}) \rceil + \text{cot}(\text{arc}) / \text{arc}(\text{arc})[root@rac2 grid]# cp root.sh root.sh.rac.AFTER_INSTALL_2012-08-07
```
Oracle recomienda hacer backup del archivo root.sh por si se instala otro software en la misma ubicación, éste sobreescribiría el root.sh de esta instalación con el de la nueva instalación.

#### **14. Creación de volúmenes ASM para la base de datos en uno de los dos nodos.**

Creacion de los volumnes ASM: +DATA para almacenar todos los datos físicos como los datafiles, redo log, control files, archive logs, etc. y +FRA, para la flash recovery area para la base de datos.

[root@rac1 grid]# su - grid [grid@rac1 ~]\$ asmca & [1] 21862 [grid@rac1 $\sim$ ]\$

|            |                              |                                                                              |               | <b>ASM Configuration Assistant: Configure ASM: ASM Instances</b>                                                         | $=$ $  $ o $  $ × |
|------------|------------------------------|------------------------------------------------------------------------------|---------------|----------------------------------------------------------------------------------------------------|-------------------|
|            | <b>ASM Instances</b>         | Disk Groups Volumes ASM Cluster File Systems                                 |               |                                                                                                    |                   |
| 0101010101 | on all nodes of the cluster. |                                                                              |               | For Volumes and ASM Cluster File System(ACFS) related operations, ASM Dynamic Volume Manager(ADVM) driver must be loaded |                   |
|            |                              | Tip: To perform operations on an ASM instance, right mouse click on the row. |               |                                                                                                    |                   |
|            | <b>ASM Instances</b>         |                                                                              |               |                                                                                                    |                   |
|            | Node                         | Instance Name                                                                | <b>Status</b> | <b>ADVM Driver Status</b>                                                                                                |                   |
|            | rac1                         | $+$ ASM 1                                                                    | Up            | Not Installed                                                                                                    |                   |
|            | rac2                         | $+$ ASM 2                                                                    | Up            | Not Installed                                                                                                    |                   |
|            |                              |                                                                              |               |                                                                                                    |                   |
|            | Refresh                      |                                                                              |               |                                                                                                    |                   |
| Help       |                              |                                                                              |               |                                                                                                    | Exit              |

**Figura E. 62 Asistente de Configuración ASM.**

Dar clic en la pestaña [**Disk Groups**]

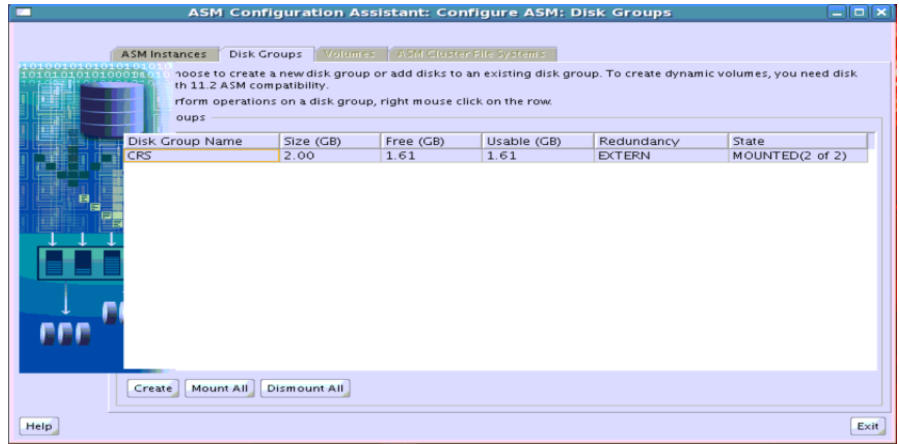

**Figura E. 63 Asistente de Configuración ASM: Grupos de Discos.**

Dar clic en la pestaña [**Create**], para crear los nuevos grupos +DATA y +FRA.

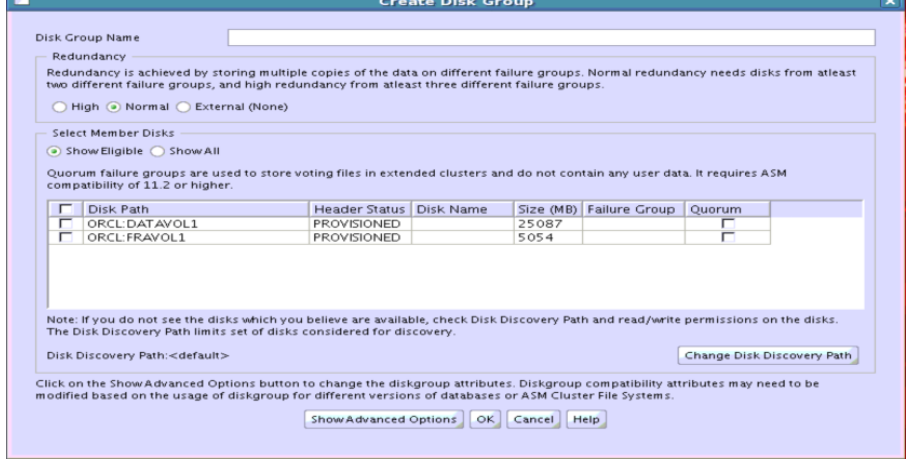

**Figura E. 64 Crear Grupos de Discos.**

En la ventana "Create Disk Group" debe aparecer dos de los volúmenes ASMLib que fueron creados anteriormente (ORCL: DATAVOL1 y ORCL: FRAVOL1). En caso de que los volúmenes ASMLib creados anteriormente no se listan como elegibles en la sección "Select Member Disks", dar clic en el botón "Change Disk Discovery Path" e ingresar "ORCL: \* ".

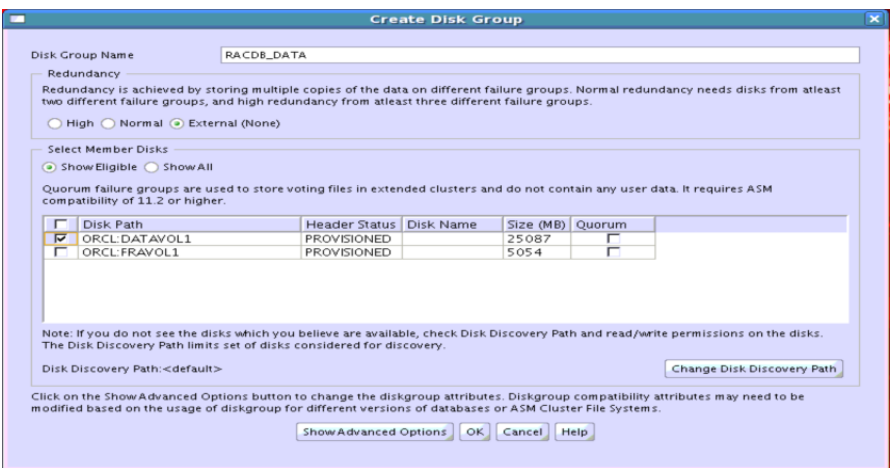

**Figura E. 65 Creando el Grupo de Disco RACDB\_DATA.**

Crear el grupo de discos ASM "Data", ingrese "RACDB\_DATA" en "Disk Group Name". En "Redundancy", escoger "External (none)"; en la sección "Select Member Disks", marcar o seleccionar el volumen ASMLib "ORCL: DATAVOL1". Verificar que todos los valores sean correctos y dar clic en el botón [**OK**]

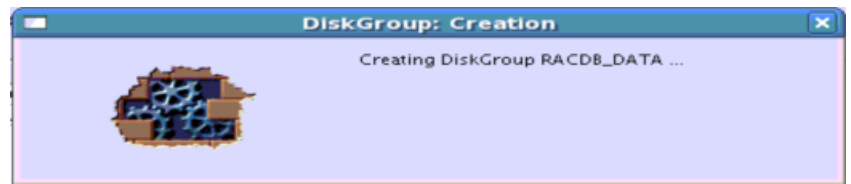

**Figura E. 66 Proceso de Creacion del Grupo de Disco RACDB\_DATA.**

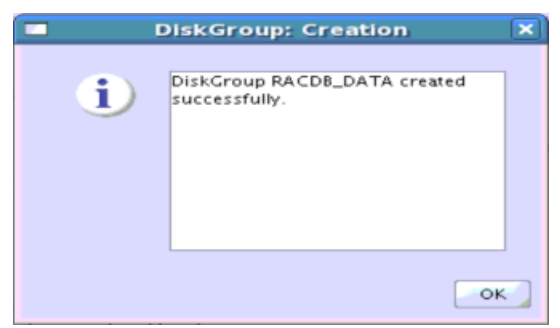

**Figura E. 67 Confirmación de creación del Grupo de Disco RACDB\_DATA.**

Dar clic en el botón [**OK**]

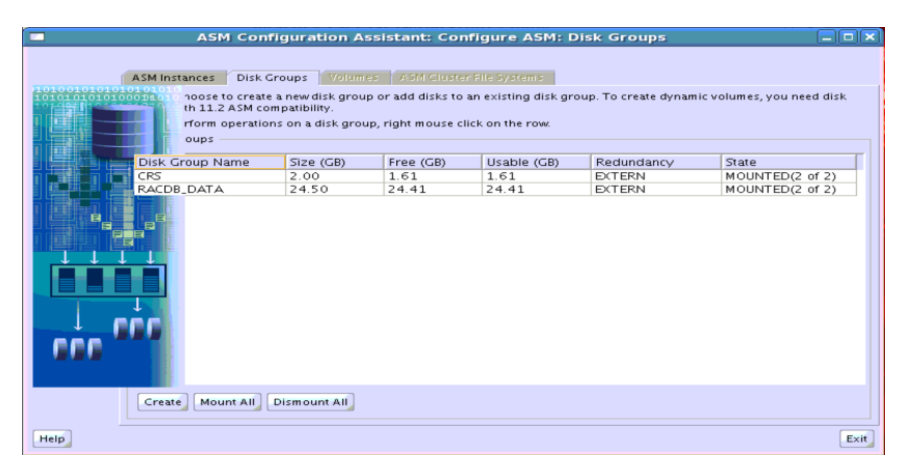

**Figura E. 68 Asistente de Configuración ASM: Grupos de Discos con el nuevo grupo de discos RACDB\_DATA.**

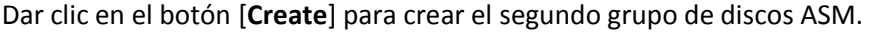

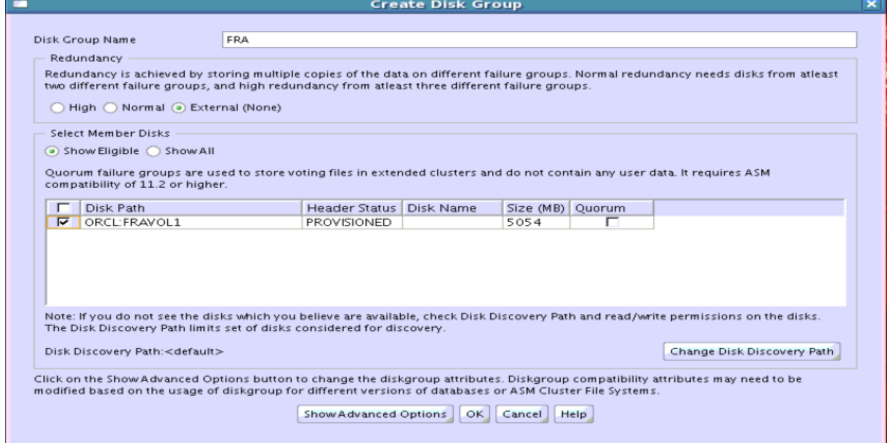

**Figura E. 69 Asistente de Configuración ASM.**

En la ventana "Create Disk Group" debe aparecer un volúmen ASMLib (ORCL: FRAVOL1). Crear el grupo de discos ASM "FRA", ingrese "FRA" en "Disk Group Name". En "Redundancy", escoger "External (none)"; en la sección "Select Member Disks", marcar o seleccionar el volumen ASMLib "ORCL: FRAVOL1". Verificar que todos los valores sean correctos y dar clic en el botón [**OK**]

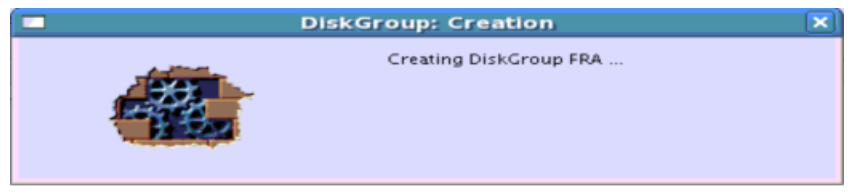

**Figura E. 70 Proceso de Creación del Grupo de Disco FRA.**

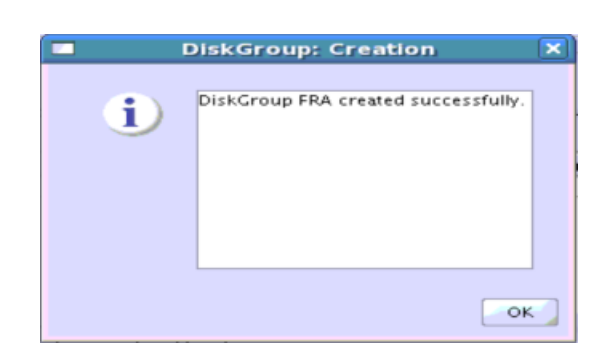

**Figura E. 71 Confirmación de creación del Grupo de Disco FRA.**

Dar clic en el botón [**OK**]

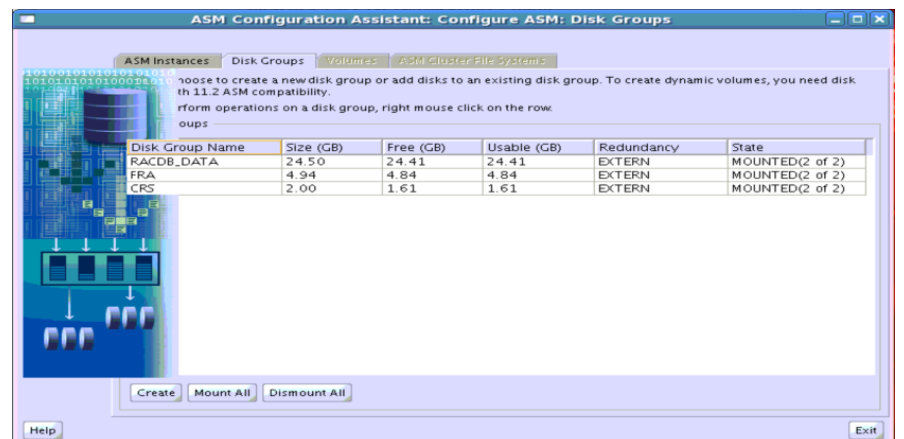

**Figura E. 72 Asistente de Configuración ASM: Grupos de Discos con los tres grupos creados.**

Para salir de Asistente de configuración de ASM, dar clic en el boton [**Exit**]

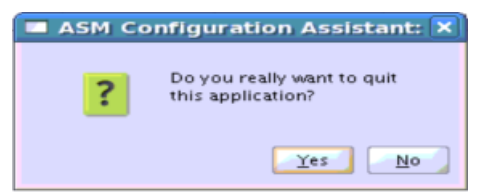

# **Figura E. 73 Ventana emergente del Asistente de Configuración ASM para confirmar salida.**

Dar clic en el boton [**Yes**]

# **E.4.8. Instalación y configuración de la base de datos Oracle en los nodos RAC**

**15. Instalación del Software de Oracle Database en uno de los dos nodos.** La instalación se realiza en uno de los nodos con el usuario oracle, el software se copiará automáticamente por SSH desde el rac1 al rac2.

[oracle@rac1 ~]\$ cd /home/oracle/software/oracle/database/ [oracle@rac1 database]\$ ./runInstaller Starting Oracle Universal Installer...

Checking Temp space: must be greater than 120 MB. Actual 1875 MB Passed Checking swap space: must be greater than 150 MB. Actual 3988 MB Passed Checking monitor: must be configured to display at least 256 colors. Actual 16777216 Passed

Preparing to launch Oracle Universal Installer from /tmp/OraInstall2012-08-08\_02-10-56AM. Please wait ...[oracle@rac1 database]\$

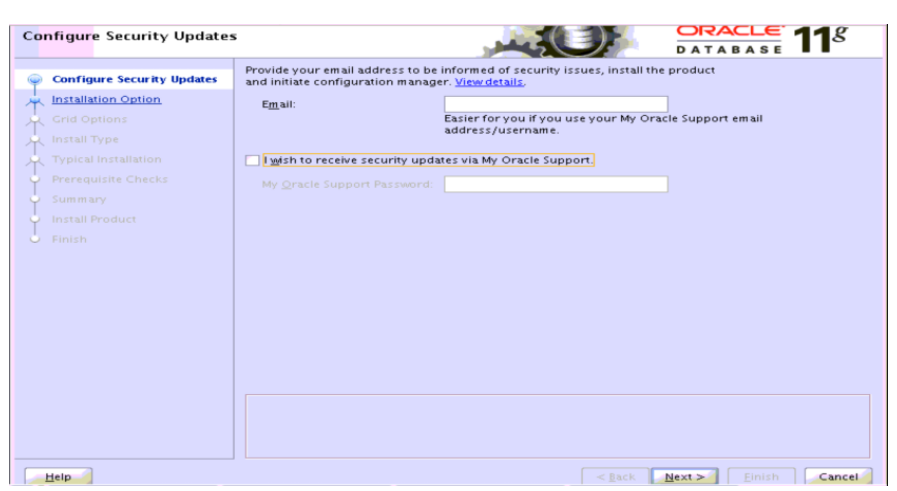

**Figura E. 74 Configurar Actualizaciones de Seguridad.**

Desmarcar la opcion "I wish to receive security updates via My Oracle Support" y dar clic en el botón [**Next >**] para continuar

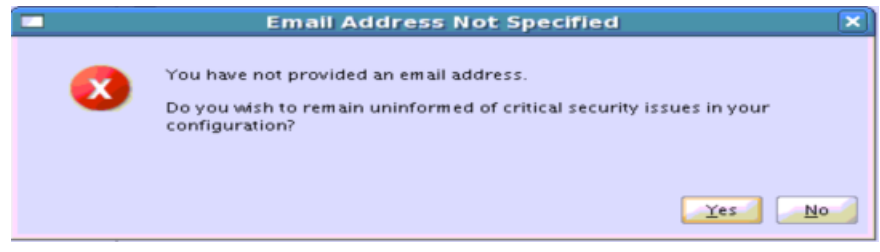

**Figura E. 75 Ventana emergente de advertencia por proporcionar datos para estar informados sobre inconvenientes de seguridad**

Dar clic en el botón [**Yes**]

**Solución de alta disponibilidad (HA) y balanceo de carga para el Servicio Web de la Red de Datos de la Universidad del Cauca.**

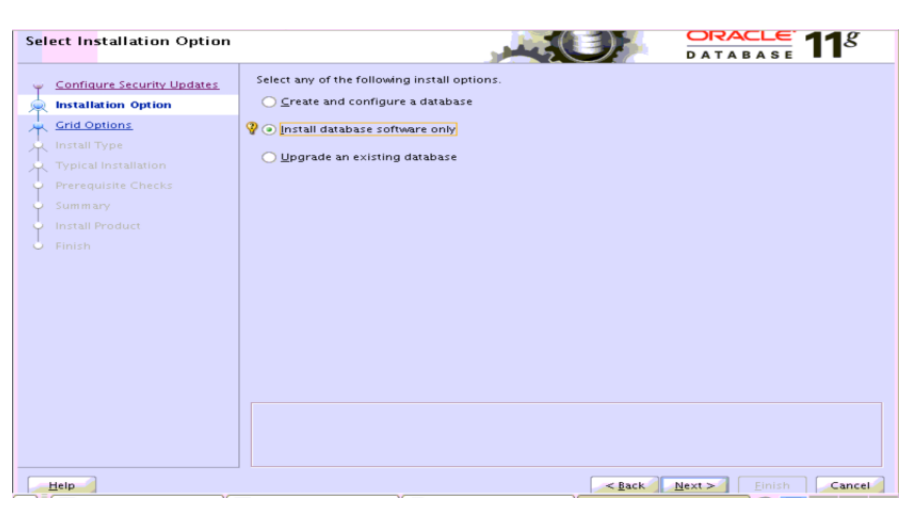

**Figura E. 76 Seleccionar Opción de Instalación.**

Seleccionar la opción " **Install database software only**". Dar clic en el botón [**Next >**]

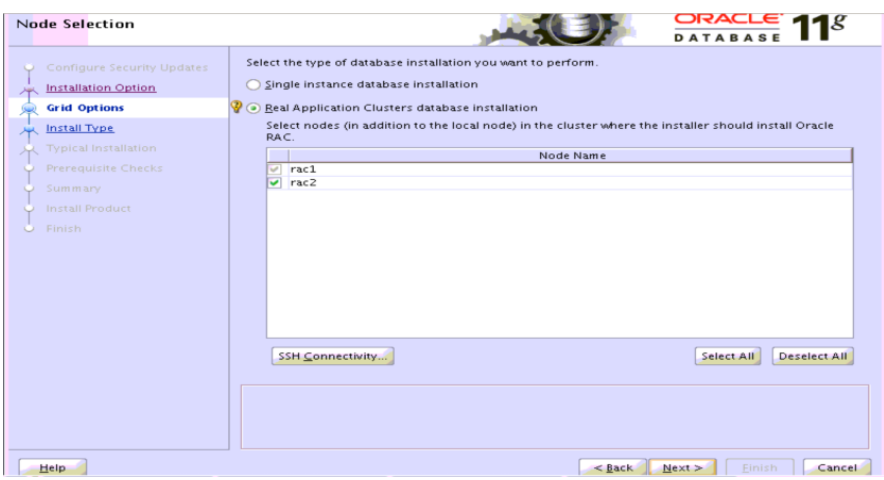

**Figura E. 77 Selección de nodos.**

Seleccionar la opción "**Real Application Clusters database installation**" (por defecto), luego verificar que ambos nodos de Oracle RAC esten marcados en las casillas de seleccion en la ventana "Node Name". Dar clic en el botón [**SSH Connectivity**]

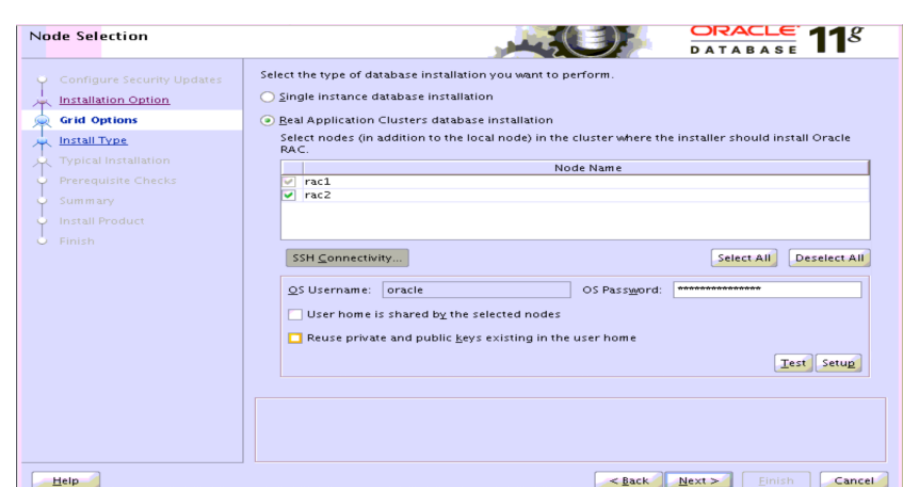

**Figura E. 78 Selección de nodos para iniciar proceso de configuración de Conectividad SSH.**

Introducir la contraseña del usuario oracle en "Password OS" y dar clic en el botón [Setup] para que se inicie el proceso de configuracion de Conectividad SSH

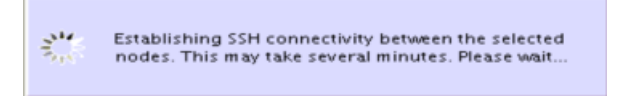

**Figura E. 79 Ventana emergente informando sobre el establecimiento de la conexión SSH entre los nodos del RAC.**

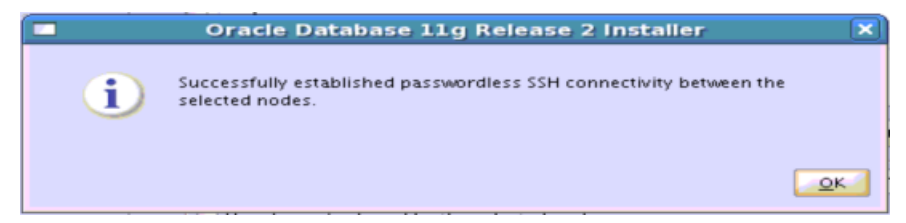

**Figura E. 80 Ventana emergente confirmando la conexión SSH sin contraseña entre los nodos del RAC.**

Dar clic en el botón [**OK**]

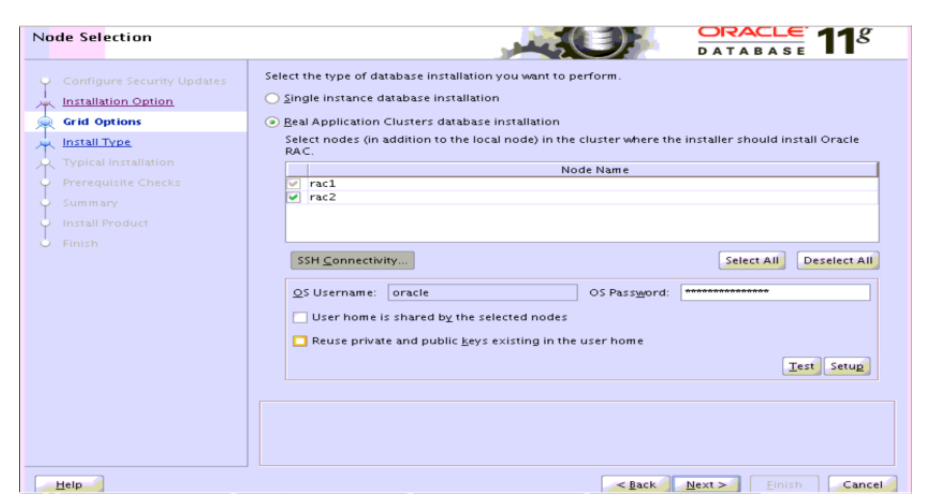

**Figura E. 81 Selección de nodos para verificar Conectividad SSH.**

Dar clic en el botón [**Test**] para verificar la conectividad SSH sin contraseña.

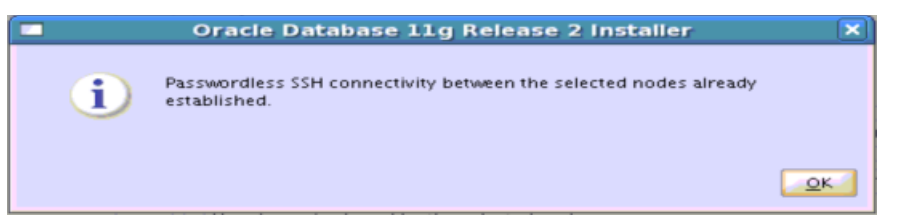

**Figura E. 82 Ventana emergente confirmando que ya esta establecido la conexión SSH sin contraseña entre los nodos del RAC.**

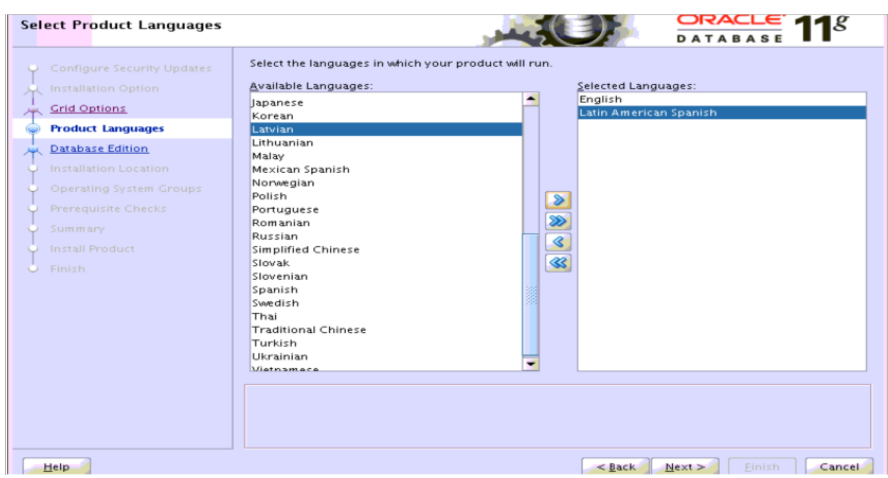

Dar clic en el botón [**OK**]

**Figura E. 83 Seleccionar Idiomas del Producto.**

Seleccionar apropiadamente al entorno. Dar clic en el botón [**Next >**]

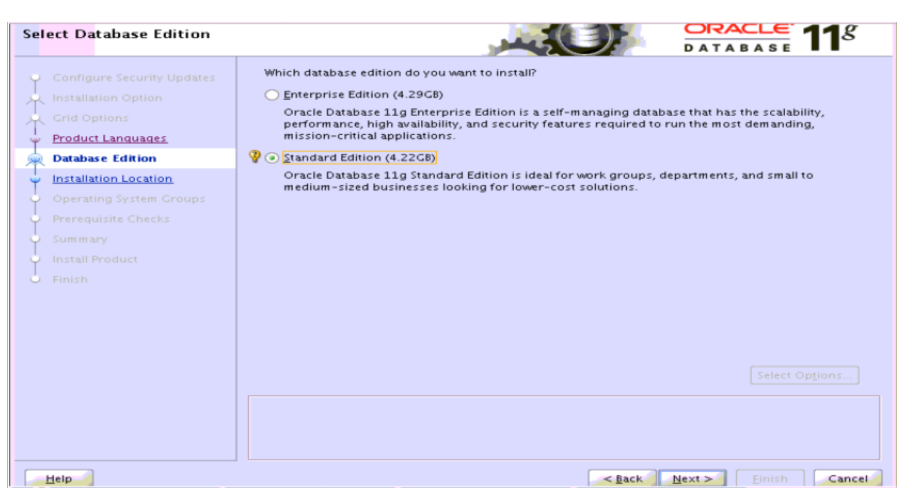

**Figura E. 84 Seleccionar Edición de Base de Datos.**

Elegir la versión que se desea para la instalación. Dar clic en el botón [**Next >**]

| Browse and run installed applications                          | ORACLE<br><b>DATABAS</b>                                                                                                    |        |  |  |  |
|----------------------------------------------------------------|----------------------------------------------------------------------------------------------------|--------|--|--|--|
| Configure Security Updates<br><b>Installation Option</b><br>بر | Specify an Oracle base path to place all Oracle software and configuration-related files. This location<br>is the Oracle base directory. |        |  |  |  |
| <b>Grid Options</b><br>只                                       | /u01/app/oracle<br>Oracle Base:<br>Browse<br>٠                                                                                           |        |  |  |  |
| <b>Product Languages</b>                                       |                                                                                                    |        |  |  |  |
| <b>Database Edition</b><br>米                                   | Specify a location for storing Oracle software files. This location is the Oracle home directory.                                        |        |  |  |  |
| <b>Installation Location</b>                                   | Software Location: /u01/app/oracle/product/11.2.0/dbhome_1<br>↽                                                                          | Browse |  |  |  |
| <b>Operating System Groups</b>                                 |                                                                                                    |        |  |  |  |
| Prerequisite Checks                                            |                                                                                                    |        |  |  |  |
| Summary                                                        |                                                                                                    |        |  |  |  |
| Install Product                                                |                                                                                                    |        |  |  |  |
| Finish<br>o                                                    |                                                                                                    |        |  |  |  |
|                                                                |                                                                                                    |        |  |  |  |
|                                                                |                                                                                                    |        |  |  |  |
|                                                                |                                                                                                    |        |  |  |  |
|                                                                |                                                                                                    |        |  |  |  |
|                                                                |                                                                                                    |        |  |  |  |
|                                                                |                                                                                                    |        |  |  |  |
|                                                                |                                                                                                    |        |  |  |  |
|                                                                |                                                                                                    |        |  |  |  |
|                                                                |                                                                                                    |        |  |  |  |
| Help                                                           | $<$ Back<br>Next ><br><b>Einish</b>                                                                                                    | Cancel |  |  |  |

**Figura E. 85 Especificar Ubicación de Instalación.**

Indicar o verificar la ubicación con los siguientes datos: **Oracle Base:** /u01/app/oracle **Software Location:** /u01/app/oracle/product/11.2.0/dbhome\_1 Dar clic en el botón [**Next >**]

> $\frac{1}{2}$ Checking specified location on remote nodes...

**Figura E. 86 Ventana emergente indicando que se esta desarrollando el proceso de verificación de las ubicaciones en nodos remotos.**

**Solución de alta disponibilidad (HA) y balanceo de carga para el Servicio Web de la Red de Datos de la Universidad del Cauca.**

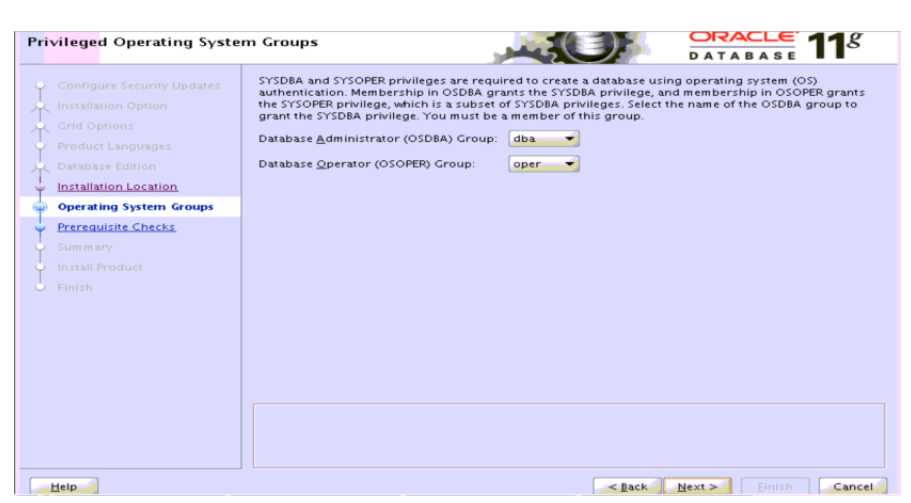

**Figura E. 87 Grupos del Sistema Operativo con Privilegios.**

Seleccionar los grupos de sistema operativo que se emplearán para los privilegios SYSDBA SYSOPER:

**Database Administrator (OSDBA) Group**: dba

**Database Operator (OSOPER) Group:** oper

Dar clic en el botón [**Next >**]

| <b>Perform Prerequisite Checks</b>                                                     | ORACLE<br><b>DATABASE</b>                                                                                                    |
|----------------------------------------------------------------------------------------|----------------------------------------------------------------------------------------------------|
| Configure Security Updates                                                             | Verifying that the target environment meets minimum installation and configuration requirements for<br>products you have selected. This can take time. Please wait. |
| <b>Installation Option</b><br>يز<br>Grid Options<br>戸<br><b>Product Languages</b><br>ю | 71%<br>Checking Package: glibc-2.5-24                                                                                                    |
| Database Edition<br>بر<br>Installation Location<br>o                                   |                                                                                                    |
| Operating System Groups<br><b>Prerequisite Checks</b><br><b>GELD</b><br>Summary<br>ю   |                                                                                                    |
| Install Product<br>$\circ$<br><b>U</b> Finish                                          |                                                                                                    |
|                                                                                        |                                                                                                    |
|                                                                                        |                                                                                                    |
|                                                                                        |                                                                                                    |
|                                                                                        |                                                                                                    |
| Help                                                                                   | $<$ Back<br>Cancel<br>$Next$ ><br>Finish                                                                                                    |

**Figura E. 88 Verificación de Prerrequisitos de Ejecución.**

El instalador ejecutará una serie de verificaciones para determinar si los dos nodos de Oracle RAC cumplen con los requisitos mínimos para instalar y configurar el software de base de datos Oracle, si una comprobación falla, el instalador (OUI) creará scripts, llamados "fixup scripts", para resolver muchos requisitos de configuración del sistema incompletos. Si el OUI detecta una tarea incompleta que esta marcada "fixable", entonces solucionar el problema mediante la generación del script dando clic en el botón [**Fix & Check Again**]. Si todas las verificaciones de requisitos previos pasan, el OUI continúa con la siguiente pantalla.

**Solución de alta disponibilidad (HA) y balanceo de carga para el Servicio Web de la Red de Datos de la Universidad del Cauca.**

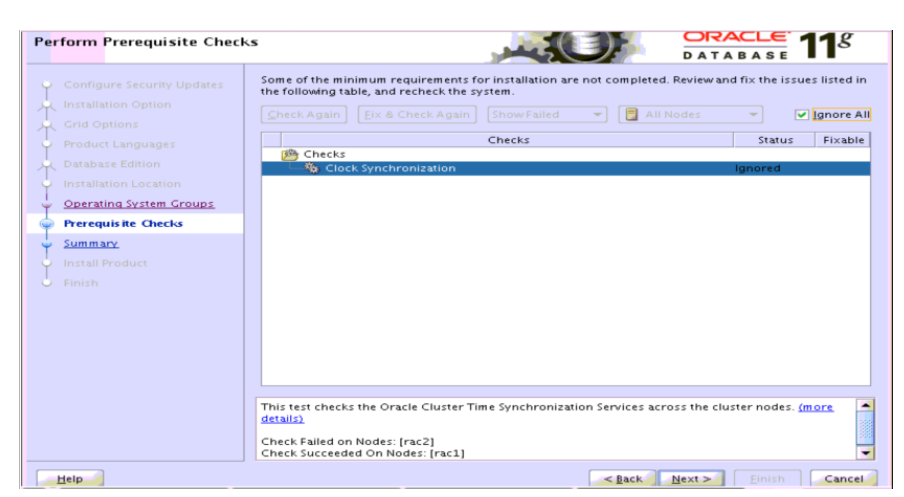

**Figura E. 89 Verificación de Prerrequisitos de Ejecución. Un requerimiento mínimo no ha sido completado**

Si el OUI ha detectado una tarea incompleta y no esta marcada "fixable", Marcar en la casilla "**Ignore All**". Dar clic en el botón [**Next >**]

| Summary                                                                                                    | <b>DATABASE</b>                                                                                                    |
|----------------------------------------------------------------------------------------------------|----------------------------------------------------------------------------------------------------|
| Configure Security Updates<br>Installation Option<br><b>Grid Options</b><br>×<br><b>Product Languages</b><br>Database Edition<br>ᆋ<br>Installation Location<br>Operating System Groups<br><b>Prerequisite Checks</b><br>w<br><b>Summary</b><br>Install Product<br>Finish | □ Oracle Database 11g Release 2 Installer<br>$\Box$ Global settings<br>Disk space: required 4.22 GB available 5.04 GB<br>-Source location: /home/oracle/software/oracle/database/install//stage/products.xml<br>Install method: Typical installation<br>Database edition: Standard Edition (Install database software only)<br>Oracle base: /u01/app/oracle<br>-Software location: /u01/app/oracle/product/11.2.0/dbhome_1<br>OSDBA group: dba |
|                                                                                                    | Save Response File                                                                                                    |
| Help                                                                                                    | $<$ Back<br>Finish<br>$Next$ ><br>Cancel                                                                                                    |

**Figura E. 90 Resumen.**

Dar clic en el botón [**Finish**] para iniciar la instalación.

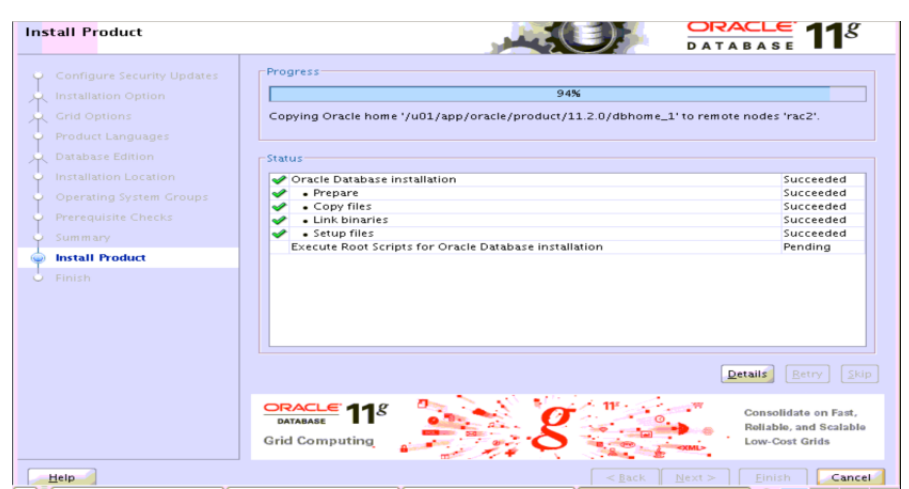

**Figura E. 91 Instalar Producto.**

El instalador realiza el proceso de instalación de software de la Base de Datos Oracle en ambos nodos de Oracle RAC.

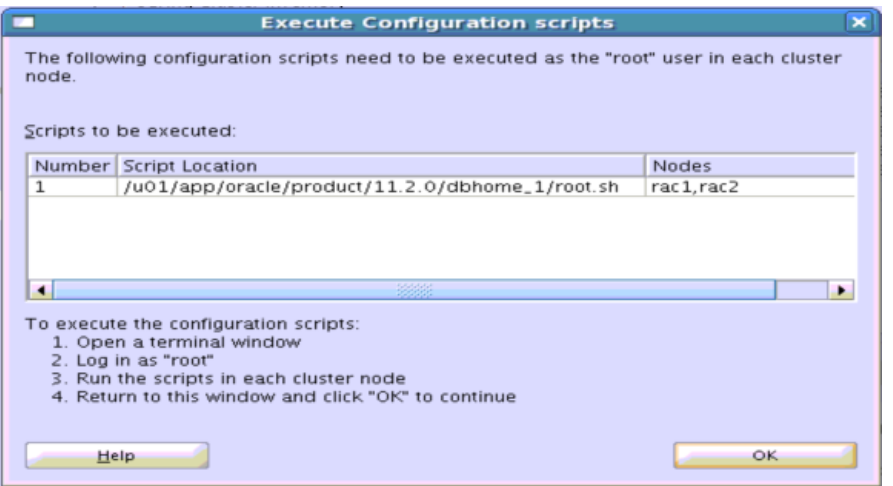

**Figura E. 92 ventana emergente Ejecutar los scripts de Configuración.**

Abrir una nueva ventana de consola en ambos nodos del clúster Oracle RAC y ejecutar con usuario root el script **/u01/app/oracle/product/11.2.0/dbhome\_1/root.sh** en cada nodo del RAC de acuerdo a las instrucciones dadas empezando por el nodo en el que se está realizando la instalación:

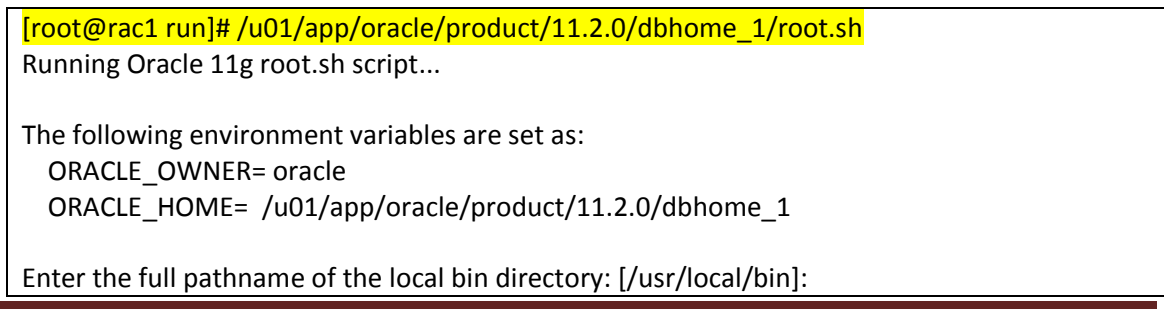

The file "dbhome" already exists in /usr/local/bin. Overwrite it? (y/n) [n]: y Copying dbhome to /usr/local/bin ... The file "oraenv" already exists in /usr/local/bin. Overwrite it? (y/n)  $[n]: y$  Copying oraenv to /usr/local/bin ... The file "coraenv" already exists in /usr/local/bin. Overwrite it? (y/n)  $[n]: y$  Copying coraenv to /usr/local/bin ... Entries will be added to the /etc/oratab file as needed by Database Configuration Assistant when a database is created Finished running generic part of root.sh script. Now product-specific root actions will be performed. Finished product-specific root actions. [root@rac1 run]#

# Dar clic en el botón [**Next >**]

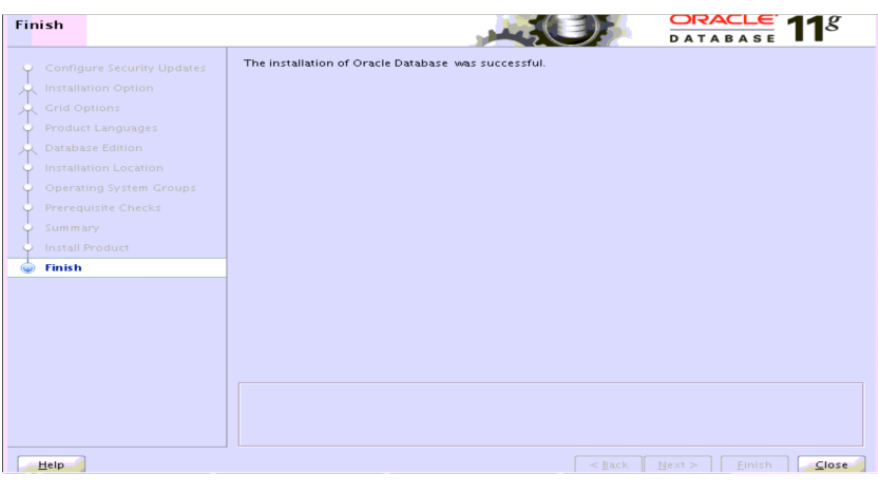

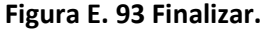

Para terminar la instalación, dar clic en el botón [**Close**] para salir de la OUI.

# **16. Creación base de datos prueba desde uno de los dos nodos.**

Para la creación de la base de datos se lanzará el Oracle Database Configuration Assistant (DBCA) para crear la base de datos en clúster desde uno de los dos nodos del rac, el rac1 con usuario oracle.

Antes de ejecutar el DBCA, se debe asegurar que \$ ORACLE\_HOME y \$PATH esten configurado adecuadamente para el entorno de \$ ORACLE\_BASE/product/11.2.0/dbhome\_1., al igual que las variables de entorno, que esten configuradas en el script de inicio de sesión para la cuenta de usuario oracle. Se requiere comprobar que todos los servicios instalados hasta el momento

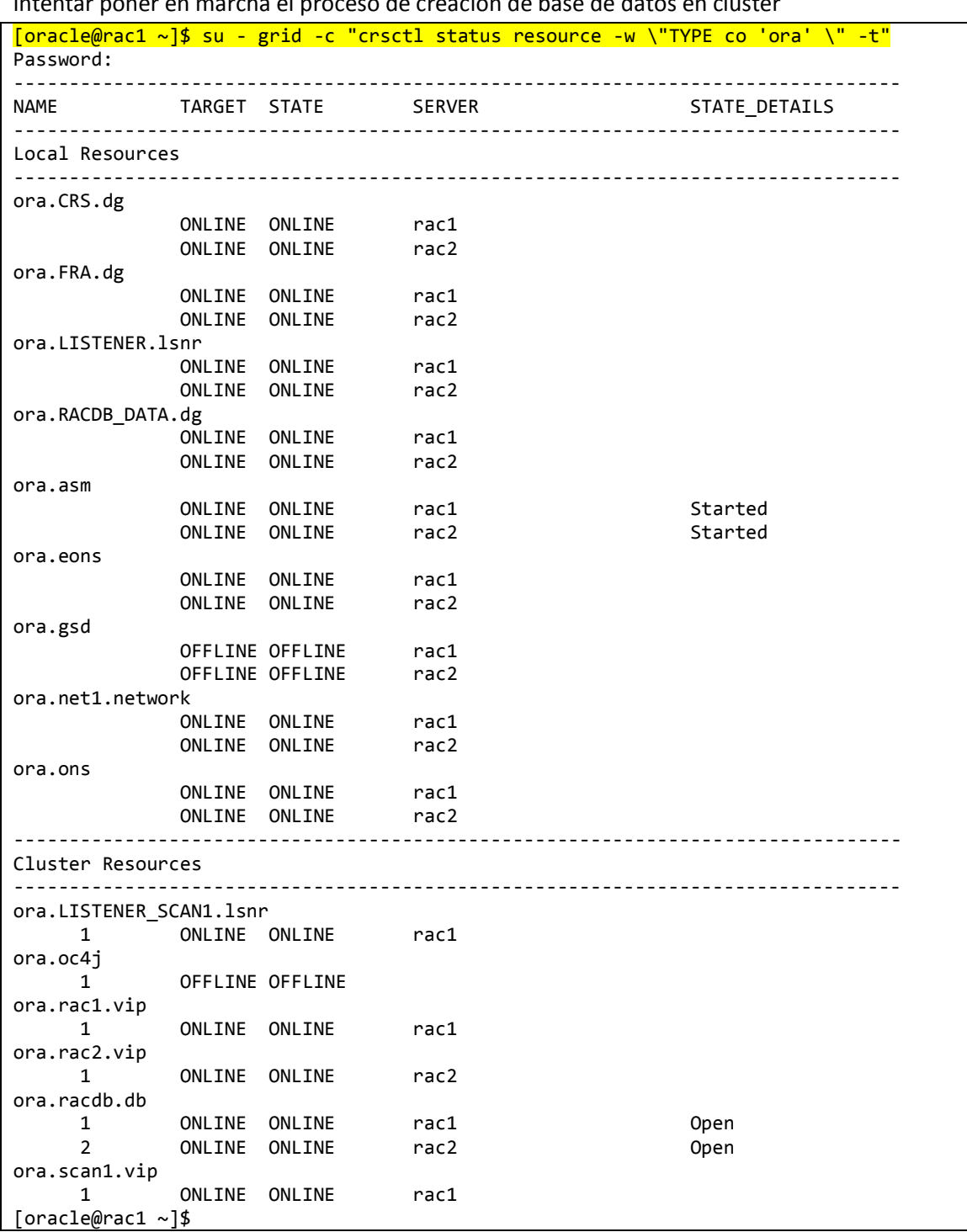

(Oracle TNS Listener, procesos de Oracle Clusterware, etc) se esten ejecutandose antes de intentar poner en marcha el proceso de creación de base de datos en clúster

Ejecucion del Oracle Database Configuration Assistant (DBCA) desde el nodo rac1 con usuario oracle

[oracle@rac1 ~]\$ dbca & [1] 7112

*Jeimmy Viviana Cuellar Rivera- José Raul Romero Mera* Página 129

*Universidad del Cauca-Facultad de Ingeniería Electrónica y Telecomunicaciones.*

[oracle@rac1 ~]\$

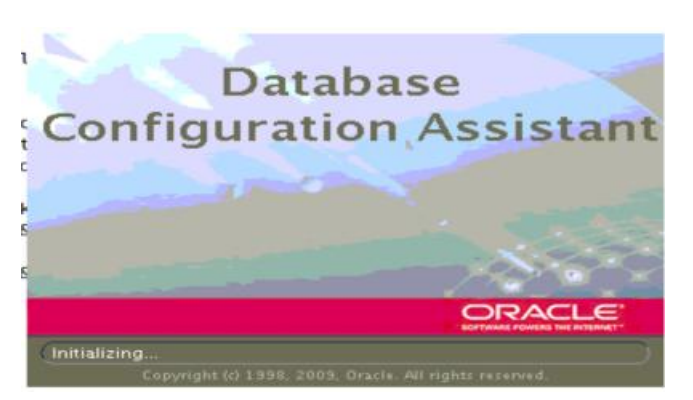

**Figura E. 94 Inicio del Asistente de Configuración de Bases de Datos DBCA**

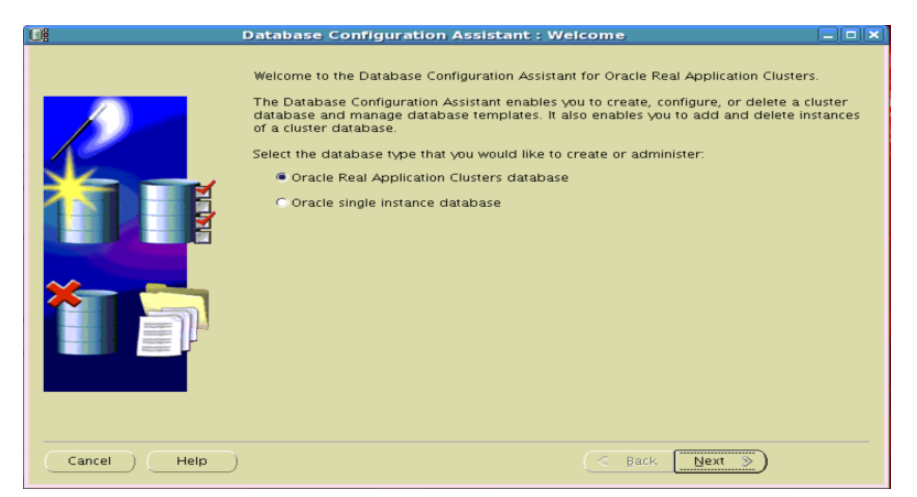

**Figura E. 95 Bienvenida del Asistente de Configuración de Bases de Datos**

Seleccionar "**Oracle Real Application Clusters database**". Dar clic en el botón [**Next >**]

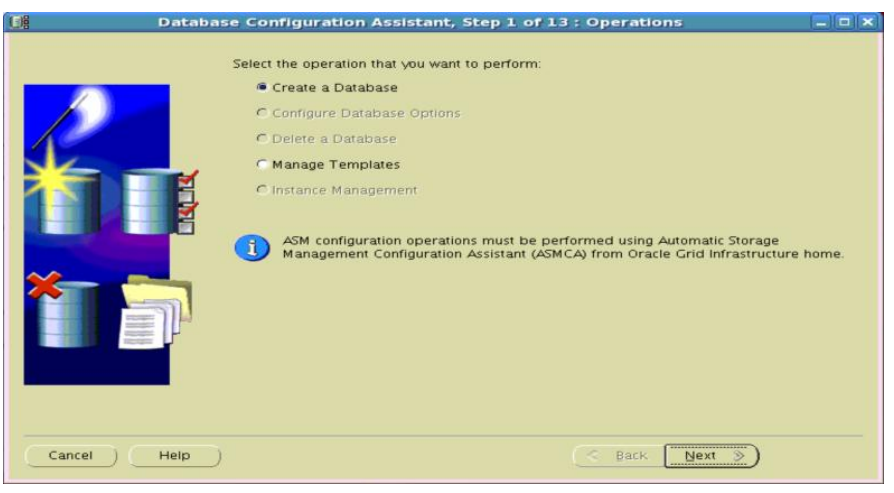

**Figura E. 96 Selección de Operaciones a realizar**

Seleccionar "**Create a Database**". Dar clic en el botón [**Next >**]

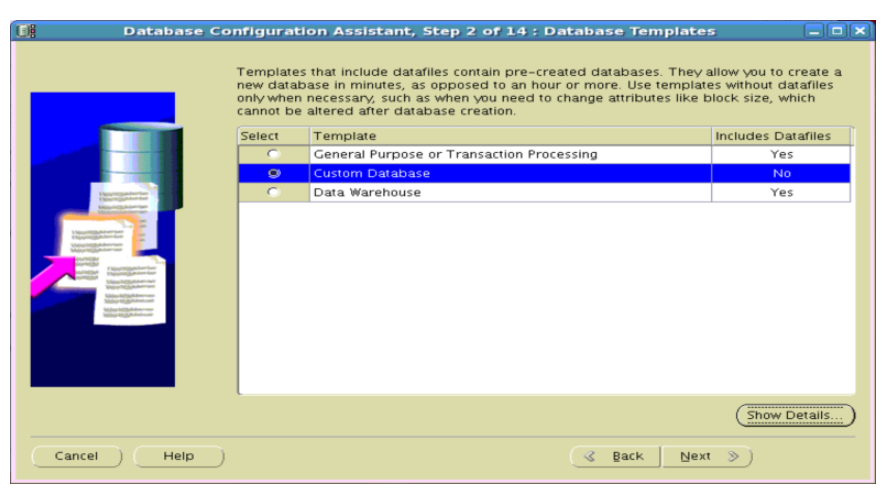

**Figura E. 97 Plantillas de Base de Datos**

Seleccionar "**Custom Database**". Dar clic en el botón [**Next >**]

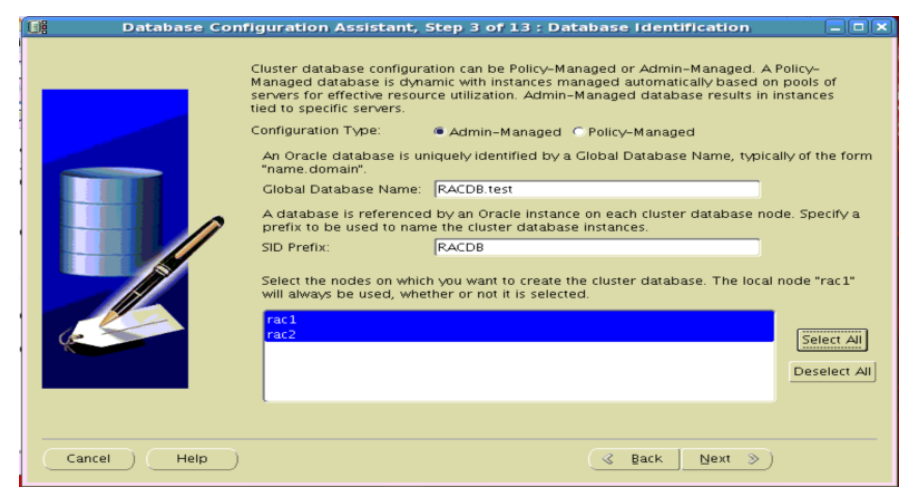

**Figura E. 98 Identificación de la Base de Datos**

Para configurar la base de datos en Cluster se realiza con la siguiente informacion

**Configuration Type:** Admin-Managed

**Global Database Name:** RACDB.test

**SID Prefix:** RACDB

Selección de Nodos. Dar clic en el botón [**Select All**] para seleccionar todos los servidores: rac1 y rac2.

**Nota:** Se usa test para el dominio de base de datos. Puede usarse cualquier dominio de base de datos. Este dominio no tiene por qué ser necesariamente una dirección válida de dominio DNS.

Dar clic en el botón [**Next >**]

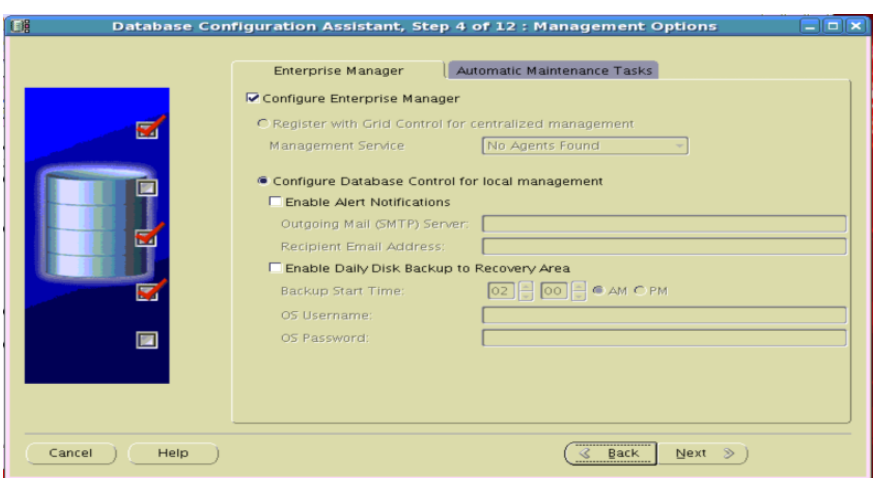

**Figura E. 99 Opciones de Gestión**

Dejar las opciones sleccionadas por defecto, que son: "**Configure Enterprise Manager**" y "**Configure Database Control for local management**". Dar clic en el botón [**Next >**]

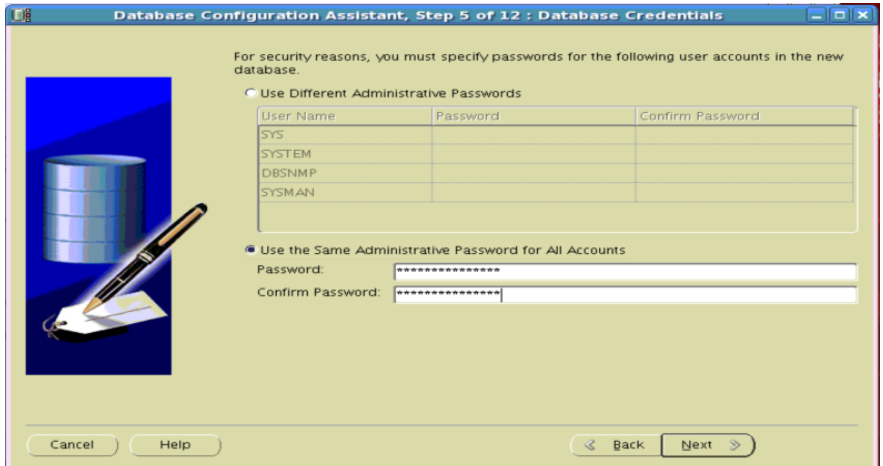

**Figura E. 100 Credenciales de Base de Datos**

Se puede seleccionar "**Use Different Administrative Passwords**" e ingresar a cada usuario su resepctiva contraseña ó escoger "**Use the Same Administrative Password for All Accounts**" e introducir la contraseña (dos veces). Las contraseñas no deben empezar con un dígito numérico. Dar clic en el botón [**Next >**]

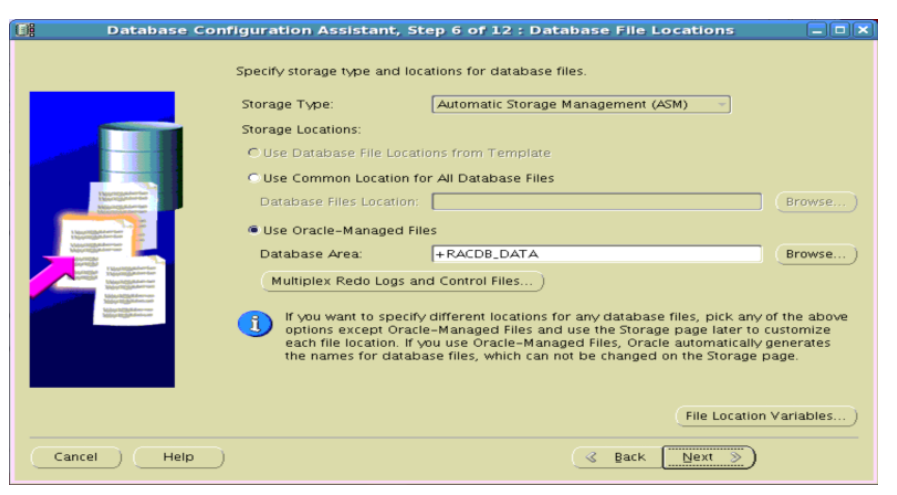

**Figura E. 101 Ubicaciones de Archivos de Base de Datos** 

Especificar el tipo de almacenamiento y las ubicaciones para los archivos de la base de datos. **Storage Type:** Automatic Storage Management (ASM) **Storage Locations:** Use Oracle-Managed Files **Database Area:** +RACDB\_DATA. Dar clic en el botón [**Next >**]

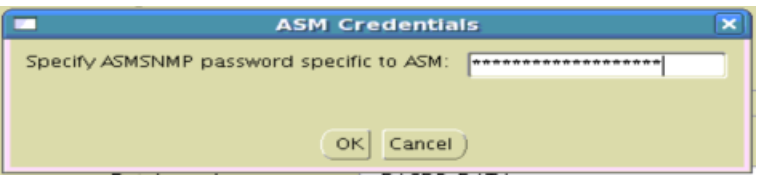

**Figura E. 102 Credenciales ASM**

Especificar la contraseña ASMSNMP para la instancia de ASM. Dar clic en el botón [**OK**]

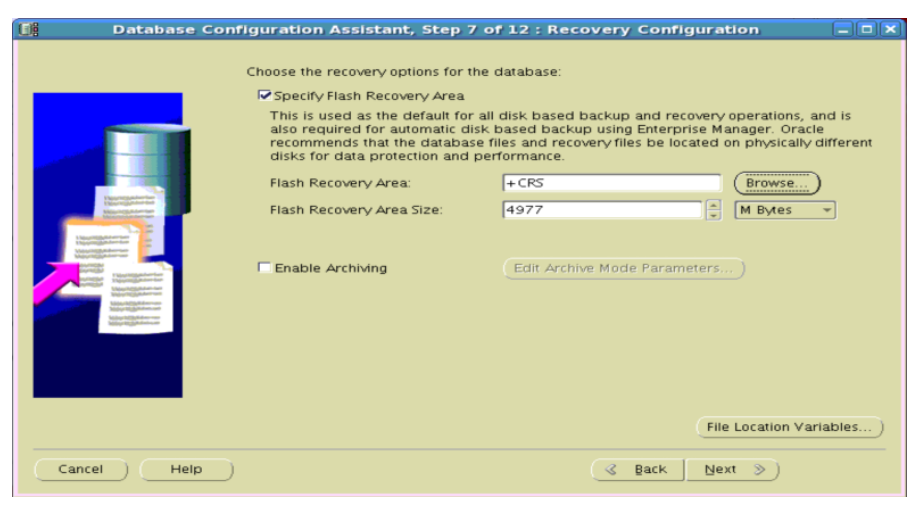

**Figura E. 103 Configuración de Recuperación**

Marcar la casilla de la opción "Specify Fast Recovery Area". En "Fast Recovery Area", dar clic en el botón [Browse]

|                       | m                                                                                                    |                 |           | <b>Select Disk Group</b> |                  |         | $\pmb{\times}$ |
|-----------------------|----------------------------------------------------------------------------------------------------|-----------------|-----------|--------------------------|------------------|---------|----------------|
| Available Disk Groups |                                                                                                    |                 |           |                          |                  |         |                |
|                       | Select                                                                                                   | Disk Group Name | Size (MB) | Free (MB)                | Redundancy State |         |                |
|                       | $\bullet$                                                                                                | CRS             | 2046      | 1650                     | External         | Mounted |                |
|                       | $\bullet$                                                                                                | <b>FRA</b>      | 5054      | 4959                     | External         | Mounted |                |
|                       | $\bullet$                                                                                                | RACDB_DATA      | 25087     | 24992                    | External         | Mounted |                |
|                       |                                                                                                    |                 |           |                          |                  |         |                |
|                       | Note: Free (MB) reflects the usable free space available taking redundancy into account.<br>OK<br>Cancel |                 |           |                          |                  |         |                |

**Figura E. 104 Seleccionar el Grupo de Discos**

Seleccionar el nombre del grupo de discos + FRA. Dar clic en el botón [**OK**]

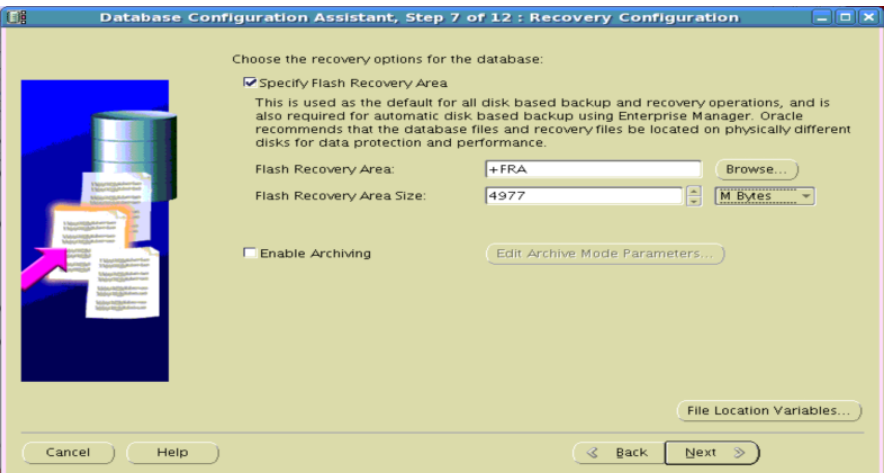

**Figura E. 105 Configuración de Recuperación**

En "Fast Recovery Area size", se asigna un valor resultante del volumen completo menos el 10% para la sobrecarga u overhead.

Dar clic en el botón [**Next >**]

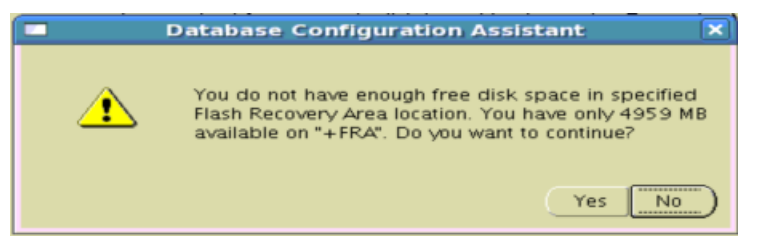

**Figura E. 106 Ventana emergente con mensaje de precaución sobre la capacidad de espacio libre para FRA**

# Dar clic en el botón [**Yes**]

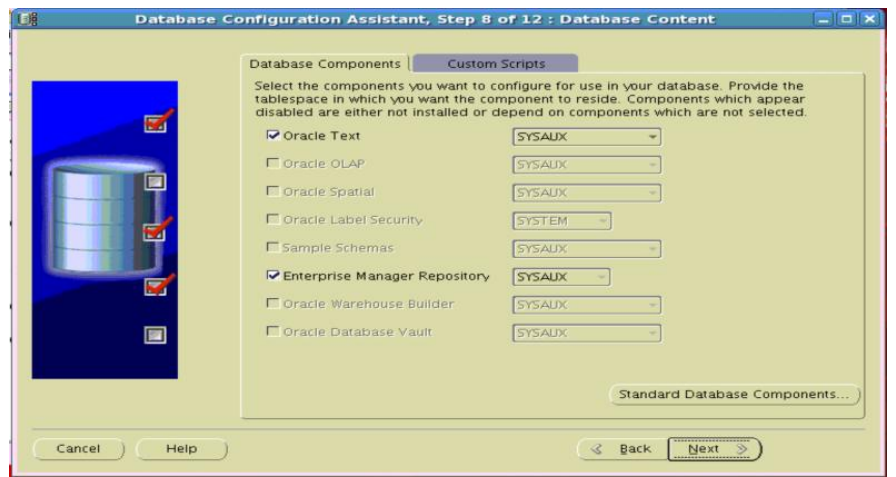

**Figura E. 107 Contenido de la Base de Datos**

Dejar los valores por defecto de todos los componentes de base de datos (y las tablespaces de destino), aunque se puede seleccionar los esquemas de ejemplo en caso de haber instalado los ejemplos de bases de datos Oracle 11g. Dar clic en el botón [**Next >**]

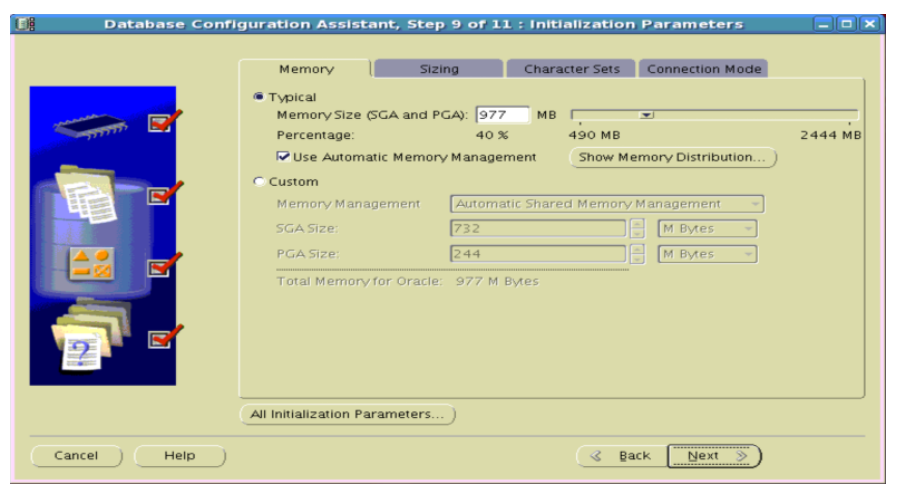

**Figura E. 108 Parámetros de Inicialización**

Cambiar los parámetros de la configuracion según el hardware del que se dispone en el entorno o dejar la configuración que se suministra por defecto. Dar clic en el botón [**Next >**]

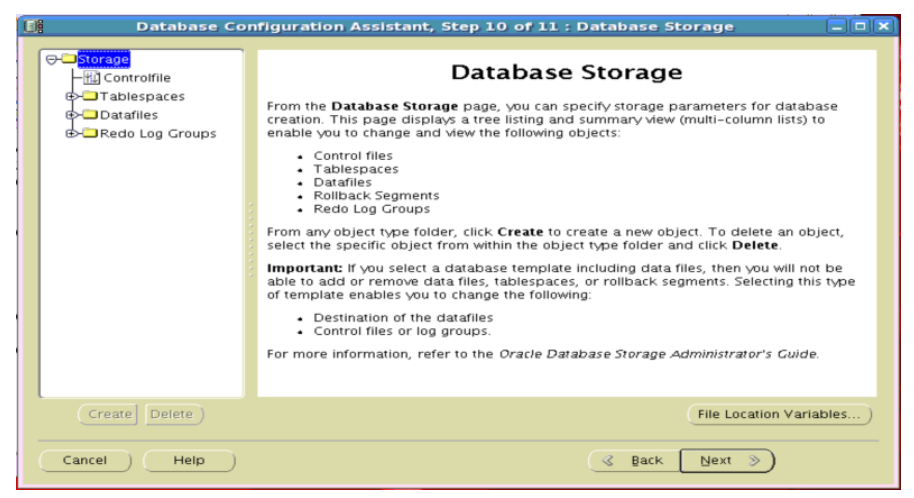

**Figura E. 109 Almacenamiento en la Base de Datos**

Se puede personalizar o ajustar a las necesidades o simplemente dejar todo por defecto. Dar clic en el botón [**Next >**]

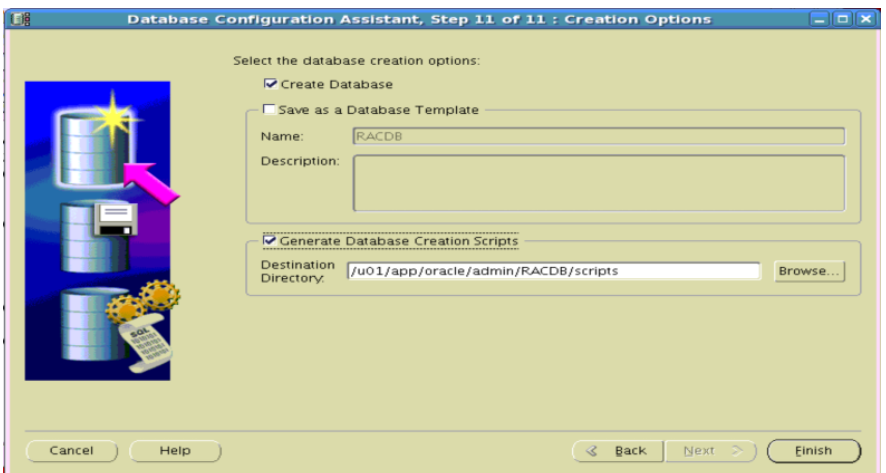

**Figura E. 110 Finalizando Opciones de Creación**

Mantener seleccionada la opción predeterminada "**Create Database**". Si desea, seleccione "**Generate Database Creation Scripts**". Dar clic en el botón [**Finish**] para iniciar el proceso de creación de base de datos.

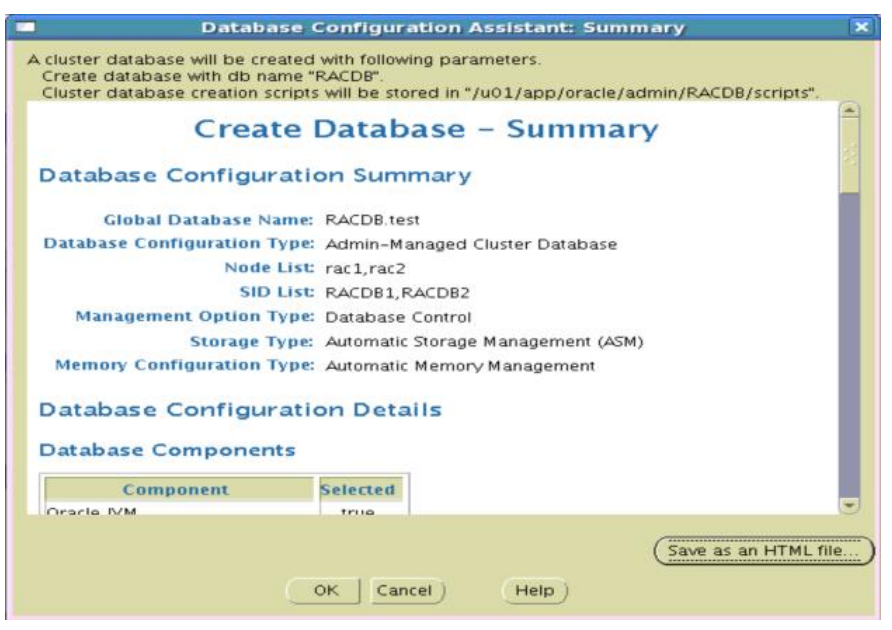

**Figura E. 111 Resumen**

Si desea, guardar el resumen en un archivo HTML, de clic en el botón [**Save as an HTML file…**]. Dar clic en el botón [**OK**].

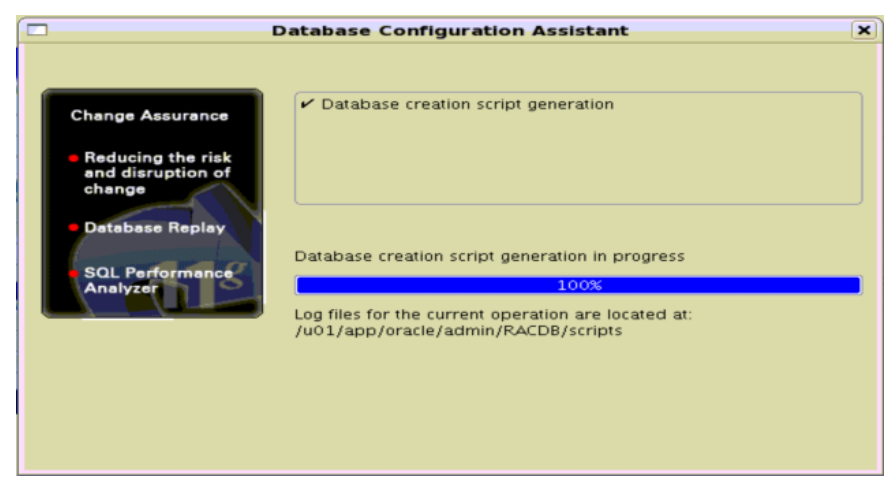

**Figura E. 112 Ejecución de Generación de scripts para creación de la Base de Datos**

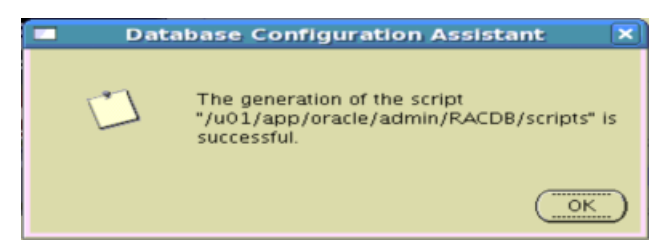

**Figura E. 113 Finalización de Generación de scripts para creación de la Base de Datos**
#### **Solución de alta disponibilidad (HA) y balanceo de carga para el Servicio Web de la Red de Datos de la Universidad del Cauca.**

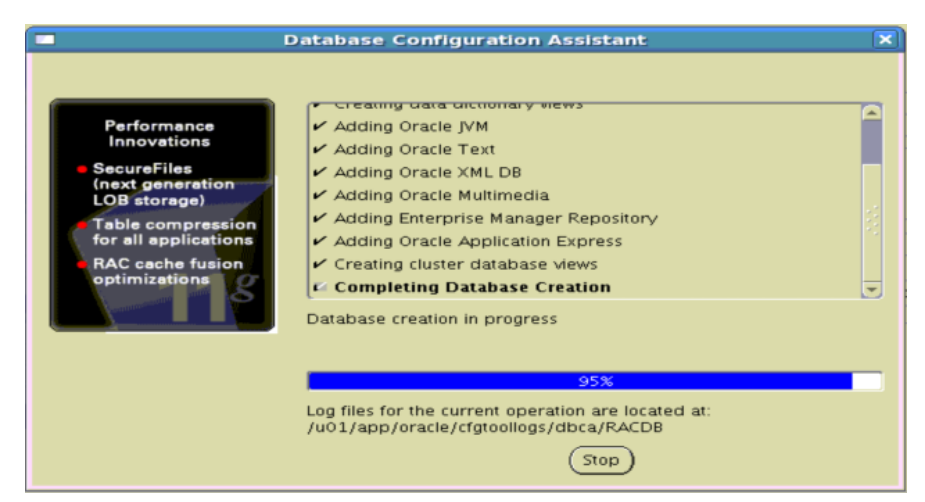

**Figura E. 114 Proceso de Creación de la Base de Datos**

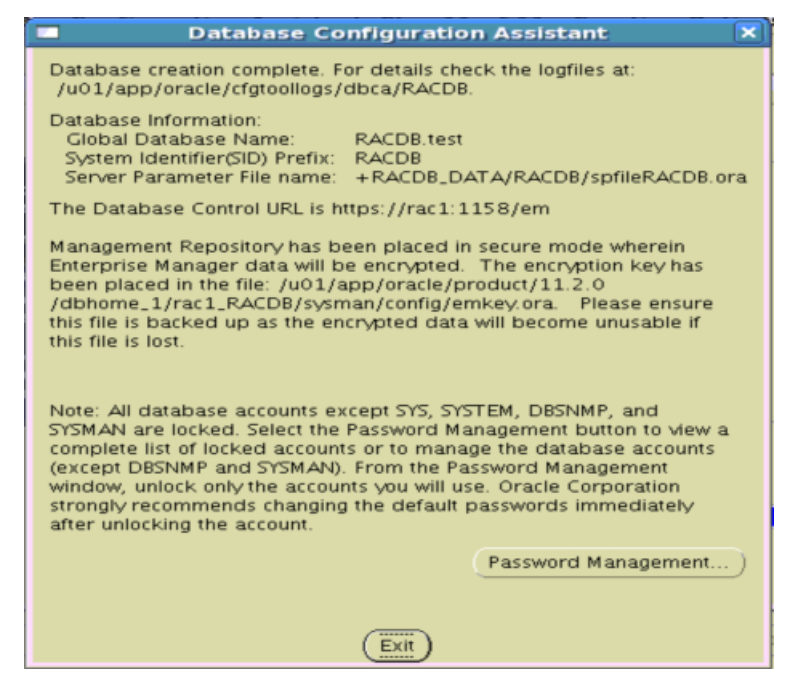

**Figura E. 115 Finalización del Proceso de Creación de la Base de Datos**

Para salir del Asistente de Configuracion de la Base de Datos, dar clic en el botón [**Exit**]

**Solución de alta disponibilidad (HA) y balanceo de carga para el Servicio Web de la Red de Datos de la Universidad del Cauca.**

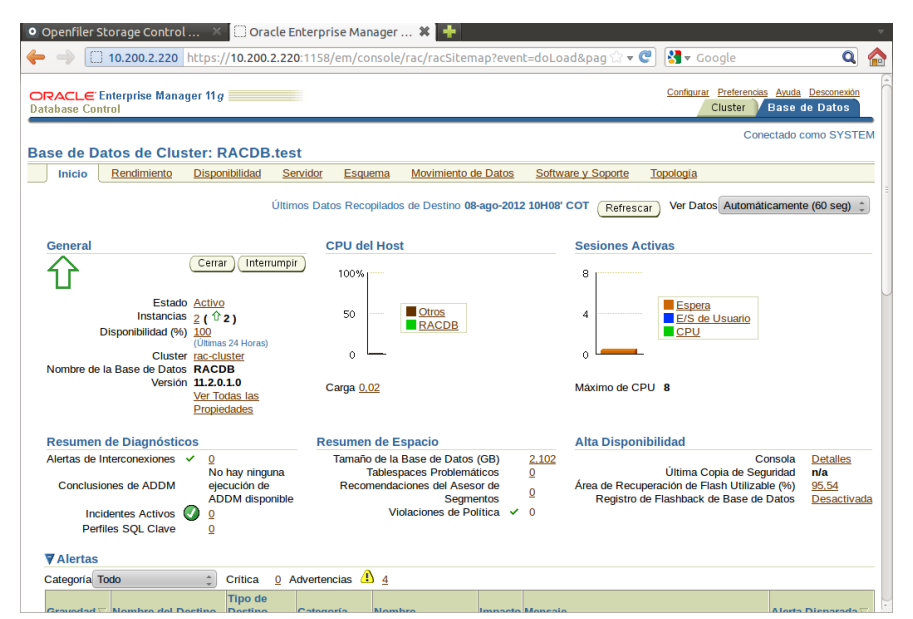

**Figura E. 116 Oracle Enterprise Manager gestionando la Base de Datos RACDB.test**

La base de datos ya esta funcionando.

## **E.4.9. Configuración equipo cliente para acceder a Oracle RAC**

### **17. Configuracion de un equipo cliente para acceder a los nodos RAC**

Para probar el RAC, es necesario configurar el archivo tnsnames.ora correctamente en un equipo cliente, para ello se debe instalar una aplicacion cliente como Oracle InstantClient. El equipo cliente tiene un sistema operativo GNU/Linux Ubuntu 11.10.

### **17.1. Descargar Oracle Instant Client.**

Del sitio de descarga de Oracle Instant Client

[\(http://www.oracle.com/technetwork/database/features/instant-client/index-](http://www.oracle.com/technetwork/database/features/instant-client/index-097480.html)[097480.html\)](http://www.oracle.com/technetwork/database/features/instant-client/index-097480.html), se bajan los siguientes archivos:

- instant client basic
- instant client sdk
- instant client sqlplus

```
tesis@tesis:~/Descargas$ ls -al
-rw-rw-r-- 1 tesis tesis 57765315 2012-10-03 06:46 oracle-
instantclient11.2-basic-11.2.0.3.0-1.i386.rpm
-rw-rw-r-- 1 tesis tesis 608961 2012-10-03 07:08 oracle-
instantclient11.2-devel-11.2.0.3.0-1.i386.rpm
-rw-rw-r-- 1 tesis tesis 792165 2012-10-03 06:46 oracle-
instantclient11.2-sqlplus-11.2.0.3.0-1.i386.rpm
```
### **17.2. Obtener los paquetes libaio1 y aliens**

```
tesis@tesis:~/Descargas$ sudo apt-get install libaio1
tesis@tesis:~/Descargas$ sudo apt-get install alien
```
### **17.3. Ejecutar alien para instalar los paquetes RPM de instant client en la distro**

sudo alien -i oracle-instantclient11.2-basic-11.2.0.3.0-1.i386.rpm sudo alien -i oracle-instantclient11.2-devel-11.2.0.3.0-1.i386.rpm sudo alien -i oracle-instantclient11.2-sqlplus-11.2.0.3.0-1.i386.rpm

# **17.4. Para Integrar las bibliotecas de Oracle de forma permanente a la lista de bibliotecas del sistema se crear un nuevo archivo:**

```
tesis@tesis:~/Descargas$ cd /etc/ld.so.conf.d
tesis@tesis:/etc/ld.so.conf.d$ sudo nano oracle.conf
```
Se agrega la línea**:**

/usr/lib/oracle/11.2/client/lib

Se graba y se ejecuta:

tesis@tesis:/etc/ld.so.conf.d\$ sudo ldconfig

# **17.5. Para definir las variables de entorno como ORACLE\_HOME, TNS\_ADMIN, se edita el archivo Oracle.sh en /etc/profile.d**

tesis@tesis:/etc/ld.so.conf.d\$ sudo nano /etc/profile.d/oracle.sh

y se incluye las siguientes líneas:

```
export ORACLE HOME=/usr/lib/oracle/11.2/client
export TNS ADMIN=/usr/lib/oracle/11.2/client/network/admin
```
Se debe crear los directorios network y admin, para esto se verifica si existe el directorio "include" dentro de ORACLE\_HOME mediante el siguiente comando:

```
tesis@tesis:/etc/profile.d$ ls /usr/lib/oracle/11.2/client
bin lib
tesis@tesis:/etc/profile.d$
```
El directorio "include" no aparece listado, se busca con el siguiente comando:

```
tesis@tesis:/etc/profile.d$ ls -d /usr/include/oracle/*/client
/usr/include/oracle/11.2/client
tesis@tesis:/etc/profile.d$
```
Tras localizarlo en /usr/include/oracle/, se crear un enlace simbólico que permita a los paquetes que busca estos archivos de encabezamiento.

```
tesis@tesis:/etc/profile.d$ sudo ln -s /usr/include/oracle/11.2/client 
/usr/lib/oracle/11.2/client/include
[sudo] password for tesis: 
tesis@tesis:/etc/profile.d$
```
Se crea los directorios "networt" y "admin".

```
tesis@tesis:/etc/profile.d$ cd /usr/lib/oracle/11.2/client
tesis@tesis:/usr/lib/oracle/11.2/client$ sudo mkdir network
[sudo] password for tesis: 
tesis@tesis:/usr/lib/oracle/11.2/client$ cd network
tesis@tesis:/usr/lib/oracle/11.2/client/network$ sudo mkdir admin
tesis@tesis:/usr/lib/oracle/11.2/client/network$ cd admin
tesis@tesis:/usr/lib/oracle/11.2/client/network/admin$
```
Se crea los directorios "networt" y "admin".

```
tesis@tesis:/etc/profile.d$ cd /usr/lib/oracle/11.2/client
tesis@tesis:/usr/lib/oracle/11.2/client$ sudo mkdir network
[sudo] password for tesis: 
tesis@tesis:/usr/lib/oracle/11.2/client$ cd network
tesis@tesis:/usr/lib/oracle/11.2/client/network$ sudo mkdir admin
tesis@tesis:/usr/lib/oracle/11.2/client/network$ cd admin
tesis@tesis:/usr/lib/oracle/11.2/client/network/admin$
```
## **17.6. Adiccion Archivos SQLNET.ORA y TNSNAMES.ORA en el directorio "admin".**

Permiten conectarse a las bases de datos sin tener que recordar nombres de servidores, dirección IP y puertos.

El archivo sqlnet.ora trabaja en cualquier sistema operativo y tiene la siguiente estructura:

```
SQLNET.AUTHENTICATION_SERVICES=(NTS)
NAMES.DIRECTORY_PATH=(LDAP,TNSNAMES,ONAMES,HOSTNAME)
DEFAULT_SDU_SIZE=8761
```
El archivo tnsnames.ora debe contener detalles de la base de datos Oracle que se desea acceder.

```
tesis@tesis:/usr/lib/oracle/11.2/client/network/admin$ sudo cat tnsnames.ora 
# tnsnames.ora Network Configuration File: 
/u01/app/oracle/product/11.2.0/dbhome_1/network/admin/tnsnames.ora
# Generated by Oracle configuration tools.
RACDB = (DESCRIPTION =
    (ADDRESS = (PROTOCOL = TCP)(HOST = rac-cluster-scan)(PORT = 1521))
    (CONNECT_DATA =
       (SERVER = DEDICATED)
       (SERVICE_NAME = RACDB.test)
    )
\rightarrow
```
Para acceder a RACDB con alta disponibilidad y balanceo de carga se emplea:

```
RACDB =
   (DESCRIPTION =
     (ADDRESS = (PROTOCOL = TCP)(HOST = racnode-cluster-scan)(PORT = 1521))
     (CONNECT_DATA =
       (SERVER = DEDICATED)
       (SERVICE_NAME = RACDB.test)
       (FAILOVER_MODE =
         (TYPE = SELECT)
         (METHOD = BASIC)
         (RETRIES = 180)
         (DELAY = 5)
     ))
```
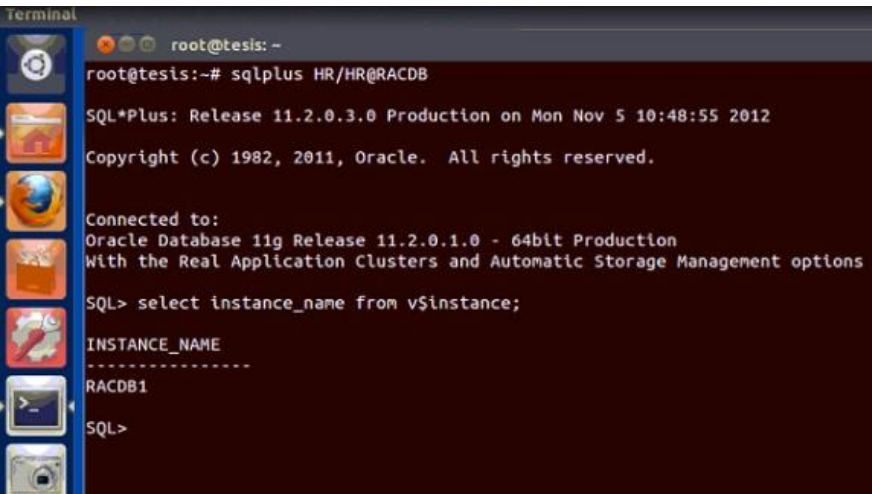

**Figura E. 117 Cliente Accediendo al Base de datos RACDB por sqlplus con tnsname.ora con Alta Disponibilidad y Balanceo de Carga**

**E.4.10. Comandos de linea para gestión de servicios RAC**

### **18. Algunos comandos básicos para Arrancar / Parar servicios en Oracle RAC.**

## **18.1. Parar cluster en el nodo actual.**

[root@rac1 ~]# /u01/app/11.2.0/grid/bin/crsctl stop cluster

### **18.2. Parar cluster en el nodo especificado.**

[root@rac1 ~]# /u01/app/11.2.0/grid/bin/crsctl stop cluster -n racnode2

### **18.3. Parar cluster en los dos nodos.**

[root@rac1 ~]# /u01/app/11.2.0/grid/bin/crsctl stop cluster -all

### **18.4. Arrancar cluster.**

[root@rac1 ~]# /u01/app/11.2.0/grid/bin/crsctl start cluster -all

*Jeimmy Viviana Cuellar Rivera- José Raul Romero Mera* Página 142

*Universidad del Cauca-Facultad de Ingeniería Electrónica y Telecomunicaciones.*

### **18.5. Arrancar Cluster en el nodo especificado.**

[root@rac1 ~]# /u01/app/11.2.0/grid/bin/crsctl start cluster -n racnode2

### **18.6. Ver estado de las instancias.**

[oracle@rac1 ~]\$ srvctl status database -d RACDB

### **18.7. Parar una instancia.**

[oracle@rac1 ~]\$ srvctl stop instance -d RACDB -i RACDB1

### **18.8. Parar con abort una instancia.**

[oracle@rac1 ~]\$ srvctl stop instance -d RACDB -i RACDB1 -o abort

### **18.9. Arrancar una instancia.**

[oracle@rac1 ~]\$ srvctl start instance -d RACDB -i RACDB1